# DVD-TALLENNIN

# KAYTTOOHJEKIRJA

MALLI : DR7500

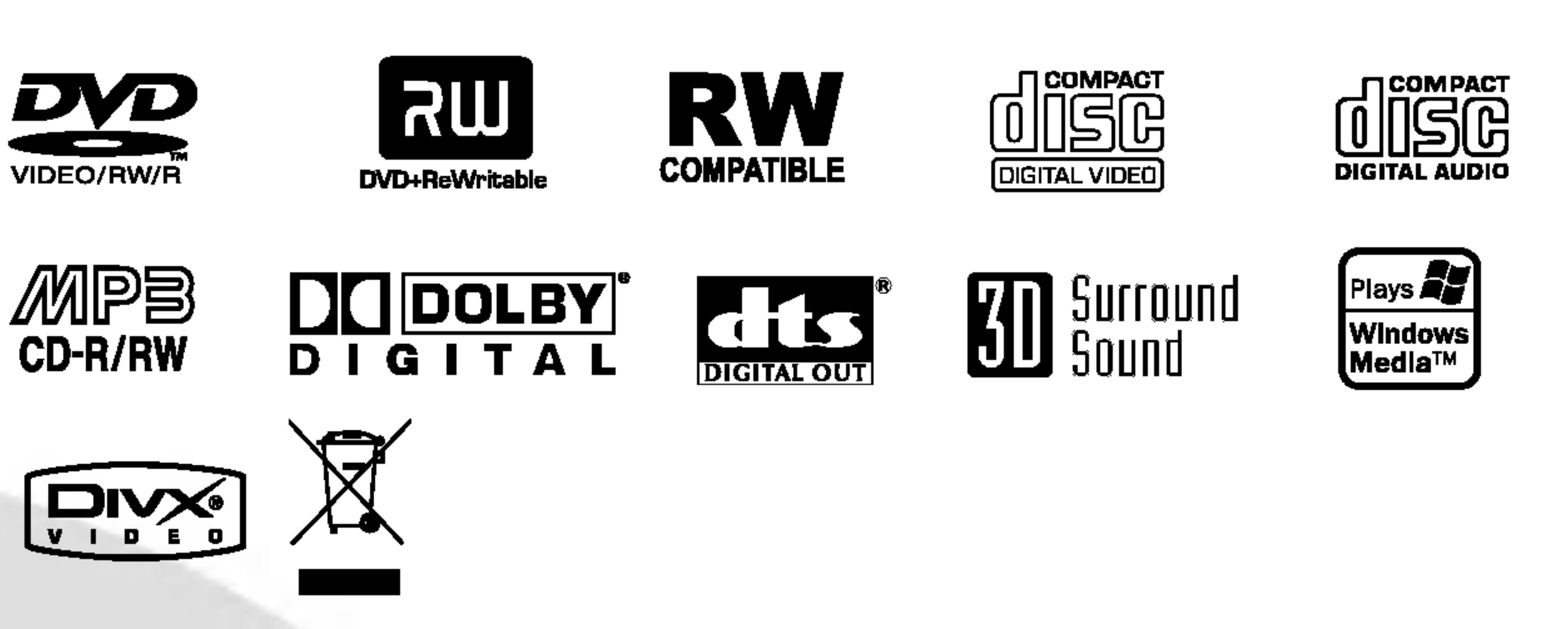

Ennen kuin kytket, kaytat tai saadat tata tuotetta,lue tama ohjekirja huolellisesti lapi.

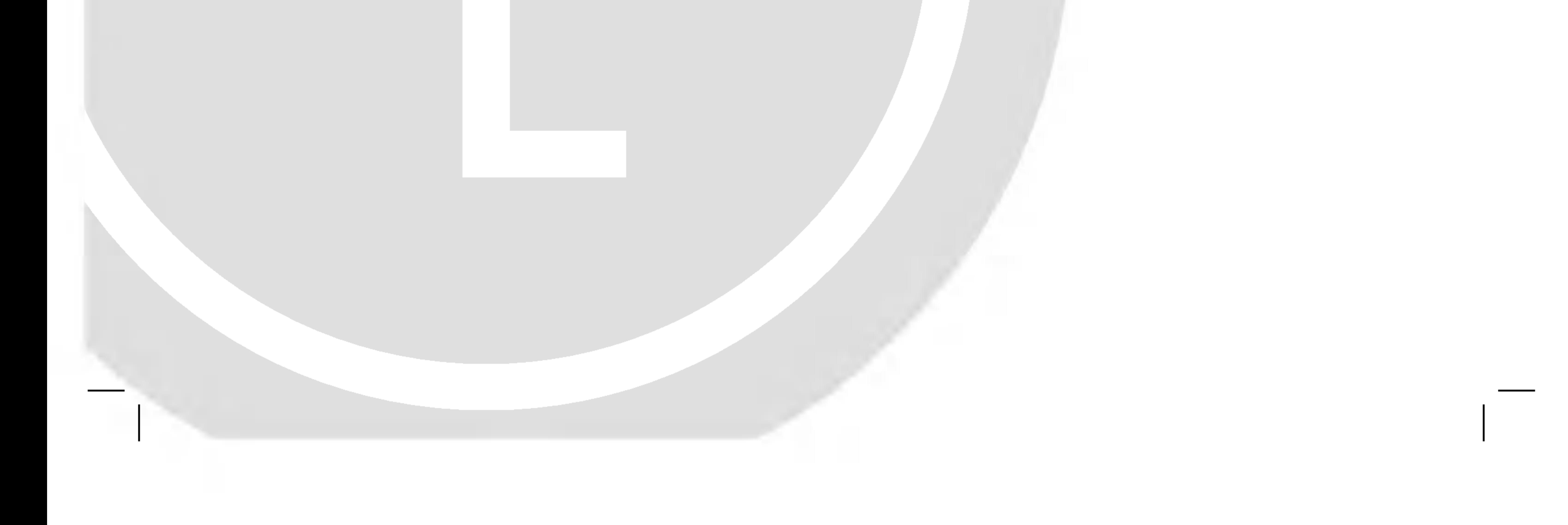

DR7524NP2C\_HA8SLL\_FIN

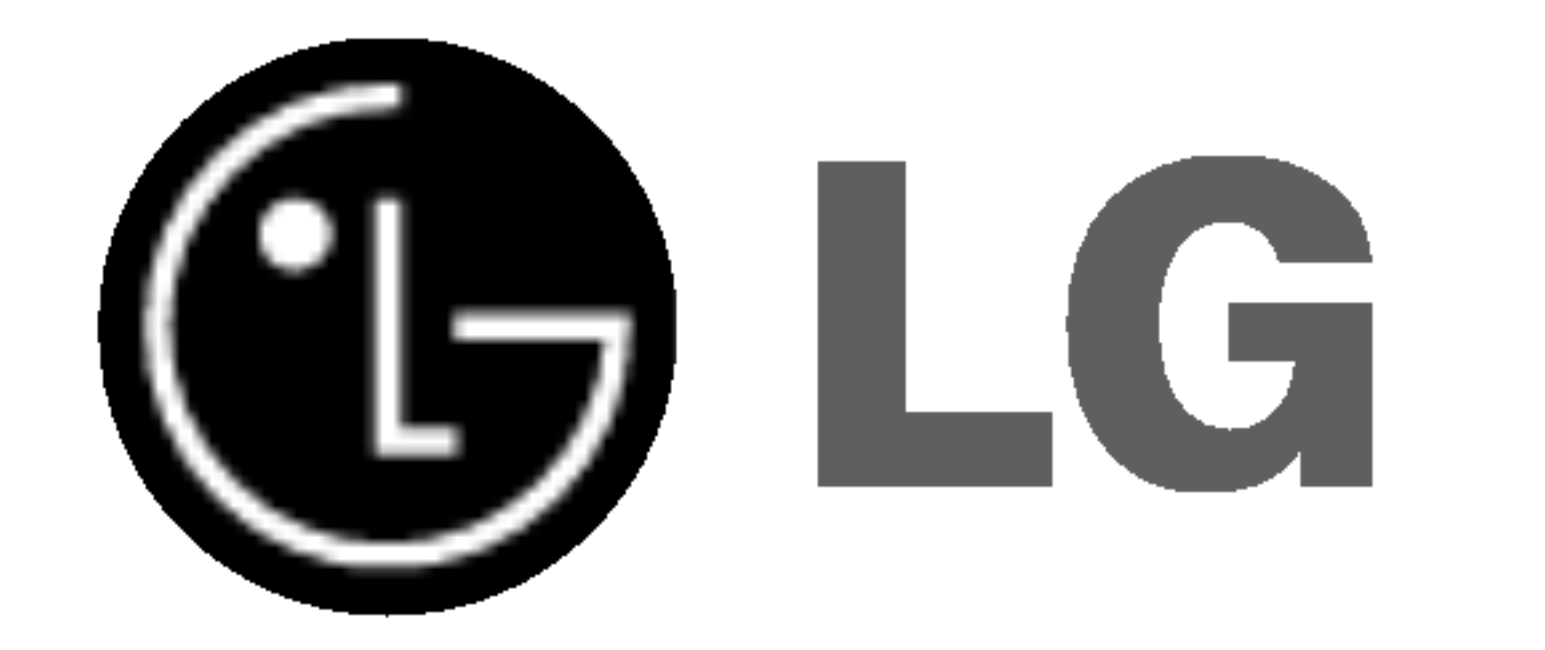

Tama nuolikarkinen salama tasasivuisen kolmion sisalla on tarkoitettu varoittamaan kayttajaa tuotteen kuoren sisalla olevasta eristamattomasta vaarallisesta jannitteesta, jonka voimakkuus voi riittaa aiheuttamaan ihmisille sahkoiskun vaaran.

Huutomerkki tasasivuisen kolmion sisalla on tarkoitettu herattamaan kayttaja huomioimaan tarkeat kaytto- ja huolto-ohjeet tuotteen mukana tulleessa kirjallisuudessa.

Valttyaksesi lasersateen kohdistumiselta suoraan itseesi ala yrita avata koteloa. Avattuna nakyvissa on lasersateilya. ALA KATSO SADETTA KOHTI.

VAROITUS: Ala asenna laitetta ahtaaseen tilaan, kuten kirjahyllyyn tai vastaavaan tilaan.

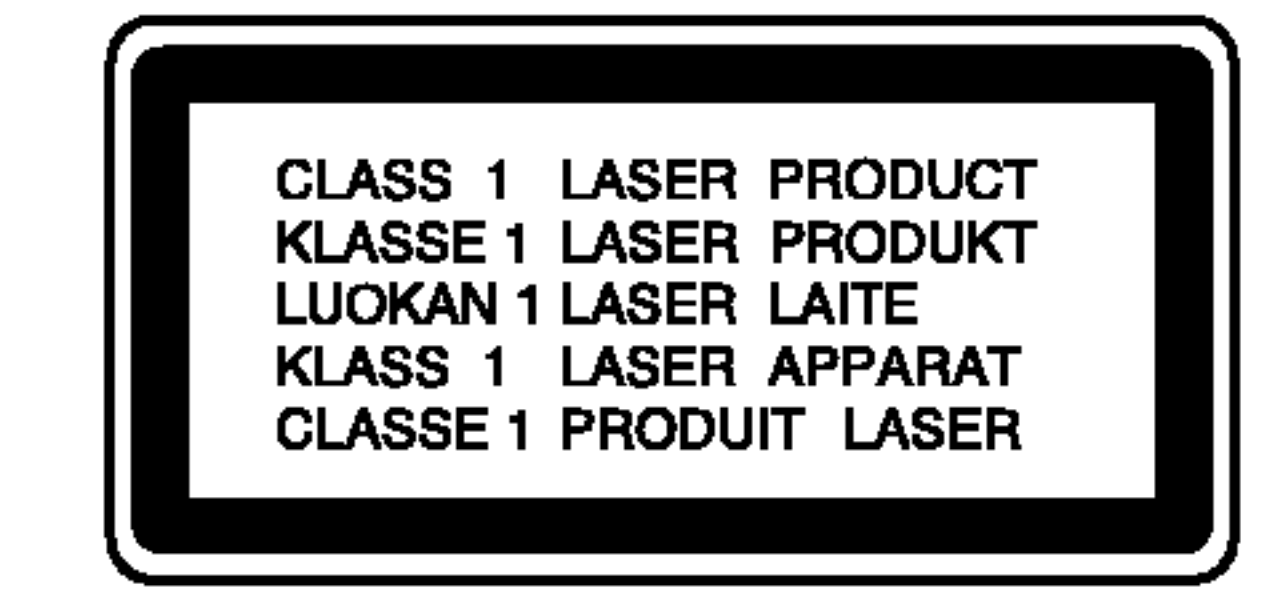

## VAARA:

Tama DVD-tallennin kayttaa laserjarjestelmaa.

LUOKAN 2M NAKYVAA JA NAKYMATONTA LASESATEILYA | AVATTAESSA LAITE. ALA KATSO SATEESEEN SUORAAN TAI OPTISTEN LAITTEIDEN AVULLA.

Perehdy laitteen oikeaan kayttoon lukemalla tama kayttoohje huolellisesti ja sailyta se myohempaa tarvetta varten.

Tama tuote on valmistettu vastaamaan EEC DIREKTIIVIEN 89/336/EEC, 93/68/EEC ja 73/23/EEC radiohairiovaatimuksi

Jos laite tarvitsee huoltoa, ota yhteytta valtuutettuun huoltopisteeseen Asetusten muuttaminen ja ohjeidenvastainen kaytto voivat altistaa lasersateelle.

## HUOMAUTUS:

VAARA: Laitteelle ei saa tippua tai roiskahtaa vetta, eika sen paalle saa asettaa mitaan nesteilla taytettyja esineita, kuten kukkamaljakoita.

1. Tama merkki tuotteessa tarkoittaa, etta tuote kuuluu sahko- ja elektroniikkalaiteromusta

## Virtajohtoa koskeva HUOMAUTUS

Useimmat laitteet on suositeltavaa yhdistaa omaan virtapiiriinsa.

Tallaiseen virtapiiriin ei yhdisteta muita laitteita eika jatkojohtoja. Katso lisatietoja kayttooppaasta.

Ala ylikuormita sahkopistorasiaa. Ylikuormitetut, irralliset tai vahingoittuneet pistorasiat ja jatkojohtot seka vahingoittuneet eristeet ovat vaarallisia. Ne saattavat aiheuttaa sahkoiskun tai tulipalon. Tarkista laitteen sahkojohto saannollisesti. Jos siina nakyy vaurioita tai kuluia, irrota laite pistorasiasta. Ala kayta

laitetta, ennen kuin valtuutettu huoltoteknikko on vaihtanut johdon.

Suoraa virtajohtoa fyysiselta ja mekaaniselta rasitukselta siten, ettei sen yli kavella eika se ole puristuksissa pistokkeen, muuntajan tai laitteen virtajohdon kiinnityspisteen laheisyydessa. Kiinnita erityista huomiota pistokkeisiin, pistorasioihin ja paikkaan, jossa johto lahtee laitteesta.

## SARJANUMERO :

Sarjanumero on laitteen takana. Tama numero on ainutkertainen, eika sita kayteta muissa laitteissa. Kirjoita pyydetyt tiedot muistiin tahan ja pida tama kayttoohje tallessa pysyvana tallenteena ostostasi.

Mallinro.

Sarjanro.

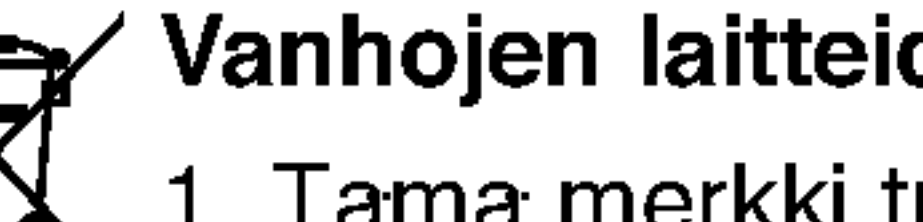

## Vanhojen laitteiden havittaminen

annetun EU-direktiivin 2002/96/EC soveltamisalaan.

- 2. Kaikki elektroniset laitteet ovat ongelmajatetta, joten ne on toimitettava paikalliseen kerayspisteeseen.
- 3. Vanhan laitteen asianmukainen havittaminen ehkaisee mahdollisia ymparistoon ja terveyteen kohdistuvia haittavaikutuksia.
- 4. Lisatietoa vanhan laitteen havittamisesta saat ottamalla yhteyden paikallisiin viranomaisiin, kierratyskeskukseen tai myymalaan, josta ostit laitteen.

VAARA: SAHKOISKUN VAARAN VAHENTAMISEKSI ALA IRROTA KUORTA (TAI TAKELEVYA) SISALLA EI OLE KAYTTAJAN HUOLLETTAVIA OSIA. ANNA HUOLTOTOIMET AMMATTITAITOISEN HUOLLON EDUSTAJILLE.

VAROITUS: TULIPALON TAI SAHKOISKUN VAARAN VAHENTAMISEKSI ALA JATA TATA LAITETTA ALTTIIK-SI SATEELLE TAI KOSTEUDELLE.

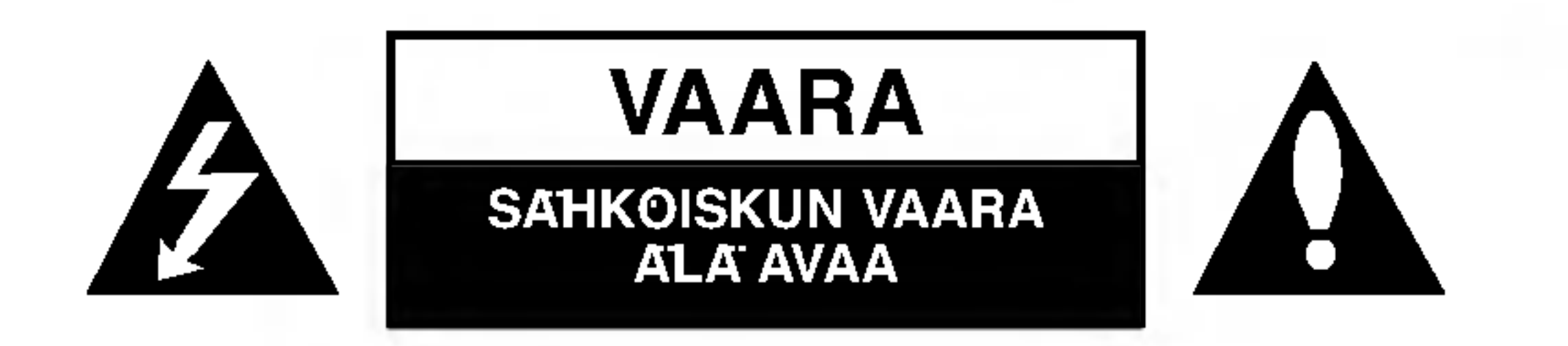

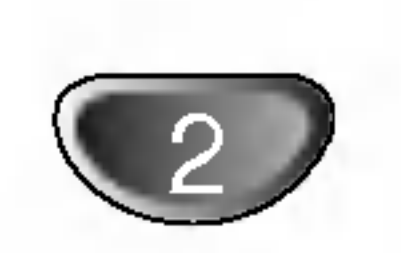

# Turvatoimet

JOHDANTO

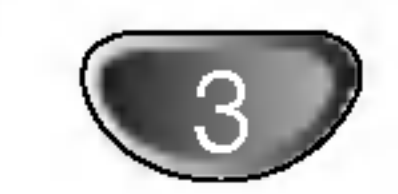

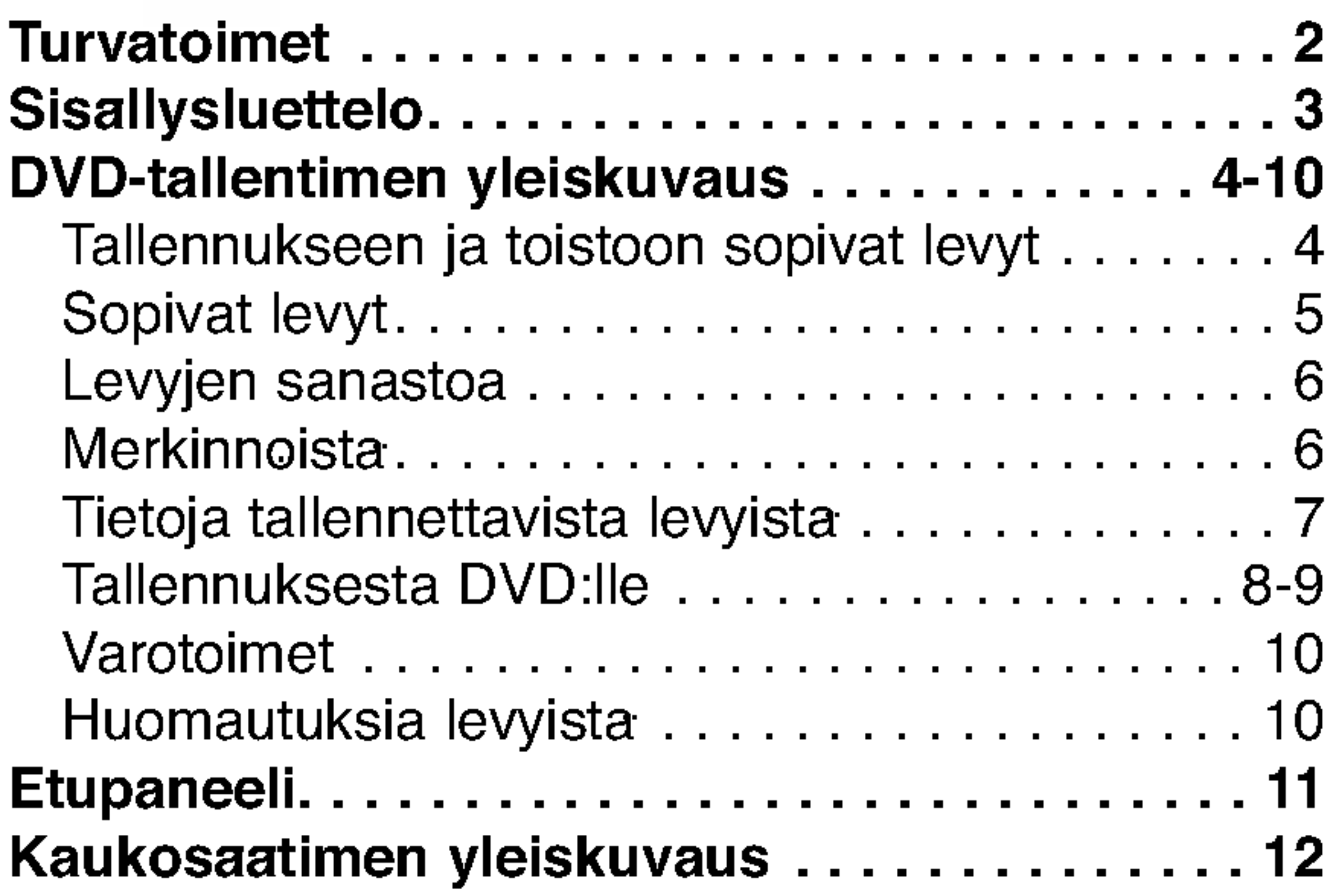

# Sisallysluettelo

# JOHDANTO

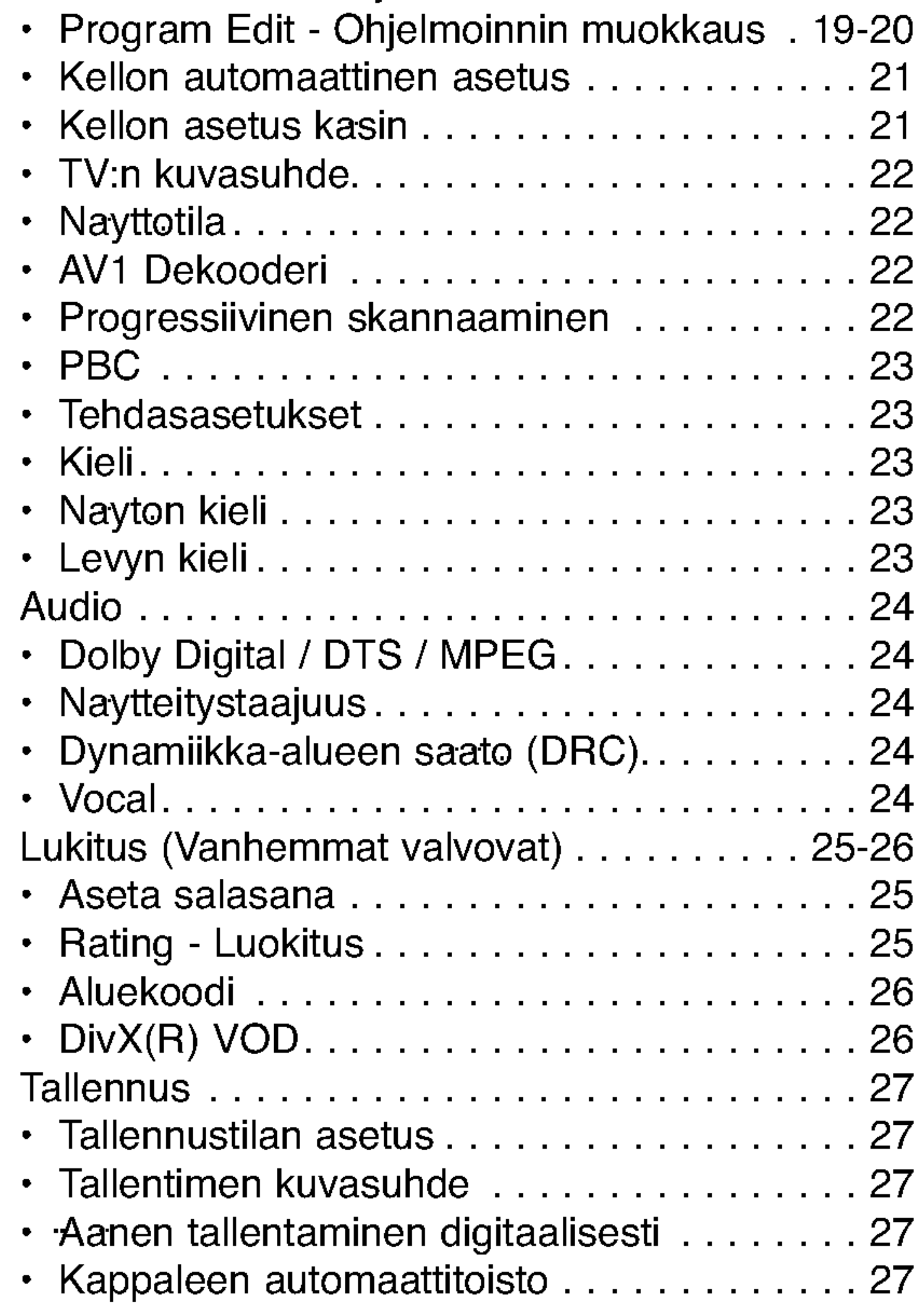

# DVR-LIITANTA

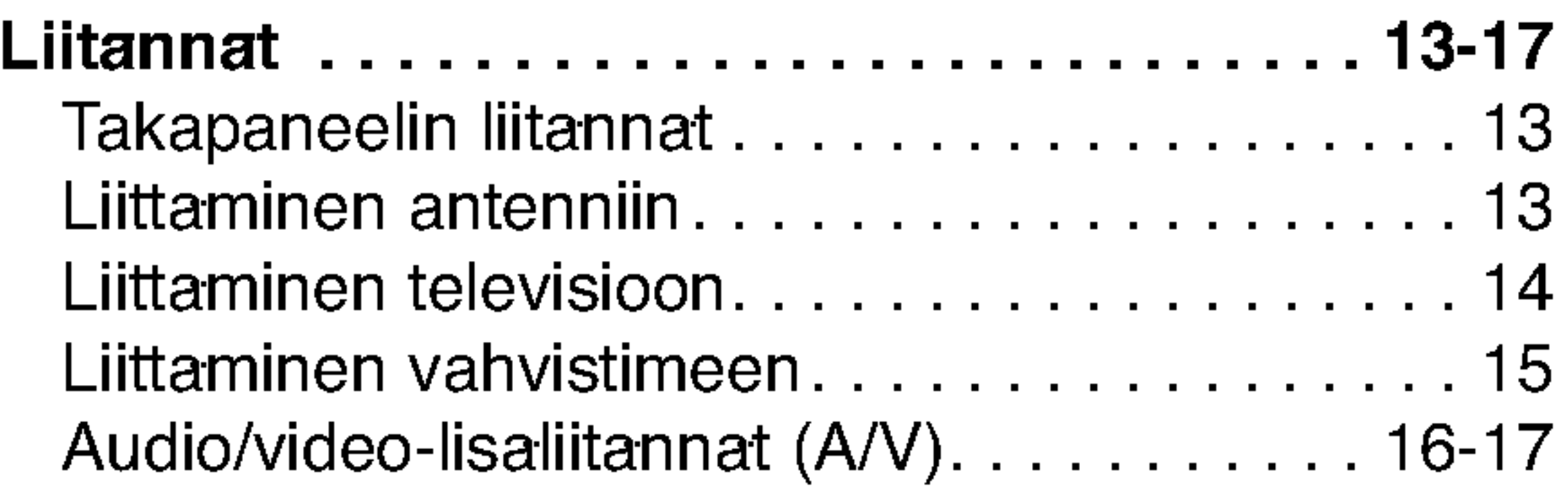

# DIGITAALISEN VIDEONAUHURIN ASETUKSET

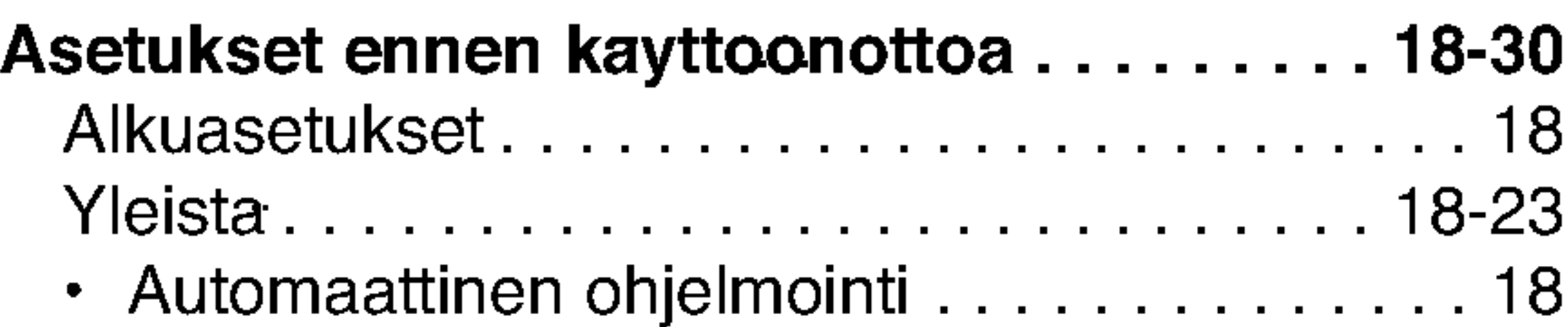

DVD-video- tai video-CD-levyn toistaminen 31-34 DivX-elokuvatiedoston toisto . . . . . . . . . . . . 35

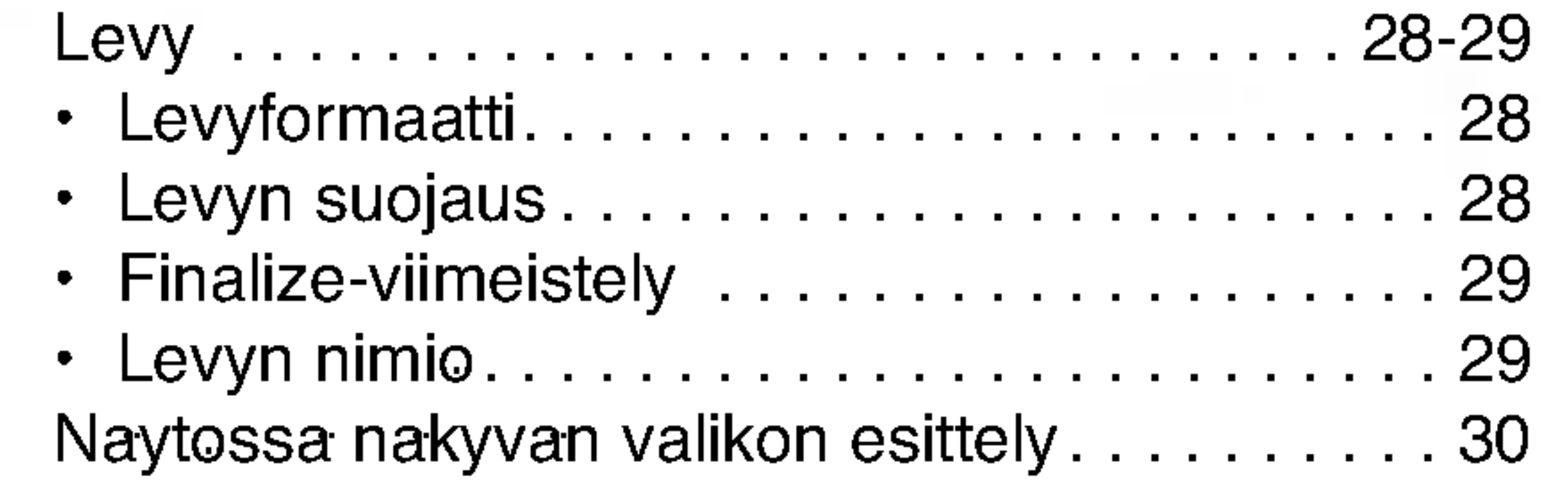

# TOISTO

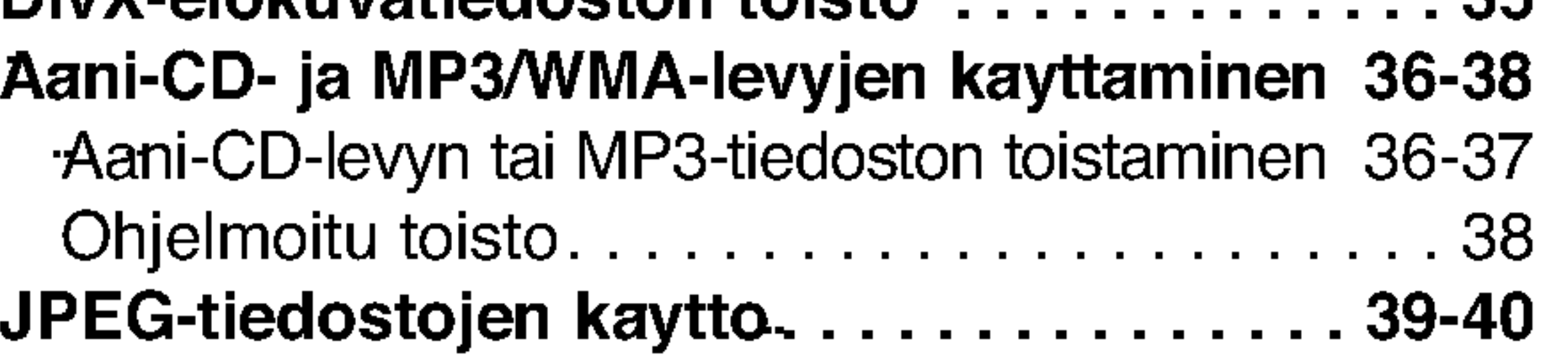

# TALLENNUS

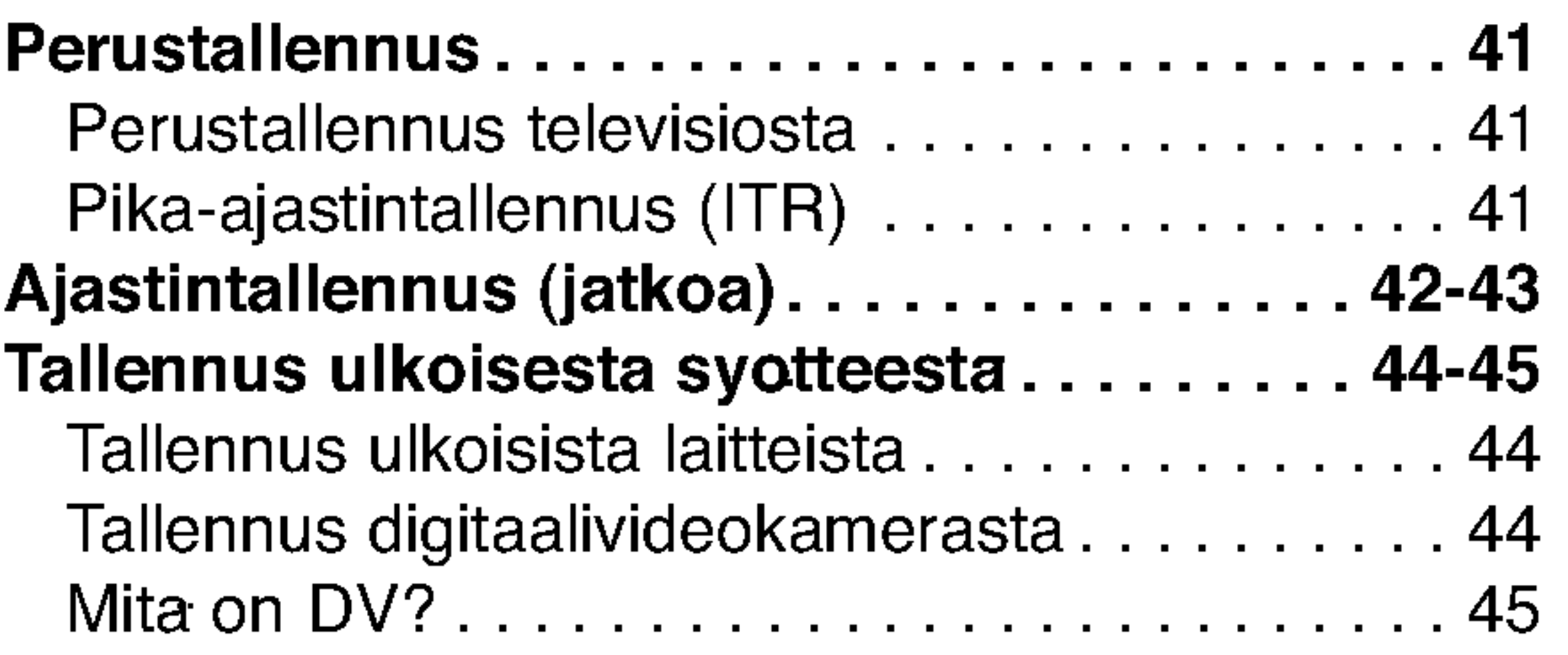

# MUOKKAUS

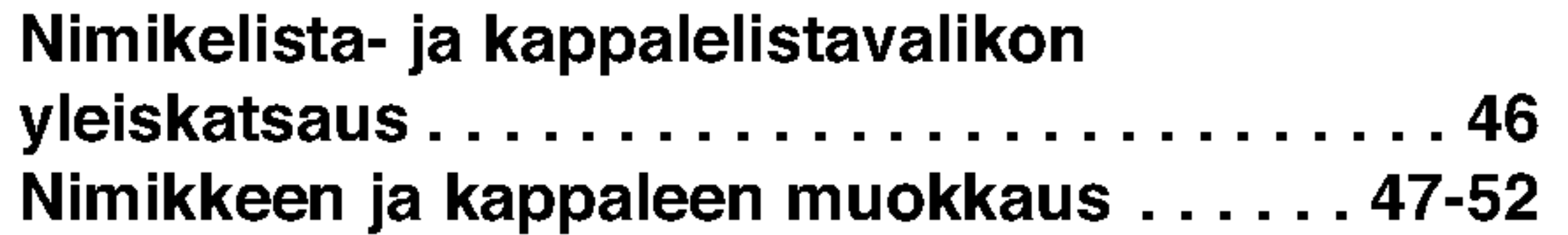

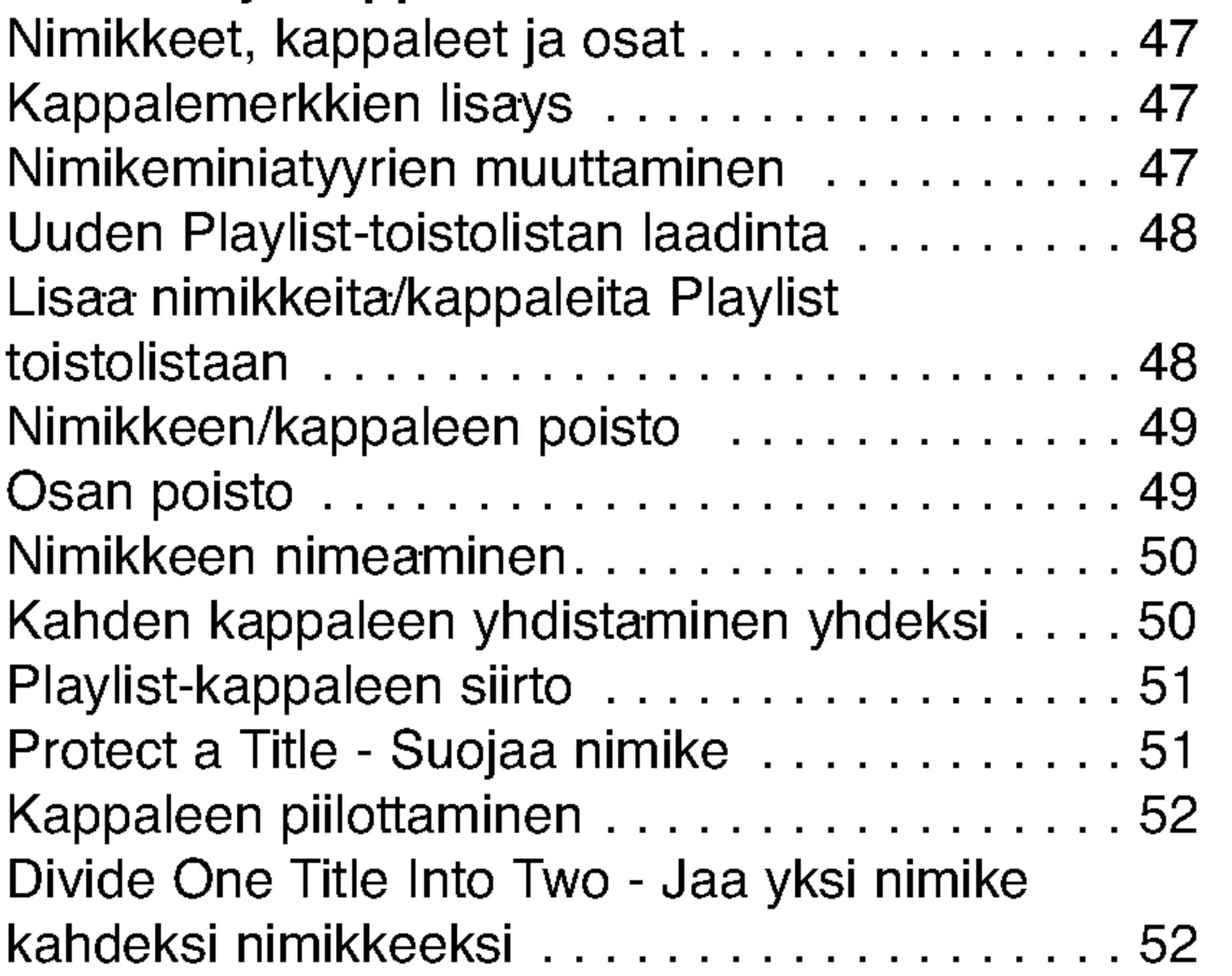

# VIITETIEDOT

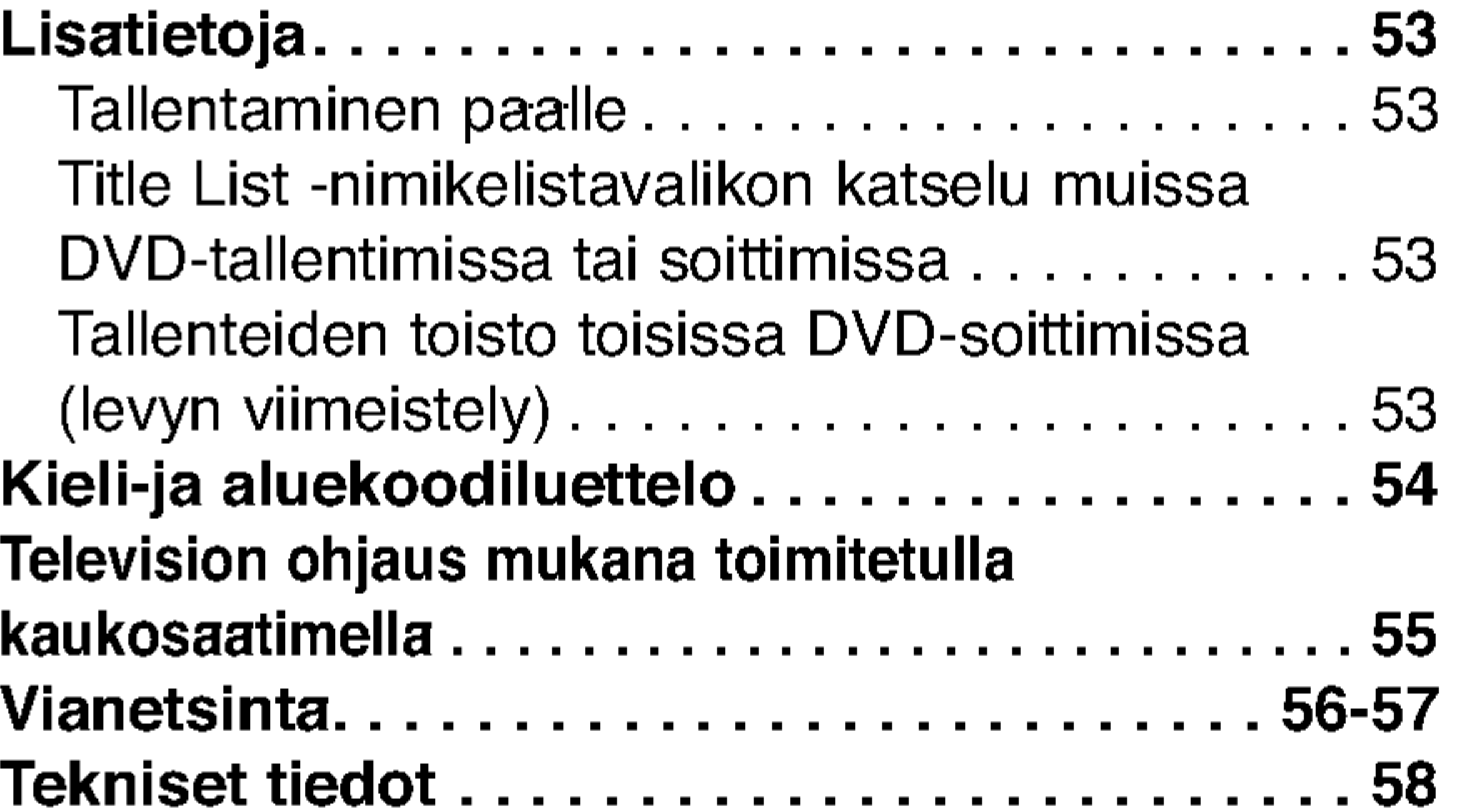

# DVD-tallentimen yleiskuvaus

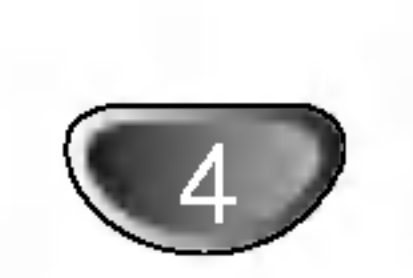

# Tallennukseen ja toistoon sopivat levyt

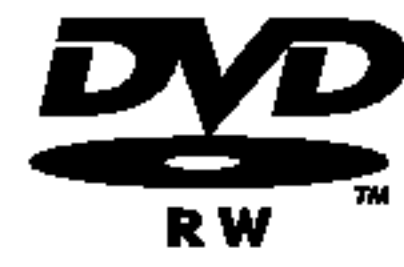

- DVD-RW (Digital Video Disc ReWritable):
- DVD-RW (Digital Video Disc ReWritable):·DVD-RW-levyt voi alustaa VR-tilassa tallennukseen tai Video-tilassa tallennukseen.
	- Naille levyille voi tallentaa toistuvasti. Tallenteita voi poistaa ja samalle levylle voi sitten tallentaa uudelleen.

[VR-tila]

- Tallenteita voi muokata (editoida) laajasti
- Toistettavissa vain VR-tilan kanssa yhteensopivissa soittimissa (viimeistelyn jalkeen)

[Video-tila].

- Voi toistaa tavallisilla DVD-soittimilla (viimeistelyn jalkeen)
- Rajalliset muokkausmahdollisuudet

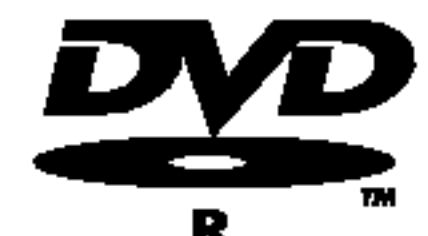

- DVD-R (Digitaalivideolevy tallennettava)
- Naille levyille voidaan tallentaa vain kerran. Kun viimeistelet DVD-R -levyn, sille ei voi enaa tallentaa tai sita ei voi muokata.
	- DVD-R -levyt voidaan alustaa vain videotilaan.
- Voi toistaa tavallisilla DVD-soittimilla (viimeistelyn jalkeen)
- Rajalliset muokkausmahdollisuudet

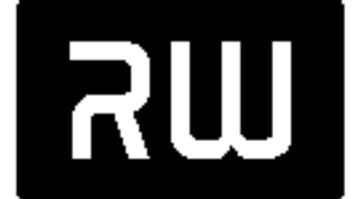

- DVD+RW (Digitaalivideolevy uudelleenkirjoitettava)
- Naille levyille voidaan tallentaa toistuvasti. Tallenteita voi poistaa ja samalle levylle voi sitten tallentaa

DVD+ReWritable

- uudelleen.
- Voi toistaa DVD+RW -yhteensopivilla soittimilla (automaattinen viimeistely)
- Muokattua sisaltoa voi toistaa DVD+RW -yhteensopivilla soittimilla viimeistelyn jalkeen
- Tallenteissa voi muokata nimiketta/kappaletta

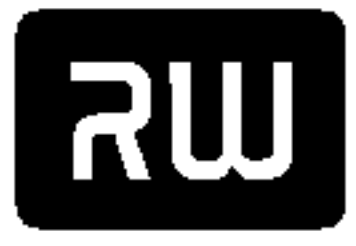

- DVD+R (Digitaalivideolevy tallennettava)
- Naille levyille voidaan tallentaa vain kerran. Kun viimeistelet DVD+R -levyn, sille ei voi enaa tallentaa
- tai sita ei voi muokata.  $DVD+R$ 
	- Voi toistaa DVD+R -yhteensopivilla soittimilla (viimeistelyn jalkeen)
	- Mikaan muokattu sisalto ei ole yhteensopiva DVD+R -yhteensopivien soittimien kanssa. (Piilotettu, yhdistelty kappaleita, lisatty kappalemerkkeja jne.)
	- Rajalliset nimikkeen/kappaleen muokkausmahdollisuudet

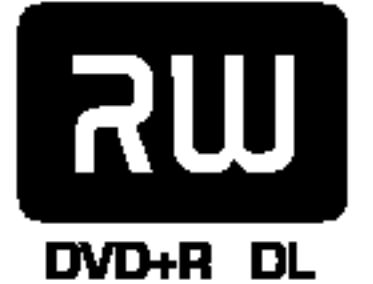

- DVD+R DL (Digitaalivideolevy tallennettava ja kaksikerroksinen)
- Naille levyille voidaan tallentaa vain kerran. Kun viimeistelet DVD+R DL -levyn, sille ei voi enaa tallen-
- taa tai sita ei voi muokata.
	- Kaksikerroksisen DVD+R -median tallennustila on lahes kaksinkertainen, jolloin kuluttajat voivat polttaa yhdelle DVD+R -levylle enintaan 8,5 Gt videosignaalia.
	- Voi toistaa DVD+R DL -yhteensopivilla soittimilla (viimeistelyn jalkeen)
	- Mikaan muokattu sisalto ei ole yhteensopiva DVD+R DL -yhteensopivien soittimien kanssa. (Piilotettu, yhdistelty kappaleita, lisatty kappalemerkkeja jne.)
	- Rajalliset nimikkeen/kappaleen muokkausmahdollisuudet.

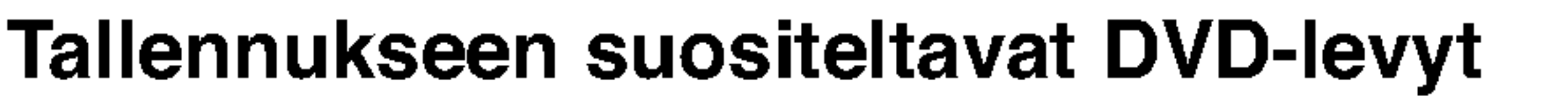

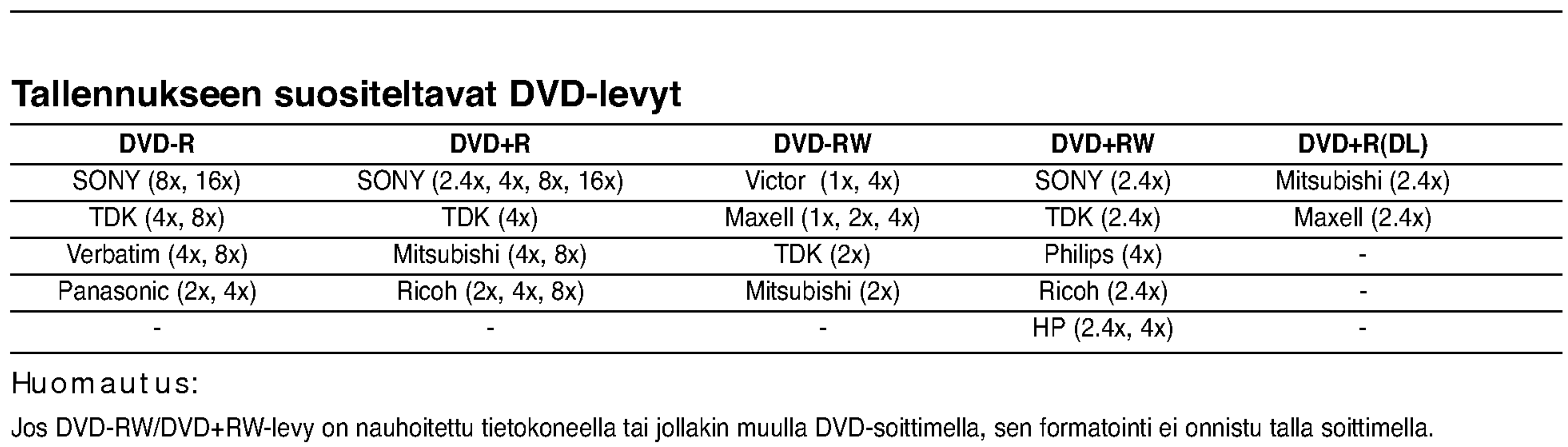

## Huomautus:

Jos DVD-RW/DVD+RW-levy on nauhoitettu tietokoneella tai jollakin muulla DVD-soittimella, sen formatointi ei onnistu talla soittimella. Jos haluat kayttaa kyseista levya talla soittimella, se taytyy formatoida ensin alkuperaislaitteen avulla.

JOHDANTO

# DVD-tallentimen yleiskuvaus

# Sopivat levyt

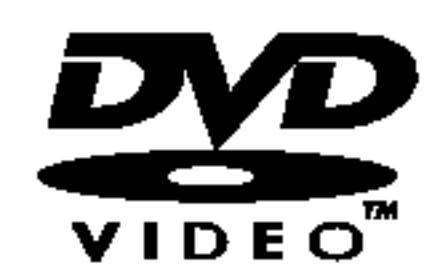

DVD (8 cm / 12 cm levy)

Nailla levyilla on vuokrattavia tai myytavia elokuvia

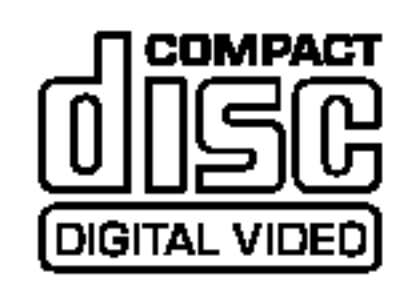

#### Audio-CD (8 cm / <sup>12</sup> cm levy)  $\Box$  COMPACT

Video-CD (VCD) (8 cm / <sup>12</sup> cm levy)

VIDEO CD:t tai CD-R/CD-RW -levyt VIDEO CD/Super VIDEO CD -formaatissa

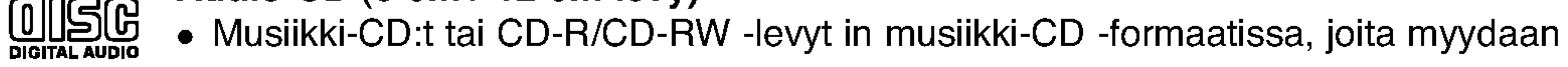

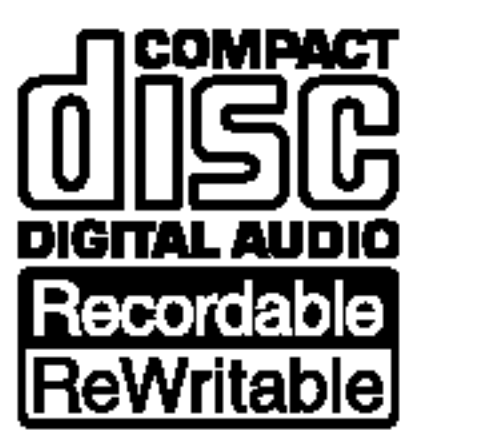

## CD-R/CD-RW (8 cm / 12 cm levyt)

CD-R/CD-RW -levyt, jotka sisaltavat audionimikkeita, DivX, MP3, WMA tai JPEG-tiedostoja.

Huomautuksia:

- Tallennuslaitteen tekniikasta tai CD-R/RW (tai DVD ± R/RW) -levysta itsestaan riippuen ei eraita CD-R/RW (tai DVD <sup>±</sup> R/RW) -levyja voi toistaa talla laitteella.
- -- Ala kiinnita mitaan tarroja levyn kummallekaan puolelle (etikettipuolelle tai tallennuspuolelle).
- -- Ala kayta muodoiltaan saannottomia CD-levyja (esim. sydamenmuotoisia tai kahdeksankulmaisia). Seurauksena voi olla virhetoimintoja.
- -Tallennusohjelmistosta ja viimeistelysta riippuen joidenkin levyjen (CD-R/RW tai DVD±R/RW) tallenteita ei ehka voi toistaa.
- PC-tietokoneella tai DVD- tai CD-tallentimella tallennettuja DVD-R/RW-,DVD+R/RW- ja CD-R/RW -levyja ei ehka voi toistaa, jos levy on vaurioitunut tai likainen tai jos tallentavan laitteen linssiin on kertynyt likaa.
- -- Jos tallennat levylle PC-tietokonetta kayttaen, niin vaikka tallennus olisi yhteensopivaa muotoa, levya ei eraissa tapauksissa voi soittaa johtuen levyn luonnissa kaytetyn sovelluksen asetuksista. (Tarkempia tietoja saat ohjelmis-

Irrota paristokotelon kuori kaukosaatimen takaa ja laita sisaan kaksi R03 (koko AAA) paristoa  $\Theta$  ja  $\Theta$  oikein suunnattuina.

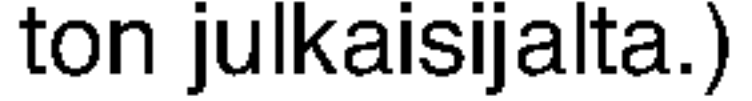

## Tallentimen ja DVD-levyjen aluekoodi

Tama tallennin on suunniteltu ja valmistettu toistamaan alueelle 2 koodattua DVD-ohjelmistoa. Eraiden DVD-levyjen etikettien aluekoodi kertoo, minka tyyppisella tallentimella kyseisia levyja voi toistaa. Tama laite voi toistaa vain sellaisia DVD-levyja, joiden tarrassa on 2 tai ALL. Jos yritat toistaa muunlaisia levyja, viesti "Incorrect region code. Ei voi toistaa" ilmestyy tv-ruutuun. Joissakin DVD-levyissa ei ehka ole aluekooditarraa, vaikka niiden toisto on estetty aluerajoituksilla.

## Huomautuksia DVD– ja Video CD -levyistä

Ohjelmistovalmistajat ovat saattaneet tarkoituksella jarjestaa jotkin DVD- ja Video CD -levyjen toistotoiminnot kiinteiksi. Koska tama laite toistaa DVD ja Video CD -levyja ohjelmistovalmistajien suunnittelemien levysisaltojen mukaan, saattavat jotkin laitteen toisto-ominaisuudet olla pois kaytosta tai joitakin muita toimintoja on lisatty. Lue myos DVD ja Video CD -levyjen mukana tulleet ohjeet. Eraita liiketoimintaan tarkoitettuja DVD-levyja ei ehka voi toistaa talla laitteella.

# Kaukosaatimen kaytto

Kohdista kaukosaadin kaukoanturiin ja paina nappaimia.

## Kaukosaatimen paristojen asennus

# Vaara

Ala kayta sekaisin vanhoja ja uusia paristoja. Ala koskaan kayta sekaisin eri tyypin paristoja (vakio, alkali jne.)

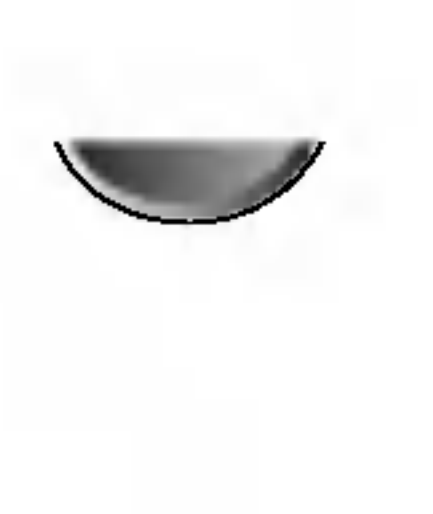

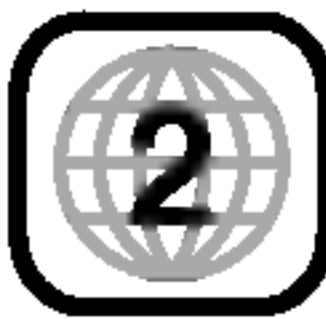

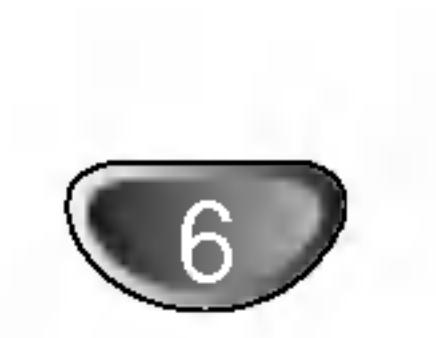

## Levyjen sanastoa

## DVD +R (Kaksikerroksinen)

Kaksikerroksinen tallennusteknologia tarjoaa kaksi tallennuskerrosta yhdelle DVD-levylle eli lahes kaksinkertaisen tallennuskapasiteetin verrattuna 4,7 Gt yksikerroksisiin DVD-levyihin. Tallennustilan kasvun on kaksikerroksisen tallennusteknologian suurin ja arvokkain etu. Kaksikerroksisen DVD+R -median tallennustila on lahes kaksinkertainen, jolloin kuluttajat voivat polttaa yhdelle DVD+R -levylle enintaan 8,5 Gt videosignaalia.

DVD -R ja DVD +R tarkoittavat kahta eri standardia tallentaville DVD-asemille ja levyille. Tallennemuoto mahdollistaa tiedon tallennuksen DVD-levylle vain kerran. DVD +RW ja DVD-RW ovat kaksi standardia uudelleen tallentavalle medialle, mika tarkoittaa, etta DVD:n sisallon voi pyyhkia pois ja levylle tallentaa uudelleen. Yksipuolisille levyille mahtuu 4,38 gigatavua ja kaksipuolisille levyille kaksi kertaa se maara.

## Nimike (vain DVD)

Tarkein levyn sisaltama elokuva tai siihen liittyva viihdesisalto tai musiikkialbumi.

Jokaiselle nimikkeelle on annettu nimikeviitenumero, jolla loydat nimikkeen helposti.

## Kappale (vain DVD)

Elokuvan tai musiikkiesityksen osa, joka on nimiketta pienempi. Nimikkeen alle on koottu yksi tai useampia

kappaleita. Jokaiselle kappaleelle on annettu kappalenumero, jolla loydat haluamasi kappaleen. Levysta riippuen sille ei ehka nimeta kappaleita lainkaan.

 $\alpha$   $\Omega$   $\alpha$ saattaa nakya televisioruudussa kayton aikana. Tama kuvake tarkoittaa, ettei tassa kayttoohjekirjassa selitetty toiminto ole kaytettavissa talla levylla, tai juuri silla hetkella.".

## Raita (vain Video CD ja audio-CD)

Kuvan tai musiikkikappaleen sijaintipaikka video-CD:lla tai audio-CD:lla. Jokaiselle raidalle on annettu raitanumero, jolla loydat haluamasi raidan.

## Kohtaus

PBC-toiminnoilla (toistonhallinta) varustetulla Video CD:lla liikkuva kuva ja pysaytyskuvat on jaettu lohkoihin, joiden nimitys on "Kohtaukset", Jokainen levylla oleva kohtaus naytetaan kohtausvalikossa, ja jokaiselle on annettu kohtausnumero, jolla loydat haluamasi kohtauksen. Kohtaus voi koostua yhdesta tai useammasta raidasta.

## DivX

DivX on nimitys uudelle, mullistavalla videokoodekille,

taan yksi tassa kayttoohjeessa kuvattu symboli (**WR** 

Video DVD+R DVD+RW)), joten naet heti,

joka perustuu uuteen videon pakkausstandardiin MPEG-4. Talla DVD-tallentimella voit toistaa DivXelokuvia.

## Video CD -tyypit

Video CD -tyyppeja on kaksi

## PBC:lla varustetut Video CD:t (Versio 2.0)

PBC (toistonhallinta) -toiminnolla voit vuorovaikuttaa jarjestelman kanssa valikoiden, hakutoimintojen tai muiden tietokoneille tyypillisten toimintojen avulla. Lisaksi voidaan toistaa suuritiheyksisia pysaytyskuvia, jos levy sisaltaa sellaisia.

## Video CD:t ilman PBC:ta (Versio 1.1)

## $DVD \pm R / DVD \pm RW$

Kaytetaan samaan tapaan kuin audio-CD-levyja, ja nailta levyilta voi toistaa videokuvia seka aanta, mutta niilla ei ole PBC-toistonhallintatoimintoa.

# Merkinnoista

# Kun kuvake  $\heartsuit$  nakyy naytossa

## Ohjeiden levykekuvakkeet

Jakso, jonka nimikkeessa on jokin seuraavista kuvakkeista, koskee ainoastaan kuvakkeen edustamia levyja.

## Monet taman tallentimen toiminnoista ovat kaytettavissa

tallennustilan mukaan. Kuhunkin toimintoon liittyy vahin-

ovatko ne kaytettavissa kyseisella levylla.

DVD-R/RW -levyt ja videotallennustila

Video-CDt

Audio CDt

DivX-tiedostot

MP3-tiedostot

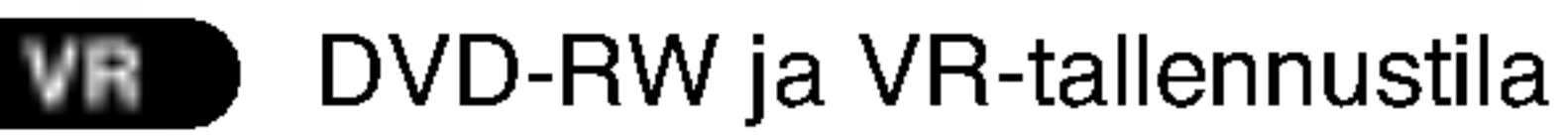

DVD+R (DL) disc +R

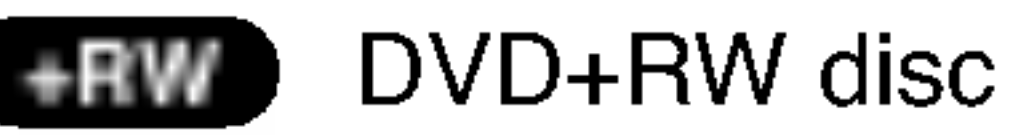

DVD-Video disc DVD

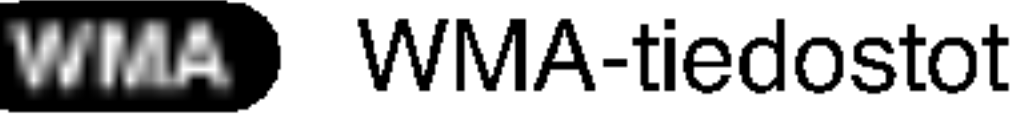

JPEG-tiedostot. JPEG

## Viimeistelty DVD-levy on kuin DVD-videolevy.

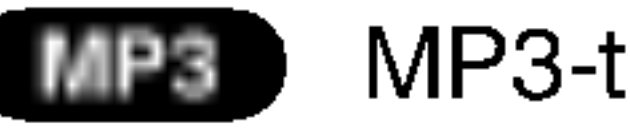

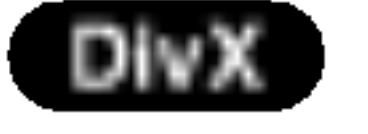

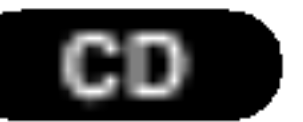

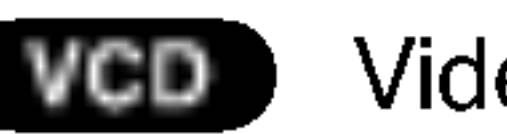

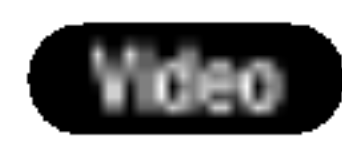

JOHDANTO

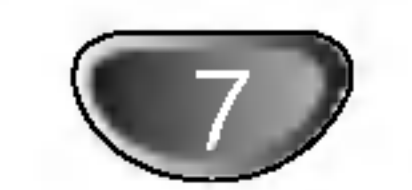

# DVD-tallentimen yleiskuvaus (Continued)

# Tietoja tallennettavista levyista

Milla tavalla DVD-R ja DVD-RW -levyt ovat erilaisia? Olennainen DVD-R- ja DVD-RW -levyjen ero on siina, etta DVD-R on vain kerran tallennettava levy, kun DVD-RW -levylle voidaan tallentaa ja pyyhkia tallenne pois. DVD-RW -levylle voi tallentaa uudelleen/pyyhkia pois noin 1000 kertaa.

## Can <sup>I</sup> play my recordable discs in <sup>a</sup> regular DVD player?

# Tallennus DVD+RW -tilassa

Videotilassa tallennettuja DVD-R ja DVD-RW -levyja voidaan yleensa toistaa tavallisessa DVD-soittimessa, mutta levyt taytyy ensin viimeistella (finalize).

Viimeistely kiinnittaa sisallon levyille ja tekee levyista sellaisia, etta toiset DVD-soittimet voivat toistaa niita kuin DVD-Videolevyja.

- Kaytettavissa on 4 erilaista kuvan laadun/tallennusajan asetusta (HQ, SQ, LQ, EQ)
- ? Ei voi toistaa tavallisilla DVD-soittimilla
- Tallenteita voi muokata (editoida) laajasti

VR-tilassa (videotallennus) tallennettuja DVD-RW-levyja voi toistaa eraissa soittimissa.

Viimeistelemattomia DVD+RW-levyja voidaan toistaa tavallisissa DVD-soittimissa.

- ? Kaytettavissa on 4 erilaista kuvan laadun/tallennusajan asetusta (HQ, SQ, LQ, EQ)
- Voi toistaa tavallisilla DVD-soittimilla
- ? Muokattua sisaltoa voi toistaa tavallisilla DVD-soittimilla vain viimeistelyn jalkeen
- Tallenteissa voi muokata nimiketta ja kappaletta

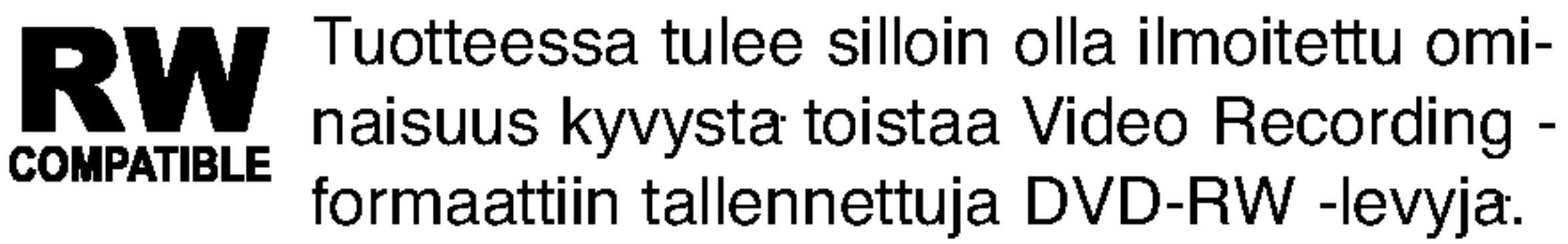

## Mita ovat "tallennustilat"?

Tassa tallentimessa on kaytettavissa kaksi tallennustilaa: VR-tila ja Video-tila. Tallennettaessa DVD-R -levyille tallennukset ovat aina videotilassa. DVD-RW-levyt voi alustaa VR-tilassa tallennukseen tai Video-tilassa tallennukseen.

- Voi toistaa tavallisilla DVD-soittimilla (viimeistelyn jalkeen)
- Mikaan DVD+R-levyjen muokattu sisalto ei ole yhteensopiva tavallisten DVD-soittimien kanssa. (Piilotettu, yhdistelty kappaleita, lisatty kappalemerkkeja jne.)
- Rajalliset nimikkeen/kappaleen muokkausmahdollisuudet

- Kaytettavissa on 4 erilaista kuvan laadun/tallennusajan asetusta (HQ, SQ, LQ, EQ)
- Voi toistaa tavallisilla DVD-soittimilla (viimeistelyn jalkeen)
- Rajalliset muokkausmahdollisuudet
- ? Original (Alkuperainen): sisalto tarkoittaa alkuperaista tallennusta levylle.
- Playlist Toistolista: sisalto tarkoittaa levyn muokattua versiota — sita, miten alkuperaista sisaltoa tulee toistaa.

# Tallennus DVD+R -tilassa

Kaytettavissa on 4 erilaista kuvan laadun/tallennusajan asetusta (HQ, SQ, LQ, EQ)

## Huomautus

#### Video mode recording Video

Formaatti DVD-Video (videotila) on uusi, DVD Forumissa vuonna 2000 hyvaksytty tallennemuoto DVD-R/RW -levyille tallennukseen. Siksi saatat kohdata joitakin ongelmia toistettaessa tallennettavia DVD-levyja joillakin soittimilla. Ilmioihin kuuluvat videohairiot, aanen ja/tai kuvan katkeilut ja toiston akilliset pysahtymiset. Yhtiomme ei ole vastuussa ongelmista toistettaessa talla tallentimella tallennettuja levyja toisissa soittimissa.

## Voiko DVD:ta editoida samoin kuin videonauhaa?

Ei voi. Editoitaessa videonauhaa tarvitaan yksi videodekki toistamaan alkuperaista nauhaa ja toinen tallentamaan muokkaukset. DVD:lla editoidaan tekemalla "Playlist"-toistolista, joka sisaltaa toistettavan materiaalin ja sen toistoajat. Toistettaessa tallennin toistaa levya toistolistan mukaan.

# VR mode recording (MR

# Sanoista "Original - Alkuperainen" ja "Playlist - Toistolista".

Tassa kayttooppaassa kaytetaan usein sanoja Original ja Playlist-toistolista, joilla tarkoitetaan alkuperaista sisaltoa ja editoitua, muokattua versiota.

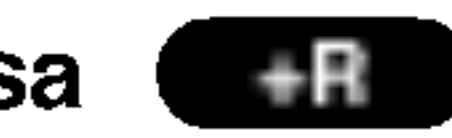

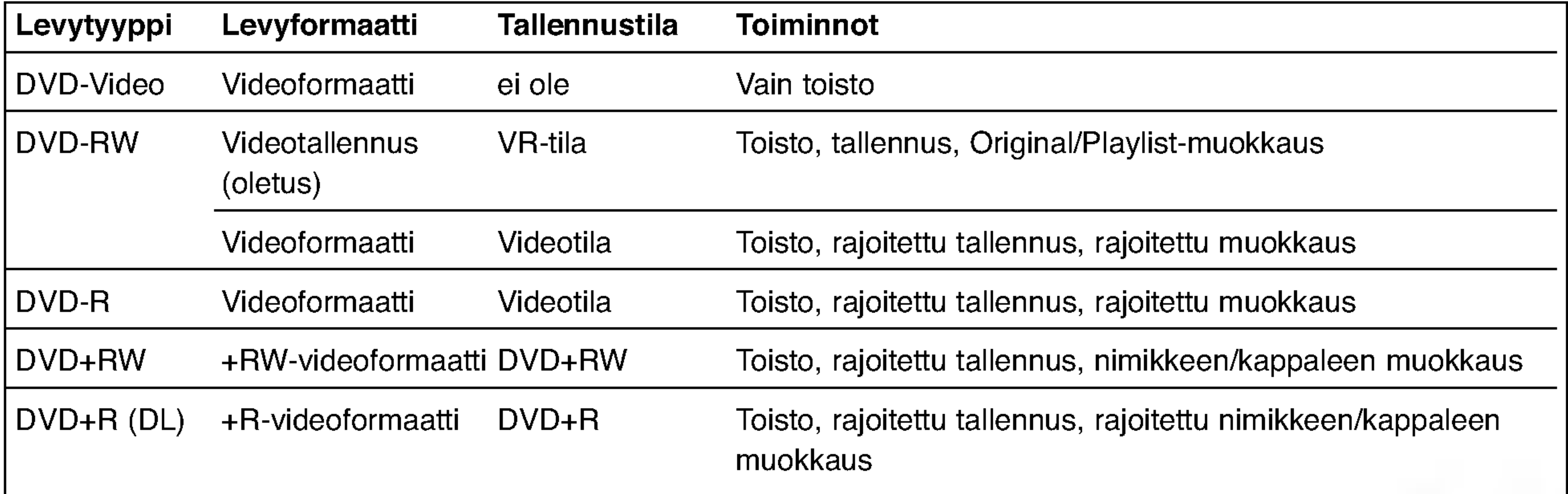

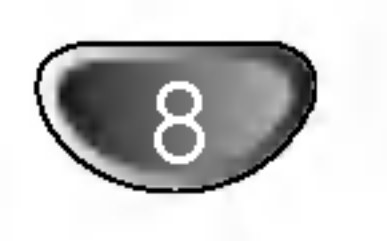

# Tallennuksesta DVD:lle

## Huomautuksia

- Tama laite ei voi tallentaa CD-R- tai CD-RW -levyille.
- Yhtiomme ei ole millaan tavalla vastuussa tallennusten epaonnistumisesta sahkokatkojen, viallisten levyjen tai tallentimen vaurioiden johdosta.
- Sormenjaljet ja pienet naarmut levylla voivat vaikuttaa toiston ja/tai tallennuksen suorituskykyyn. Huolehdi levyista hyvin.

# Levytyypit ja tallennusformaatit, -tilat ja

## asetukset

- Naytetyt tallennusajat eivat ole tarkkoja koska tallennin kayttaa bittinopeudeltaan mukautuvaa videopakkausta.
- ? Tama tarkoittaa sita, etta tarkat tallennusajat riippuvat tallennettavasta materiaalista. o Tallennettaessa TVlahetysta tallennusajat saattavat olla lyhyempia jos kuva on heikkotasoinen tai sisaltaa hairioita.
- Jos tallennat pysaytyskuvia tai vain aanta, tallennusaika on pidempi.
- Naytetyt tallennuksen pituus ja jaljella oleva aika eiva

Tama tallennin voi toistaa viitta erilaista DVD-levytyyppia: esitallennettua DVD-Videolevyja , DVD-RW, DVD-R, DVD+RW ja DVD+R -levyja. DVD-R -levyjen formaatti on aina "Videoformaatti" - sama kuin esitallennetuilla DVD-Video -levyilla. Tama tarkoittaa, etta viimeisteltya DVD-R -levya voi toistaa tavallisessa DVD-toistimessa. DVD-RW -levyt ovat oletusarvoisesti Videotallennusformaatissa, mutta voit vaihtaa sen Videoformaattiin, mikali tarpeellista. (Levyn uudelleenalustus pyyhkii sisallon levylta.) Tallennustila on laheisesti yhteydessa levyn formaattiin. Jos levyn formaatti on Videotallennus, tallennus tapahtuu VR-tilassa; jos levyn formaatti on Video, tallennus tapahtuu Videotilassa (paitsi DVD-Video, joka ei ole tallennettava eika sille ole tallennustilaa). Tallennustilojen (jotka on kiinteita koko levylle) mukana ovat tallennusasetukset. Niita voidaan muuttaa tarvittaessa jokaisella tallennuskerralla ja maaritella kuvanlaatu ja kuinka paljon tilaa tallennus vie levylta.

## Tallennus tv:n audiokanavilta

- Kaytettavissa oleva tallennusaika saattaa vahenty jos muokkaat levya laajalti.
- Varmistu DVD-RW -levya kaytettaessa, etta tallennusformaatin vaihto (Video tai VR -tila) tapahtuu ennen kun tallennat mitaan levylle. Katso sivulta 28 (Initialize) ohjeet kuinka se tapahtuu.
- Kaytettaessa DVD-R -levya, voit jatkaa tallennusta kunnes levy on tyhja, tai viimeistelet set. Tarkista ennen tallennusistunnon aloittamista kuinka paljon tallennusaikaa levylla on jaljella.
- Kaytettaessa DVD-RW -levya Videotilassa, kaytettavissa oleva tallennusaika lisaantyy vain jos poistat viimeksi levylle tallennetun nimikkeen.
- **Title List-Original Nimikelista, alkuperainen -valikon** Erase Title - Poista nimike -valinta vain piilottaa nimikkeen, ei varsinaisesti pyyhi sita levylta ja siten lisaa kaytettavissa olevaa tallennusaikaa (ellei se ole viimeksi tallennettu nimike DVD-RW -levylla Videotilassa).

Tallennin voi tallentaa NICAM tai tavallista aanta. Jos NICAM asetuksena (sivulla 20) on Auto, NICAM aanen tallentaminen onnistuu jos lahetys on NICAM. Jos lahetys ei ole NICAM, tavallista aanta tallennetaan aina.

• Tallennus paallekirjoittaen on kaytettavissa DVD+RWlevyilla.

## Huomautuksia tallennuksesta

valttamatta aina vastaa yhdessa levyn pituutta tasmallisesti.

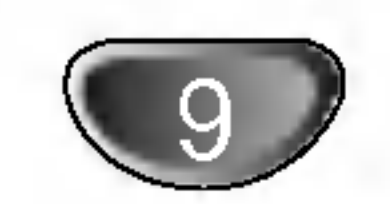

## Videotallennusten rajoituksia

- Et voi tallentaa kopiosuojattua videota tall tallentimella. Kopiointisuojattu video sisaltaa DVD-Video -levyt ja joitakin satelliittilahetyksia. Jos kopiosuojattua aineistoa tavataan tallennuksen aikana, tallennus pysaytetaan tai keskeytetaan automaattisesti ja virheilmoitus nakyy ruudussa.
- Video joka on "kopiointi vain kerran" tyyppista, voidaan tallentaa kayttaen DVD-RW -levya VR-tilassa kayttaen CPRM-jarjestelmaa (katso alla). ? Tama tallennin ei tallenna kunnolla NTSC-formaatin signaalia analogisesta tai DV-sisaantulosta. SECAM-formaatin videosignaalit (sisaanrakennetus TV-virittimesta tai analogisisaantuloista) tallennetaan PAL-formaatissa.

## Mita on 'CPRM'?

CPRM on kopiosuojausjarjestelma (sisaltaa sekoitusmuokkauksen), joka sallii ainoastaan "kertakopioitavien" lahetysten tallennuksen. CPRM on lyhenne sanoista Content Protection for Recordable Media. Tama tallennin on CPRM-yhteensopiva, mika tarkoittaa, etta voit tallentaa kertakopioitavia lahetyksia, mutta et voi enaa tehda tallenteista lisakopioita. CPRM-tallenteita voi tehda ainoastaan VR-tilassa alustetuille DVD-RWlevyille ja CPRM-tallenteita voi toistaa vain nimenomaan CPRM-yhteensopivissa soittimissa.

## Tekijanoikeus

- ?T allennuslaitetta tulee kayttaa ainoastaan lain sallimaan kopiointiin ja kayttajaa neuvotaan tarkistamaan huolellisesti, mika kopiointi on laillista siina maassa, jossa kopioita tehdaan. Tekijanoikeuksin suojatun aineiston, kuten elokuvien tai musiikin, kopiointi on laitonta, ellei sita ole lakiperusteisin poikkeuksin sallittu tai sen oikeuksien omistaja ole antanut suostumustaan.
- ? Tama tuote sisaltaa tekijanoikeuksien suojaustekniikkaa, joka on suojattu erailla yhdysvaltalaisilla patenttihakemuksilla ja muilla oikeuksilla henkiseen omaisuuteen, jotka ovat Macrovision Corporationin ja muiden oikeudenomistajien omaisuutta. Taman tekijanoikeuksien suojaustekniikan kayttoon taytyy olla Macrovision Corporationin lupa ja se on tarkoitettu ainoastaan koti- ja muuhun rajoitettuun katseluun, ellei Macrovision Corporation ole antanut toisenlaista lupaa. Ohjelmakoodin purku tai laitteiston purkaminen on kielletty.
- ? KULUTTAJIEN TULEE OTTAA HUOMIOON, ETTEIVAT KAIKKI TERAVAPIIRTOTELEVISIOT OLE TAYSIN

YHTEENSOPIVIA TAMAN TUOTTEEN KANSSA JA VOIVAT AIHEUTTAA HAIVEKUVIEN ESIINTYMISTA. JOS 625 KUVISSA ON ONGELMIA JATKUVALLA PYYHKAISYLLA, SUOSITETAAN KAYTTAJAA VAIH-TAMAAN LIITANNAKSI 'VAKIOMAARITYKSEN' LAHTO. MIKALI ILMENEE KYSYTTAVAA MEIDAN TELEVISIOIDEMME YHTEENSOPIVUUDESTA TAMAN 625p DVD TALLENNINMALLIN KANSSA, OLKAA HYVA JA OTTAKAA YHTEYS ASIAKAS-PALVELUKESKUKSEEMME.

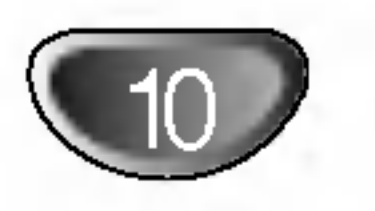

# Varotoimet

## Laitteen kasittely

## Laitteen kuljettaminen

Alkuperaisesta tehtaan pahvilaatikosta ja pakkausmateriaaleista on apua. Parhaan suojan esim. muutossa saat, kun pakkaat laitteen takaisin tehtaan alkuperaispakkaukseen.

## Laitteen paikka

Lahella olevan television, videonauhurin tai radion kuva tai aani voivat vaaristya toiston aikana. Siirra tassa tapauksessa laite kauemmaksi televisiosta, videonauhurista tai radiosta tai ota levy pois ja sammuta laite.

## Kun puhdistat ulkopintaa

Ala kayta laitteen lahella haihtuvia nesteita, kuten hyonteissumutteita. Ala jata kumi- tai muoviesineita kosketukseen laitteen kanssa pitkaksi ajaksi. Ne jattavat merkkeja pintaan.

## Laitteen puhdistus

## Kotelon puhdistaminen

Kayta pehmeaa, kuivaa kangasta. Jos pinnat ovat erittain likaiset, kostuta pehmea kangas miedolla pesuaineella. Ala kayta vahvoja liuottimia, kuten alkoholia, bensiinia tai ohenteita, koska voivat

vaurioittaa laitteen pintaa.

## Toistokuvan selkeys

DVD-tallennin on korkeatekninen tarkkuuslaite. Jos optinen lukulinssi ja levyaseman osat ovat likaiset tai kuluneet, kuvan laatu huononee.

Suositetaan saannollista tarkastusta ja huoltoa 1000 tunnin kayttovalein. (Tama riippuu kayttoolosuhteista.) Lisatietoja saat ottamalla yhteyden lahimpaan vahittaismyyjaan.

# Huomautuksia levyista

## Levyjen kasittely

Ala koske levyn toistopuoleen. Pitele levya reunoista niin, ettei pintaan jaa sormenjalkia. Ala kiinnita tarroja tai teippia levyihin.

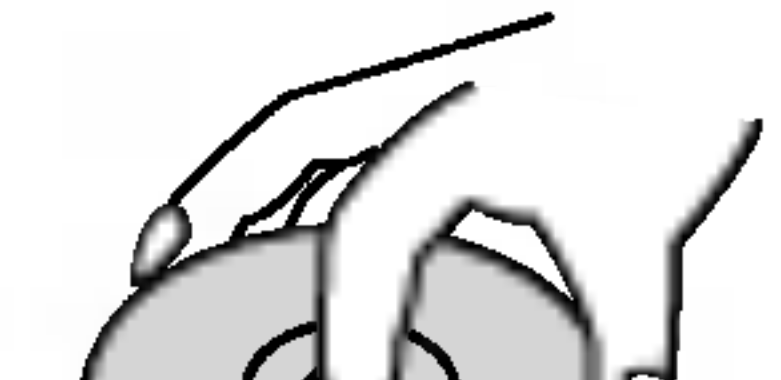

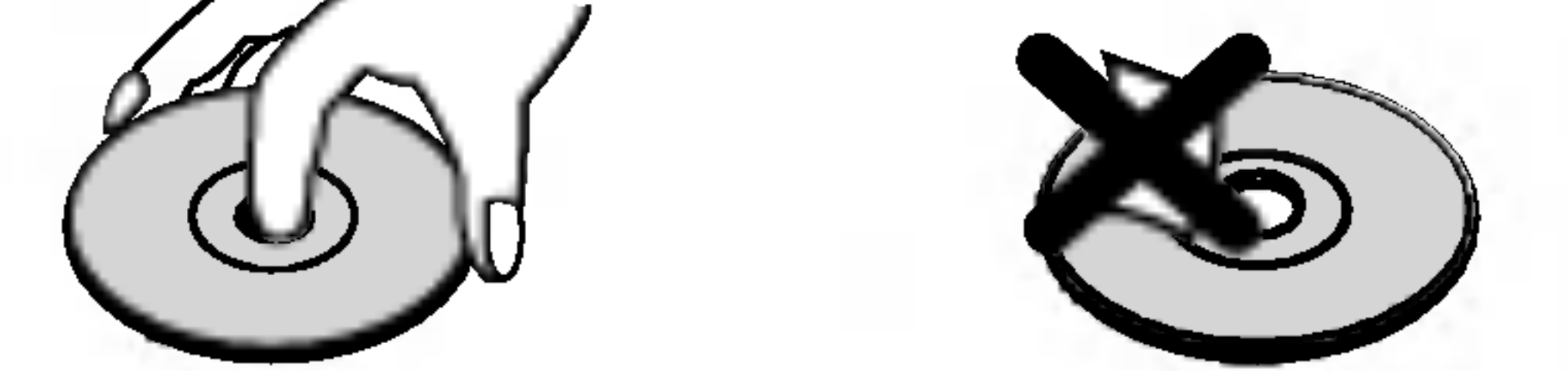

## Levyjen sailytys

Sailyta levy kayton jalkeen kotelossaan. Ala jata levya suoraan auringonpaahteeseen tai lammonlahteiden lahelle tai jata suoraan auringonpaahteeseen pysakoityyn autoon, koska lampotila voi nousta auton sisalla merkittavasti.

## Levyjen puhdistus

Sormenjaljet tai poly levyilla voi heikentaa kuvan laatua ja vaaristaa aanta. Puhdista levy pehmealla kankaalla ennen toistokayttoa. Pyyhi levya keskiosta ulospain.

Ala kayta vahvoja liuottimia, kuten alkoholia, bensiinia, ohenteita, kaupoissa myytavia puhdistusaineita tai vanhoille vinyylilevyille tarkoitettuja antistaattisia suihkeita.

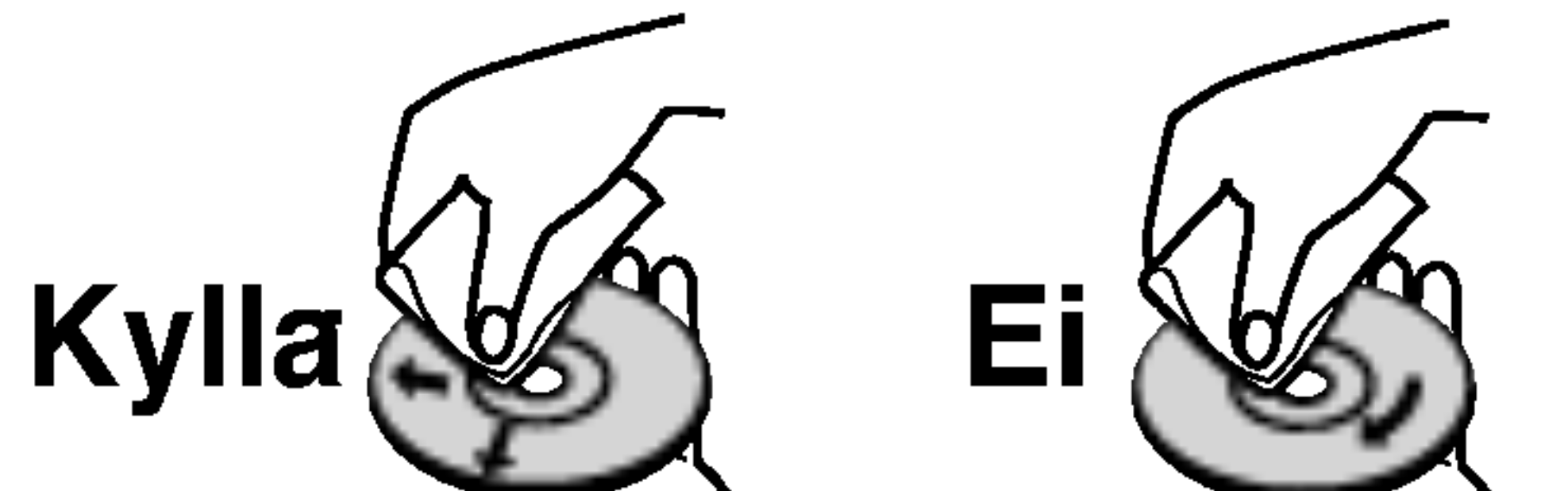

# Kosteuden tiivistyminen

Ala koskaan kayta tata tuotetta valittomasti kylmasta paikasta lampimaan paikkaan siirron jalkeen. Anna sen sopeutua kayttamatta kahdesta kolmeen tuntiin.

Jos kaytat tata tuotetta sellaisessa tilanteessa, saattavat levyt/nauhat ja sisaosat vaurioitua.

# i, ki

## Etupaneeli eli<br>a b c d e f g h<br>| | | | | ر<del>طے</del> رطح رطدن هطص . 53552555525 VIDEO LÍMONO)-AUDIO-R 8-VDEO **DV IN**  $\Psi$  PROG.  $\triangle$  $\overline{\phantom{0}}$ 同 00  $+$  INPUT4

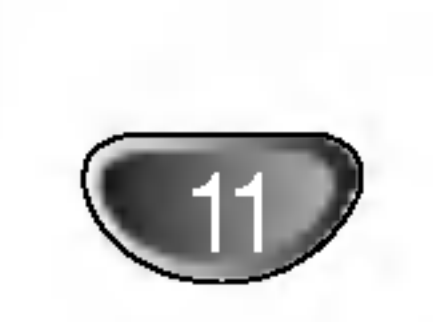

## <sup>a</sup> POWER

 $b \rightarrow (PLAY)$ Aloittaa toiston.

 $c \blacksquare$  (STOP)

Kytkee tallentimen ON -PAALLE tai OFF - POIS.

Pysayttaa toiston tai tallennuksen.

# d  $\bullet$  (REC)

Aloittaa tallennuksen. Aseta tallennusajan pituus painamalla toistuvasti.

# e Levykelkka

Laita levy tahan.

# OPEN/CLOSE ( $\triangle$ )

Avaa tai sulkee levykelkan.

**認認認認認認認認過程 : Nayttavat kellon, kokonaistois**toajan, kuluneen ajan, nimikkeen numeron, kappaleen/raidan numeron, kanavan jne.

## g Nayttoruutu

Nayttaa tallentimen nykyisen tilan.

REC: Tallennin tallentaa.

TV: Ilmaisee, etta tallennin on tv-viritintilassa.

: Ilmaisee, etta tallennin on ajastintallennustilassa tai ajastintallennus on ohjelmoitu.

## h Kaukoanturi

Kohdista tallentimen kaukosaadin tahan.

## <sup>i</sup> INPUT4 (VIDEO IN/AUDIO IN (vasen/oikea))

Liita ulkoisen lahteen audio/videolahdot (audiojarjestelma, TV/monitori, videonauhuri, videokamera jne.).

# <sup>j</sup> INPUT 4 (S-VIDEO IN)

Liita ulkoisen lahteen D-Video-lahto (TV/monitori, videonauhuri, videokamera jne.).

## kDVIN

Liita digitaalivideokameran DV-lahto.

# PROG.  $(V/A)$

Skannaa ylos tai alas muistiin tallennettuja kanavia.

# Kaukosaatimen yleiskuvaus

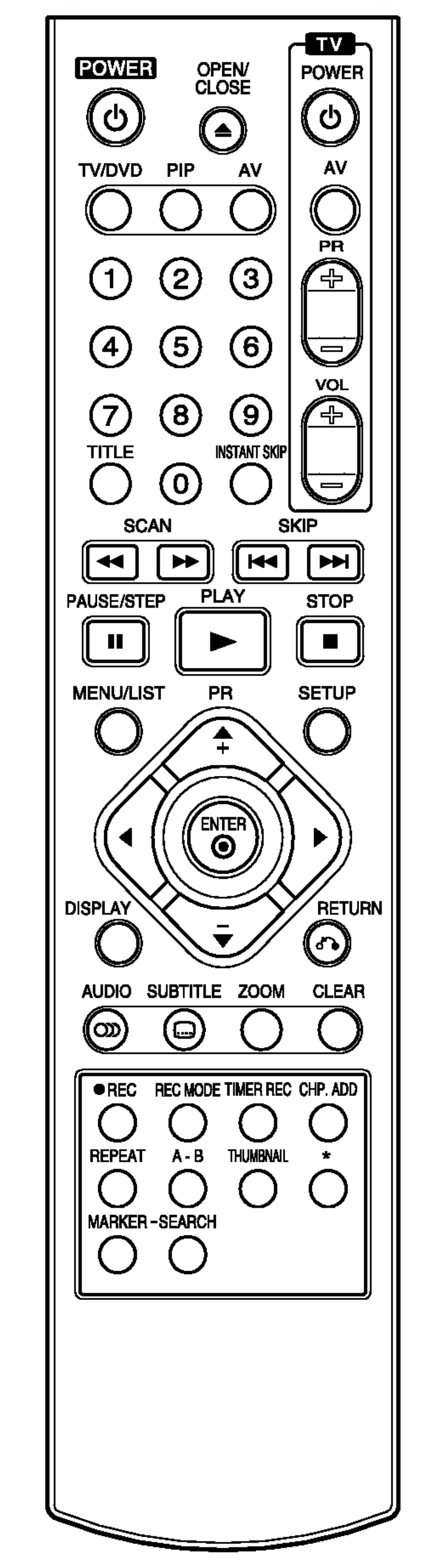

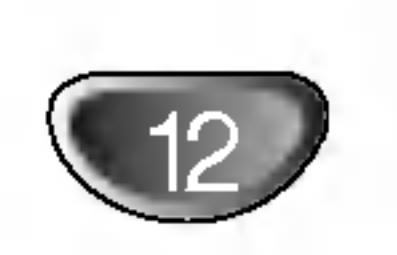

0-9 numeronappaimet: Valitsee valikon numeroituja kohtia.

 $\mathbf{A}$  /  $\mathbf{A}$  /  $\mathbf{V}$  (vas/oik/ylos/alas): Valitsee vaihtoehdon valikosta. PR (+/-): Skannaa ylos tai alas muistiin tallennettuja kanavia.

A-B: Jakso uudestaan.

AUDIO: Valitsee audiotoiston kielen

DISPLAY: Tuo esiin tv-ruutunayton. ENTER

(DVD) tai audiokanavan (CD).

AV: Vaihtaa tallennukseen kaytettavan tulon (viritin, AV1-4 tai DV IN). CHP.ADD: Lisaa kappalemerkin toiston/tallennuksen aikana.

OPEN/CLOSE ( $\triangle$ ): Avaa ja sulkee levykelkan.

CLEAR: Poistaa raitanumeron ohjelmalistasta tai merkin merkkihaku-valikossa.

PAUSE/STEP (II) : Tauota toisto tai tallennus hetkeksi, poistu taukotilasta painamalla uudelleen.

PLAY ( $\rightharpoonup$ ): Aloittaa toiston. POWER: Kytkee tallentimen ON - PAALLE tai OFF - POIS.

- Hyvaksyy valinnan valikossa.
- Nayttaa tietoja tv-ohjelman kat-

REC (<sup>)</sup>: Aloittaa tallennuksen. Aseta tallennusajan pituus painamalla toistuvasti.

selun yhteydessa. INSTANT SKIP: Hyppaa 15 sekuntia eteenpain levylla (tyypillisen tvmainoksen verran).

 $SCAN$  ( $\blacktriangleleft$  / $\blacktriangleright\blacktriangleright$ ): Haku taaksepain tai eteenpain.

MARKER: Merkitsee minka tahansa kohdan toistossa.

## MENU/LIST: Hakee esiin

DVD-levyn valikon Vaihtaa Title List-Original ja Title List- Playlist -valikon valilla.

 $SKIP$  ( $\leftarrow$  / $\rightarrow$ ): Siirry seuraavaan kappaleeseen tai raidalle. Palaa nykyisen kappaleen tai raidan alkuun tai siirry edelliseen kappaleeseen tai raidalle.

STOP ( $\blacksquare$ ): Pysayttaa toiston tai tallennuksen.

PIP: Valitsee PIP-toiminnon (kuva kuvassa) paalle tai pois.

REC MODE: Valitsee tallennustilaksi HQ, SQ, LQ tai EQ.

REPEAT: Toista uudestaan kappale, raita, nimike, kaikki.

## RETURN  $(5)$

- Poistaa valikon.
- Nayttaa PBC:lla varustetun video-CD:n valikon.

SEARCH: Nayttaa merkkihakuvalikon.

SETUP: Kayta asetusvalikkoa tai poistu siita.

SUBTITLE: Valitsee alanimikkeen kielen.

THUMBNAIL: Valitsee miniatyyrikuvan nykyisesta nimikkeesta ja kappaleesta kaytettavaksi Original- tai Playlist-valikossa.

TIMER REC: Nayttaa ajastintallennuksen valikon.

TITLE: Nayttaa levyn nimikevalikon, jos sellainen on.

TV/DVD: Tallentimen virittimen tai television virittimen kanavien valinta katseluun.

## Television ohjausnappaimet

- POWER: Kytkee television virran paalle tai pois.
- -AV: Valitsee TV:n lahteen.
- PR +/-: Valitsee TV:n kanavan.
- VOL +/--: Saataa television aanenvoimakkuuden. ZOOM: Suurentaa

## DVD-videokuvaa.

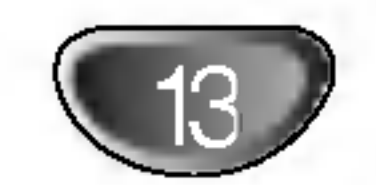

- a AERIAL ANTENNI Liita antenni naihin liittimiin.
- <sup>b</sup> EURO AV <sup>1</sup> AUDIO/VIDEO Liitanta televisioon, jossa on SCART-liitin.

## <sup>c</sup> EURO AV <sup>2</sup> DECODER

Liita ulkoisen lahteen audio/videolahdot (kaapeli-tv-dekooderi, digiboksi, videonauhuri jne.).

## <sup>d</sup> VIDEON ULOSTULO-kytkin

Valitse joko COMPONENT VIDEO OUT tai EURO AV1 AUDIO/ VIDEO -liittimen RGB-signaali riippuen siita, miten liitat tallentimen televisioon.

## Virtajohto Liita verkkovirran pistorasiaan.

# <sup>e</sup> COMPONENT VIDEO OUT/PROGRESSIVE SCAN (Y Pb Pr)

Liitanta televisioon, jossa on Y Pb Pr -tulot.

## **Jaahdytyspuhallin**

<sup>f</sup> AUDIO OUT (vasen/oikea) -aanilahdot Liitanta televisioon, jossa on audiosisaanmenot.

## <sup>g</sup> VIDEO OUT

Liitanta televisioon, jossa on videosisaanmenot.

<sup>h</sup> OPTICAL (Digitaaliaudion lahtoliitin) Optinen liitanta digitaaliaudiolaitteisiin.

## <sup>k</sup> RF. OUT

Siirtaa antennisignaalin televisioon/monitoriin

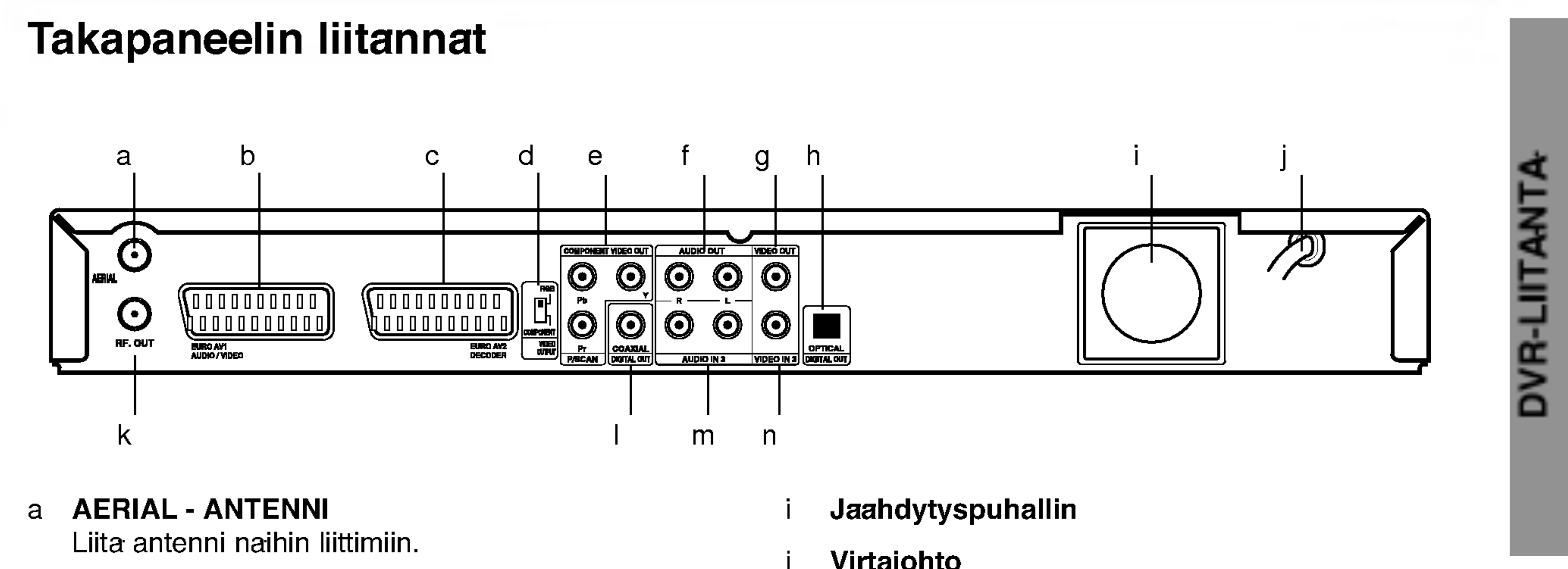

<sup>l</sup> COAXIAL (Digitaaliaudion lahtoliitin) Koaksiaaliliitanta digitaaliaudiolaitteisiin.

## m AUDIO IN <sup>3</sup> (vasen/oikea)

Liita tahan ulkoisen lahteen audiolahdot (audiojarjestelma, TV/monitori, videonauhuri, videokamera).

## n VIDEO IN 3

Liita tahan ulkoisen lahteen videolahdot (audiojarjestelma, TV/monitori, videonauhuri, videokamera).

# Liittaminen antenniin

Irrota antennikaapelin liitin televisiosta ja tyonna se antenniliittimeen tallentimen takana. Tyonna antennikaapelin paa tallentimen TV-liittimeen ja toinen paa

television antennituloliittimeen.

## RF-koaksiaaliliitanta

Yhdista tallentimen RF. OUT -liitin television antennituloliittimeen kayttaen mukana toimitettua 75 ohmin koaksiaalikaapelia (R). RF. OUT -liitin valittaa signaalin AER-IAL-antenniliittimesta.

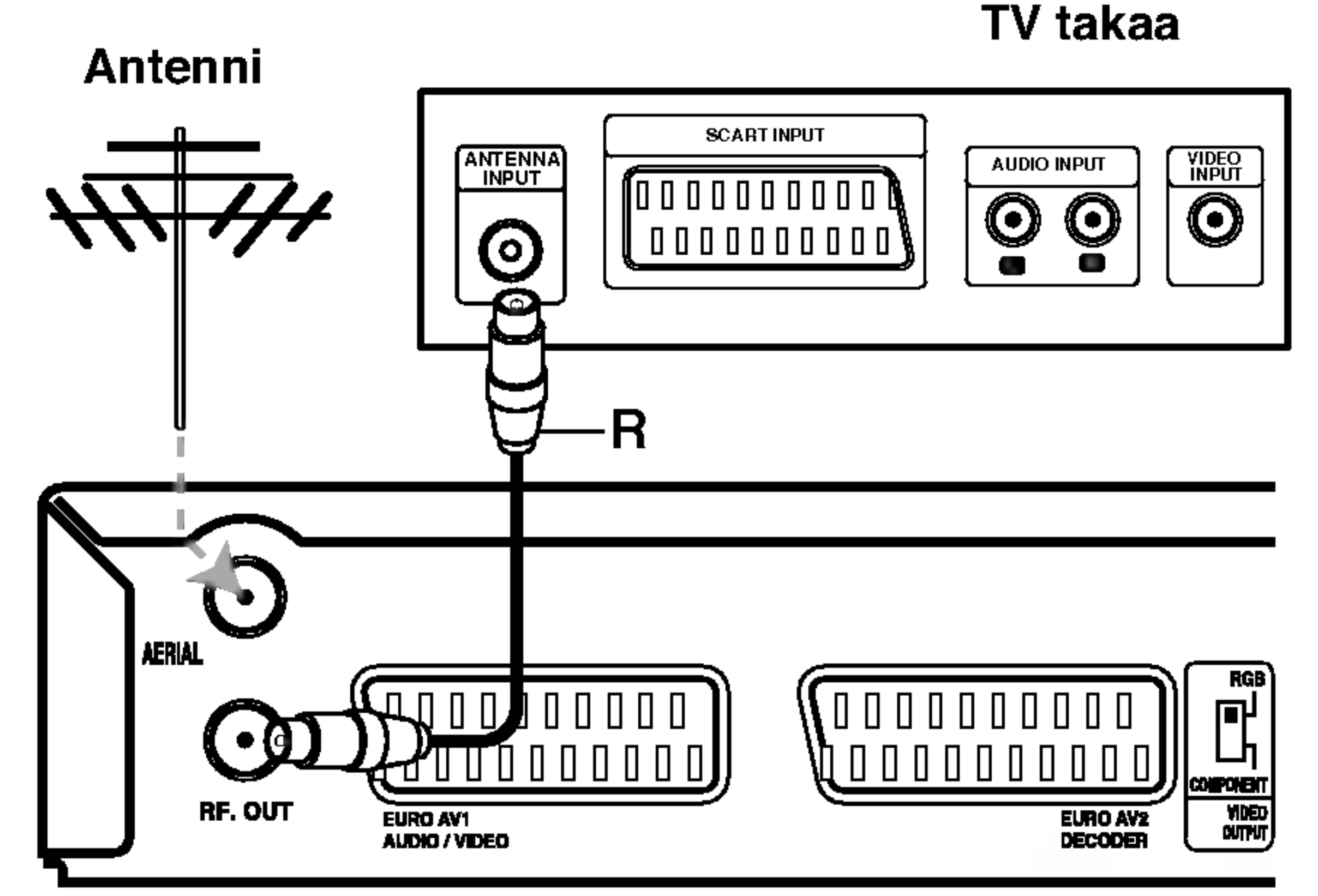

# **Liitannat**

# Takapaneelin liitannat

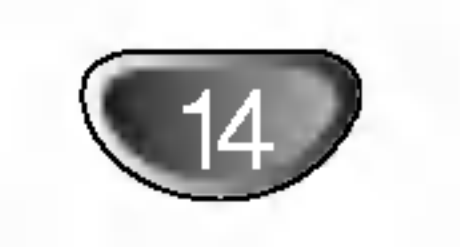

## Vihjeita

- Soitin voidaan liittaa monella tavalla riippuen televisiostasi ja niista laitteista, joita haluat tallentimeen liittaa. Kayta ainoastaan alla kuvailtuja liitantoja.
- Teet liitannat parhaiten lukemalla television, videonauhurin seka stereo- ja muiden laitteiden kayttoohjeet tarvittaessa.

Vaara:

- Varmista, etta DVD-tallennin on liitetty suoraan televisioon. Saada televisio oikealle videon sisaantulokanavalle.
- Ala liita DVD-tallentimen AUDIO OUT -ulostuloa audiolaitteesi (nauhurin) aanisignaalin sisaanmenoliittimeen.
- -- Ala liita DVD-tallenninta televisioon videonauhurin kautta. Kopiointisuojausjarjestelma saattaa vaaristaa DVD:n tuottamaa kuvaa.
- Tee jokin seuraavista liitannoista riippuen nykyisen laitteistosi ominaisuuksista.
- Kaytettaessa COMPONENT VIDEO OUT -liitinta aseta VIDEO OUTPUT-valintakytkin asentoon COMPONENT. Kaytettaessa SCART -liitinta aseta VIDEO OUTPUT-valintakytkin asentoon RGB.

# Liittaminen televisioon

## SCART-liitanta

Kytke DVD-tallentimen EURO AV1 AUDIO/VIDEOscartliittimesta scartkaapeli (T) television vastaaviin liittimiin.

## Videoliitanta

Kytke DVD-tallentimen VIDEO OUT -liitin videokaapelilla (V) television videotuloliittimeen.

## Komponenttivideoliitanta

Kytke DVD-tallentimen COMPONENT VIDEO OUT liittimista Y Pb Pr -kaapeli (C) television vastaaviin liittimiin.

## Progressiivisen skannauksen liitanta

Jos kaytat tarkkapiirto- tai digitaalilahetyksille valmista televisiota, voit hyodyntaa tallentimen progressiivista skannausta, jolloin lahtevan videosignaalin tarkkuus on suurin mahdollinen. Jos televisiosi ei ole yhteensopiva Progressive Scan -muodon kanssa, kuvaan tulee hairioita, jos valitset tallentimessa Progressive Scan -vaih-

toehdon.

Yhdista tallentimen COMPONENT VIDEO OUT / PRO-GRESSIVE SCAN -liitannat vastaaviin televisioliitantoihin kayttamalla Y Pb Pr -kaapelia (C).

Huomautuksia: :

- Valitse progressiivisen signaalin asetusvalikossa Progressive-vaihtoehdoksi On sivulla 22 kuvatulla tavalla.
- Kun poistat levyn laitteesta ja suljet levytarjottimen, Progressive-asetukseksi palaa Off. Tarkista, etta nakyviin tulee NO DISC -teksti. Pida taman jalkeen STOP-painiketta painettuna viisi sekuntia ennen sen vapauttamista..
- Progressiivinen skannaus ei toimi kaytettaessa analogista videokuvan liitantaa (keltaista VIDEO OUT -liitinta).

## Audioliitannat (vasen/oikea)

Kytke DVD-tallentimen vasen ja oikea AUDIO OUT -liittimista audiokaapelit (A) television vasempaan ja oikeaan audiotuloliittimeen. Ala liita DVD-tallentimen AUDIO OUT -ulostuloa audiolaitteesi (nauhurin) aanisignaalin sisaanmenoliittimeen.

# Liitannat (jatkoa)

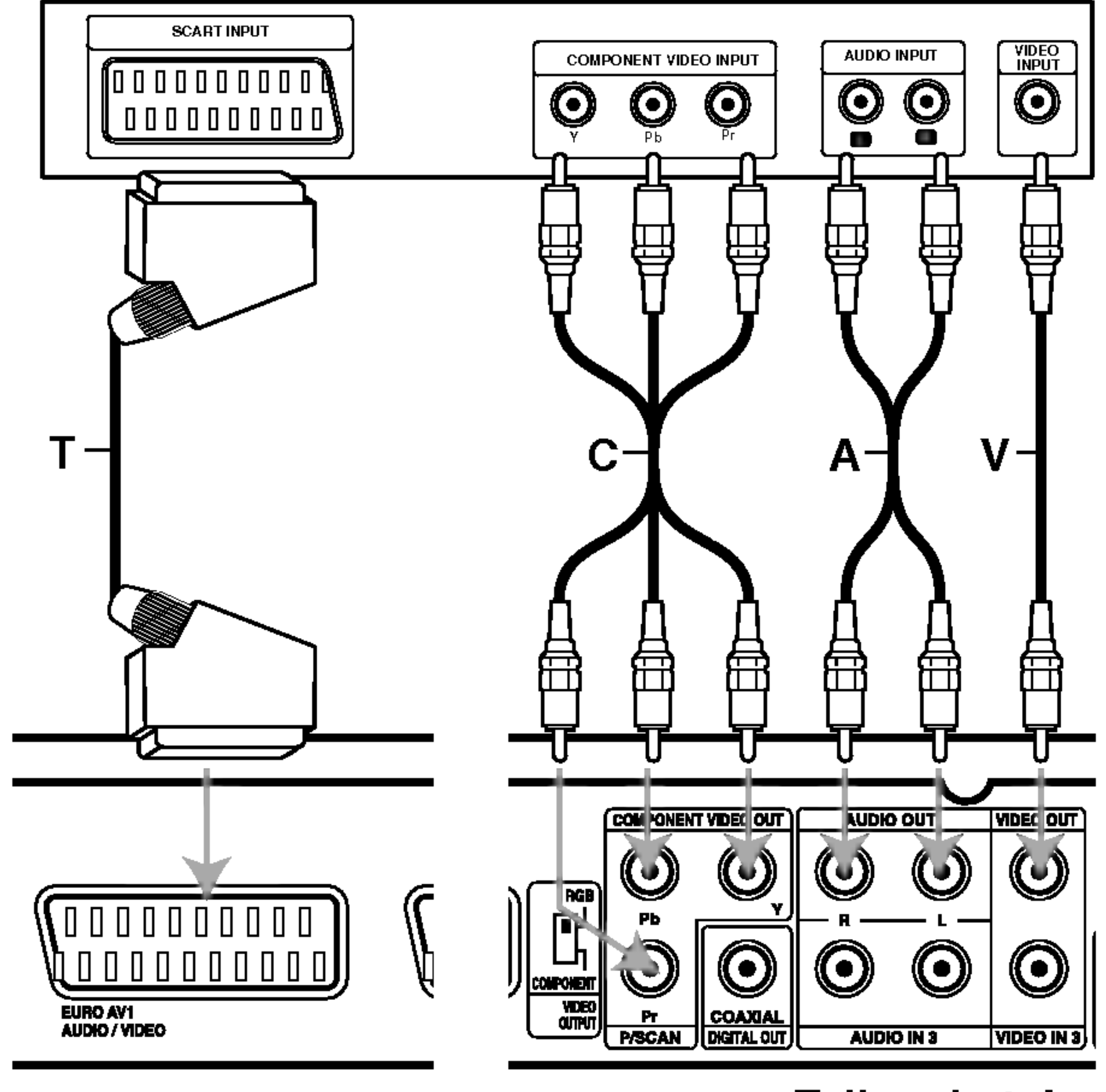

## TV takaa

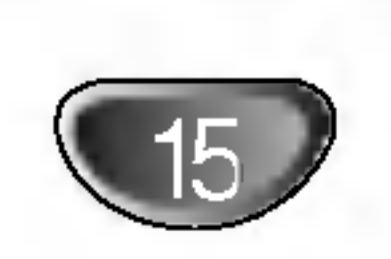

# Liitannat (jatkoa)

# Liittaminen vahvistimeen

Liitanta vahvistimeen, jossa on kaksikanavainen analoginen stereo tai Dolby Pro Logic ll/Pro Logic

Liitanta vahvistimeen, jossa on kaksikanavainen digitaalistereo (PCM) tai audio/video-vastaanottimeen, jossa on monikanavadekooderi (Dolby Digital™, MPEG 2 tai DTS)

Kytke DVD-tallentimen vasen ja oikea AUDIO OUT -liittimista audiokaapelit (A) vahvistimen, vastaanottimen tai stereolaitteiden vasempaan ja oikeaan audiotuloliittimeen.

- <sup>1</sup> Kytke yksi DVD-tallentimen DIGITAL AUDIO OUT liittimista (OPTICAL O tai COAXIAL X) vastaavaan liittimeen vahvistimessa. Kayta lisavarusteena saatavaa digitaalista (optinen O tai koaksiaali X) audiokaapelia.
- Sinun taytyy aktivoida tallentimer<br>
ulostulo. (Ks. "Audio" sivulla 24.) Sinun taytyy aktivoida tallentimen digitaalinen

## Digitaalinen monikanavaaani

Digitaalinen monikanavaaani antaa parhaan aanenlaadun. Tata varten tarvitset monikanavaisen audio/videovastaanottimen, joka tukee yhta tai useampaa DVD-tallentimen tukemaa audioformaattia (MPEG 2,Dolby Digital ja DTS) Tarkista tiedot vastaanottimen kayttoohjeista ja merkeista vastaanottimen etulevyssa.

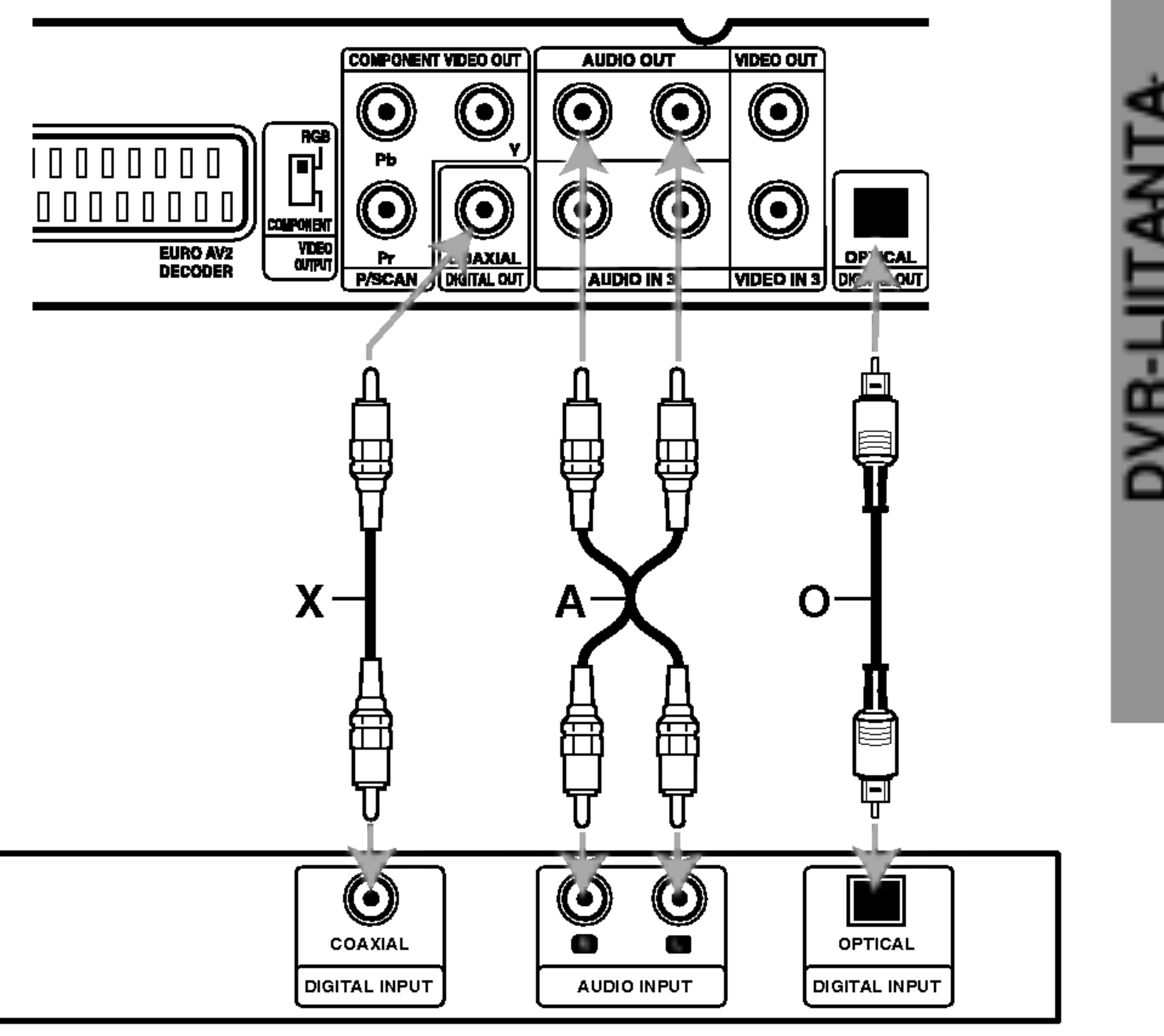

# Vaara:

DTS-lisenssisopimuksista johtuen digitaalinen ulostulo on DTS-digitaalitilassa, kun DTS-audiovirtaustoisto on valittu.

## Huomautuksia

- -- Jos digitaalisen ulostulon audioformaatti ei vastaa vastaanottimesi ominaisuuksia, vastaanotin tuottaa kovaa, vaaristynytta aanta tai ei tuota aanta lainkaan.
- Kuusikanavainen Digital Surround -aani on saatavissa digitaaliliitannan kautta vain, jos vastaanotin on varustettu digitaalisella monikanavadekooderilla.
- Painamalla AUDIO naet tv-ruutunaytossa nykyisen DVD:n audioformaatin.
- -- Tama tallennin ei suorita DTS-aaniraidan sisaista (2 kanavan) dekoodausta. Voit kuunnella DTSmonikanavasurround-aanta liittamalla taman tallentimen DTS-yhteensopivaan vastaanottimeen jol-

lakin taman tallentimen digitaalisista lahdoista.

Vahvistin (vastaanotin)

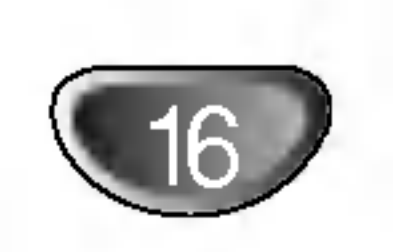

# Liitannat (jatkoa)

# Audio/video-lisaliitannat (A/V)

# Liittaminen maksu-TV/Canal Plus -dekooderiin

Kun liitat tallentimeen dekooderin (ei mukana), voit katsella ja tallentaa maksu-TV/Canal Plus -ohjelmia. Irrota virtajohdon pistoke pistorasiasta ennen dekooderin liittamista.

Maksu-TV/Canal Plus -ohjelmien katselua varten valitse asetusvalikon ohjelmavaihtoehdosta [Decoder On/Off] asetukseksi [On]. Ks. "Ohjelman muokkaus" sivulla 19.

## Vihje:

Tallenninta ei tarvitse kaynnistaa, jotta virittimen signaalia voi katsella tallentimeen liitetysta televisiosta.

> • Kaiken kopioinnin estavia kopiosuojaussignaaleja sisaltavia kuvia ei voi tallentaa.

## Huomautus:

Jos irrotat tallentimen virtajohdon pistokkeen pistorasiasta, et voi katsella liitetyn dekooderin signaaleja.

# Liitanta EURO AV2 DECODER -liittimeen

Voit liittaa videonauhurin tai vastaavan laitteen taman tallentimen liittimeen EURO AV2 DECODER.

## Vihje:

Tallenninta ei tarvitse kaynnistaa, jotta virittimen signaalia voi katsella tallentimeen liitetysta televisiosta.

## Huomautuksia:

Jos kierratat tallennetut signaalit videonauhurin kautta, et ehka saa kuvaa selvana televisioon. Liita videonauhuri tallentimeen ja televisioon seuraavassa osoitetussa jarjestyksessa. Katsele videonauhoja television toisen tulolinjan kautta.

- Tallentaessasi videonauhuriin tasta tallentimesta ala vaihda tulosignaalin lahdetta TV:lle painamalla kaukosaatimen nappainta TV/DVD.
- Jos kaytat B Sky B -viritinta, liita virittimen VCR SCART -liitin EURO AV2 DECODER -liittimeen.
- Jos irrotat tallentimen virtajohdon pistokkeen pistorasiasta, et voi katsella liitetyn videonauhurin tai

virittimen signaaleja.

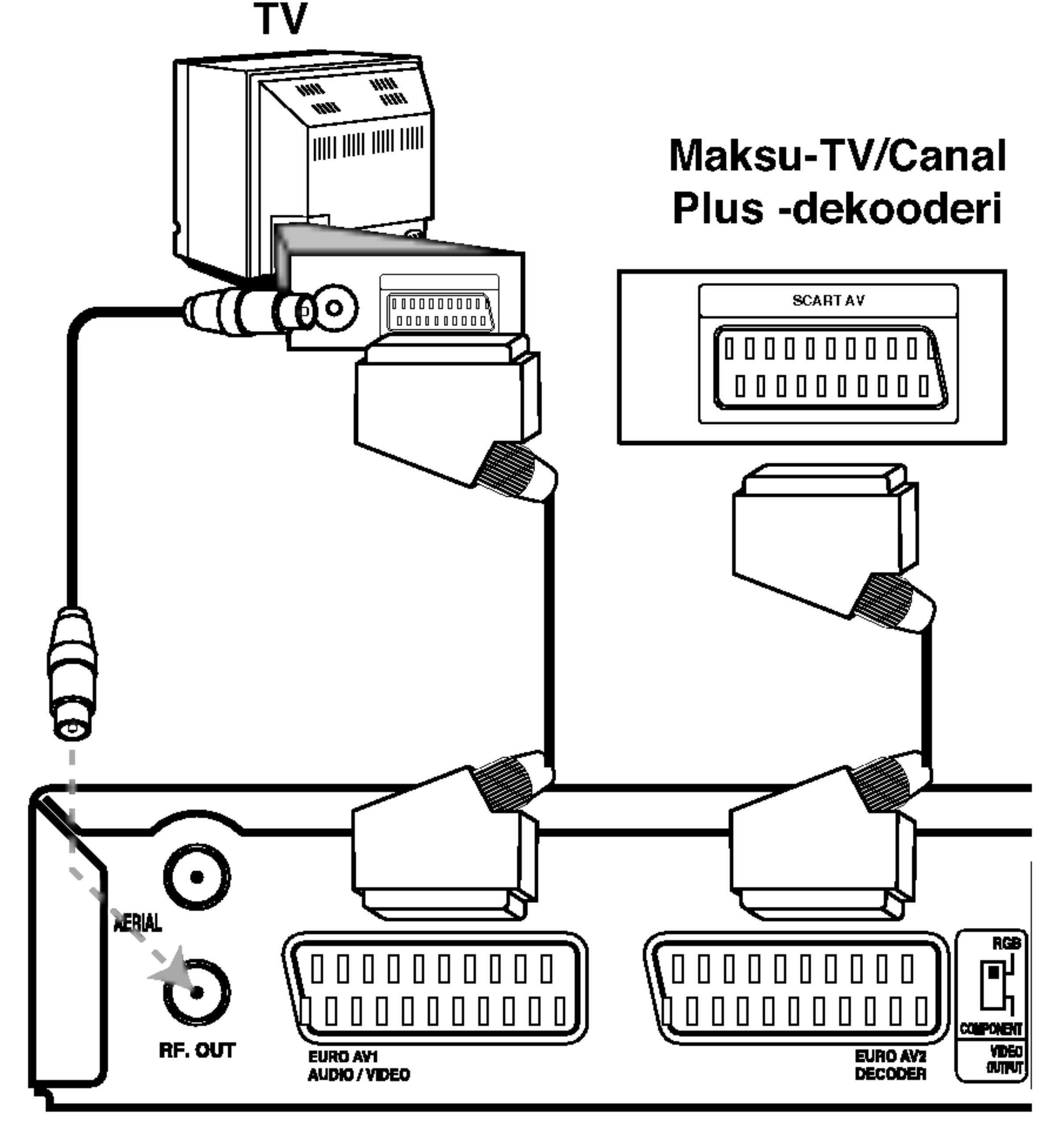

## Tallennin takaa

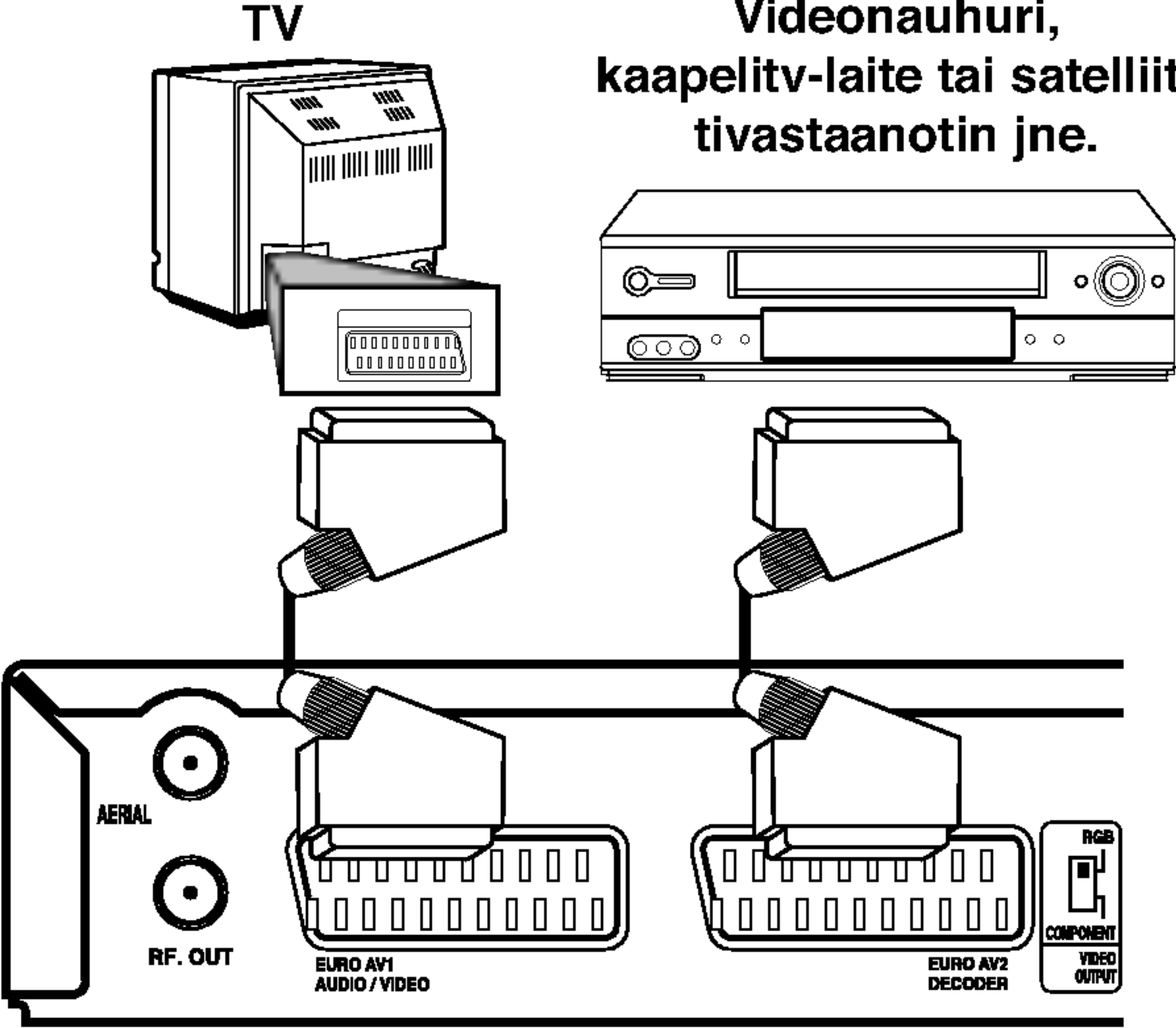

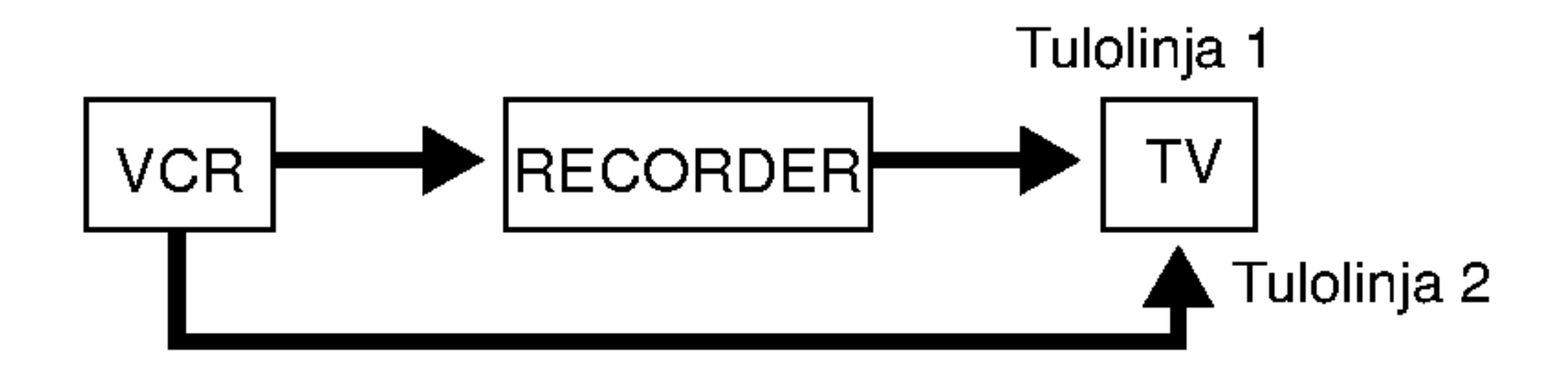

Videonauhuri, kaapelitv-laite tai satelliit-

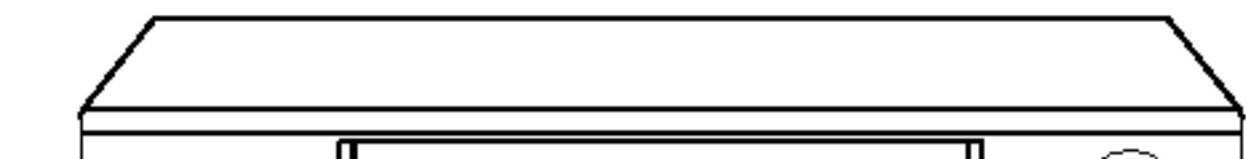

DVR-LIITANTA

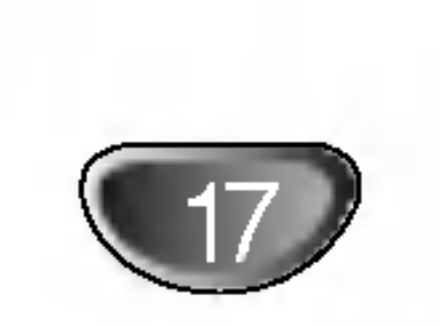

# Liitannat (jatkoa)

## Liittimien INPUT 3 tai INPUT 4 kaytto

Liita tallentimen tuloliittimet (AV3, AV4) lisalaitteen audio/video -lahtoliittimiin kayttamalla audio/videokaapeleita.

## Huomautus:

Jos kaytat etupaneelin S-VIDEO IN -liitinta, ei etupaneelin VIDEO IN -liitinta voi kayttaa.

## Liittaminen digitaalivideokameraan

Etupaneelin DV IN -liitinta kayttaen on mahdollista liittaa digitaalinen DV-videokamera ja siirtaa digitaalisesti DVnauhoituksia DVD-levyille.

Liita DV-videokameran DV tulo/lahtoliitin taman tallentimen etupaneelin DV IN -liittimeen kayttaen DV-kaapelia (ei mukana).

Huomautus:

Tama liitin on tarkoitettu ainoastaan digitaalisen DV-videokameran liitantaan. Se ei ole yhteensopiva digitaalisatelliittivirittimien tai D-VHS-videonauhureiden kanssa.

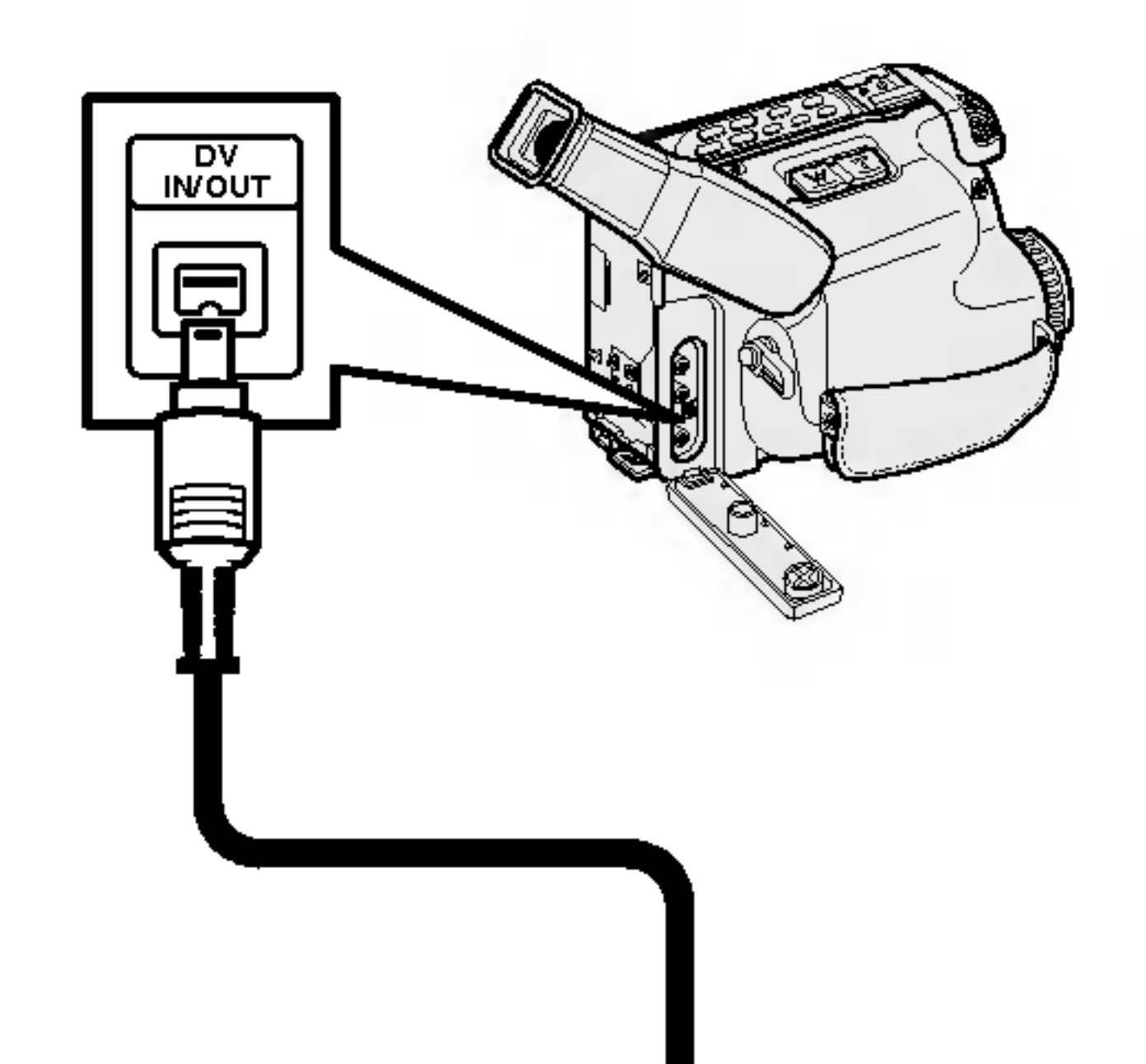

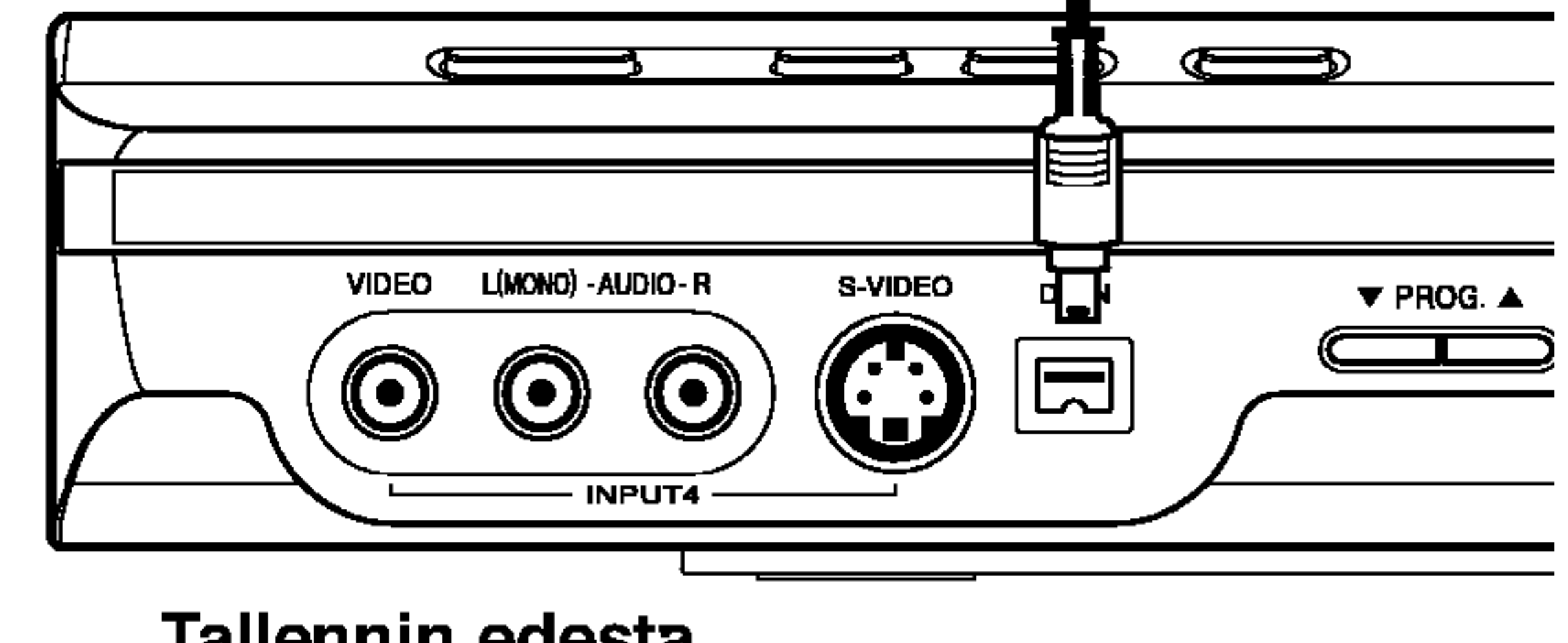

## Liitinpaneeli lisalaitteille (videonauhuri, videokamera jne.)

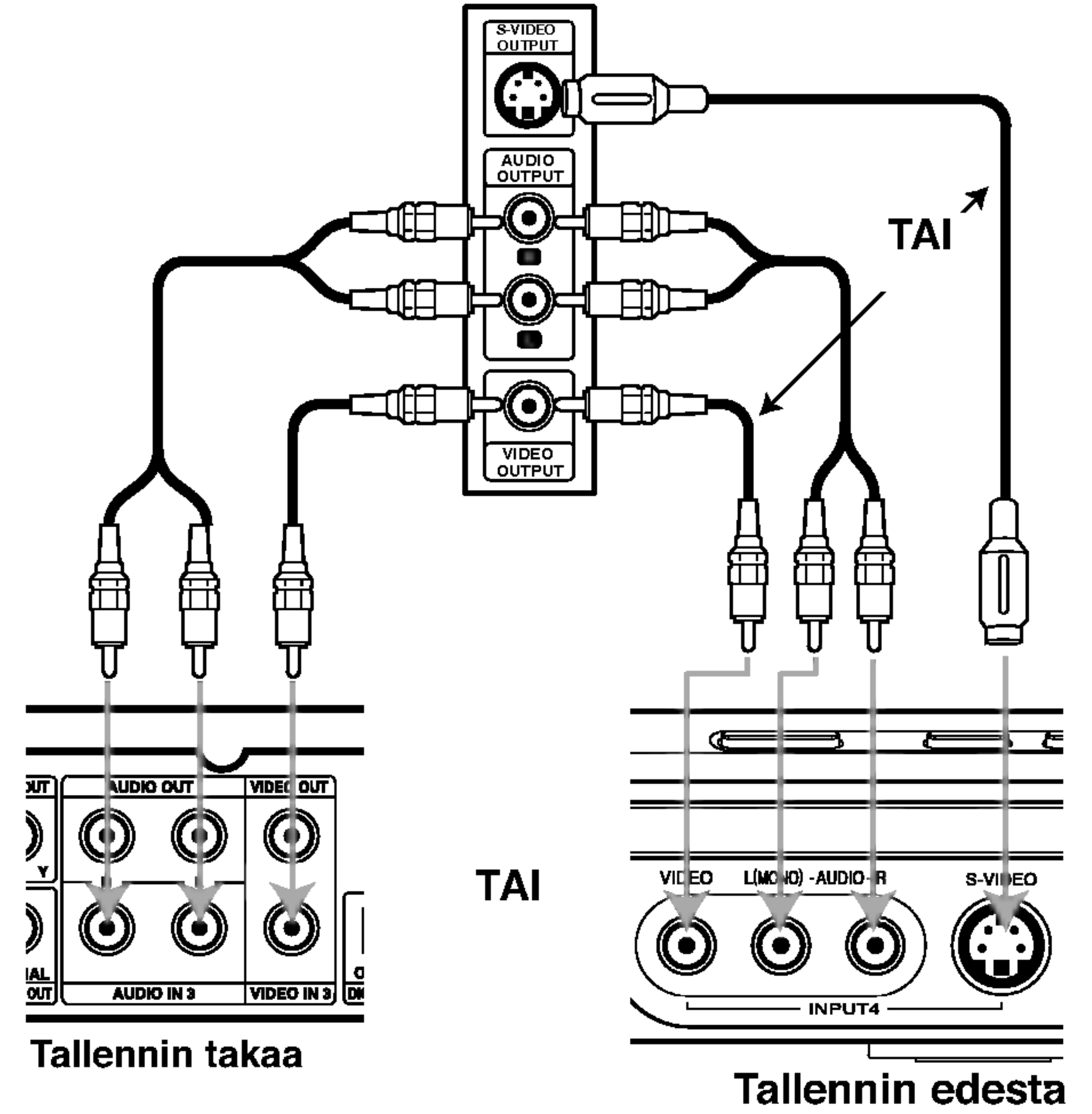

DV-videokamera

Tallennin edesta

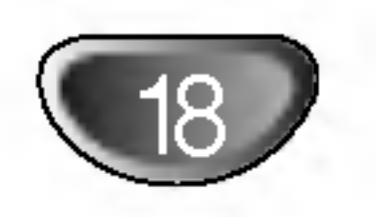

# Asetukset ennen kayttoonottoa

# Alkuasetukset

Tassa valikkojarjestelmassa on useita tapoja mukauttaa annettuja asetuksia. Useimmissa valikoissa on kolme tasoa asetusvalinnoille, mutta jotkut niista vaativat useampia tasoja monille asetuksille. Jos painat SETUP, vain valikkojarjestelman ensimmainen ja toinen taso ilmestyy tv-ruutuun. Kolmannen tason saa nayttoon painamalla  $\blacktriangleright$ . Valikkotasoissa liikkumiseen nahdaan kayttajaa seuraavalle tasolle opastava ">" valikkomerkin oikealla puolella.

Siirtyminen seuraavalle tasolle: Paina kaukosaatimessa ▶.

Siirtyminen takaisin edelliselle tasolle: Paina kaukosaatimessa <

# **Peruskaytto**

- Paina SETUP. Esiin tulee asetusvalikko.
- 2 Valitse haluttu vaihtoehto painamalla  $\blacktriangle / \blacktriangledown$ .

3 Kun haluttu kohde on valittu, siirry toiselle  $\bullet$  tasolle painamalla  $\triangleright$ .

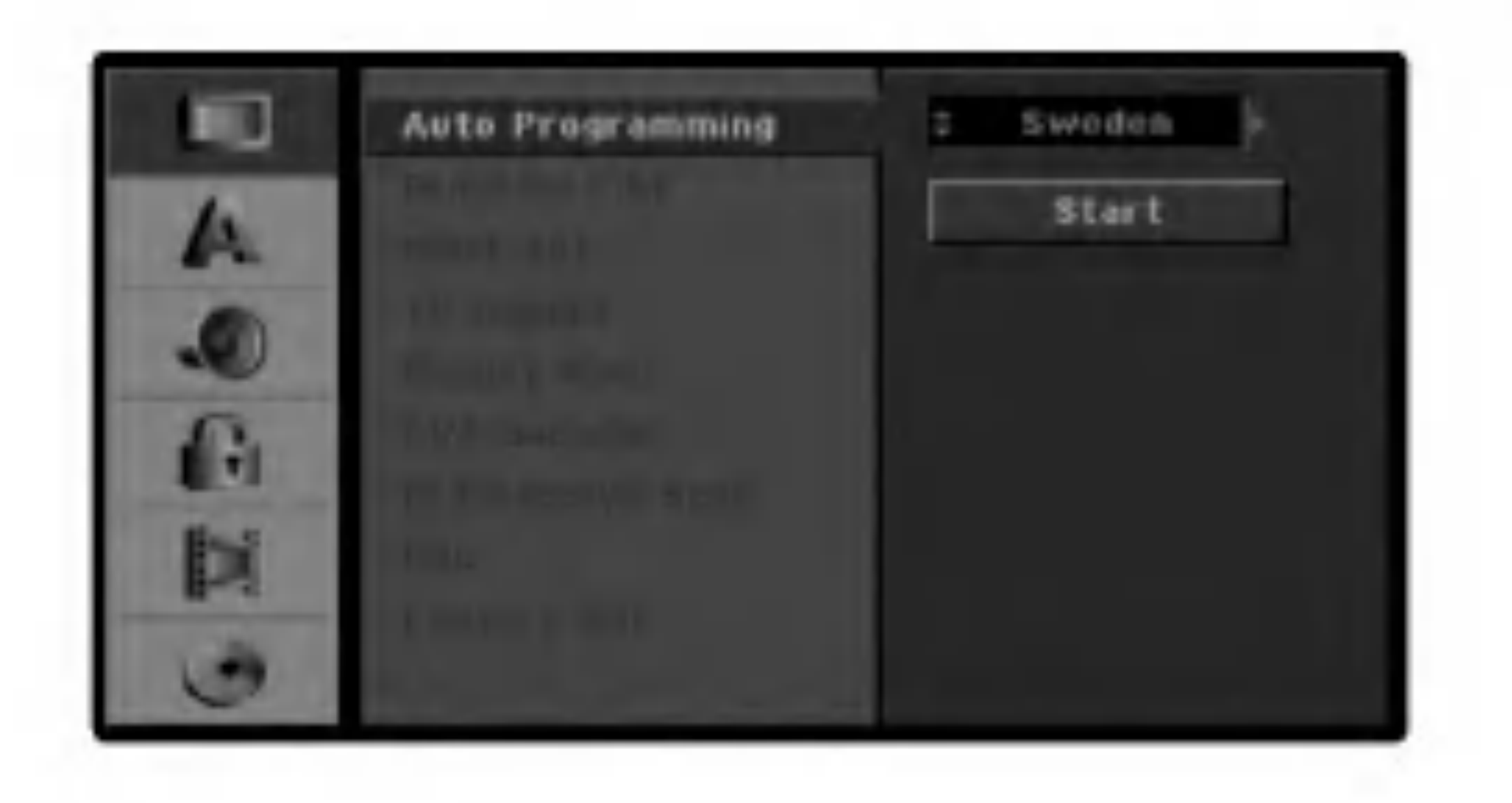

- Paina SETUP. Esiin tulee asetusvalikko.
- $2$  Valits Valitse vaihtoehto General - Yleiset painamalla
- $3$  Kun General-vaihtoehto on valittu, siirry toiselle<br>U tasolle painamalla  $\blacktriangleright$ . tasolle painamalla  $\blacktriangleright$ .
- 4 Valitse vaihtoehto Auto Programming -<br>4 Automaattinen ohjelmointi painamalla ▲ / ▼.
- 
- **E** Siirry kolmannelle tasolle painamalla ▶.

Valitse toinen haluttu vaihtoehto painamalla  $4 \times 7$ .

5 Siirry kolmannelle tasolle painamalla >.

Nain saat valikon esiin ja poistut siita: Hae valikko esiin painamalla SETUP. Takaisin aloitusnayttoruutuun paasee painamalla SETUP toisen kerran.

6 Valitse haluttu asetus nappaimilla ▲ / V, ja<br>● vahvista sitten valinta painamalla ENTER. Jotkut kohteet vaativat lisatoimia.

Valitse maa nappaimilla  $\blacktriangle / \blacktriangledown$ , ja paina sitten  $\blacktriangleright$ . [Start]-aloituskuvake korostuu.

7 Poistu asetusvalikosta painamalla SETUP.

# Yleista

# Automaattinen ohjelmointi

Tassa DVD-tallentimessa on taajuussyntetisoitu viritin, joka pystyy vastaanottamaan enintaan 88 tv-kanavaa.

## Valmistelut:

Liita DVD-tallennin halutun typpiseen antenniin kuten kohdassa "Antenniliitannat" sivulla 13 esitetaan.

Vaihtoehto [Country] - Maa korostuu.

# Aloita kanavahaku painamalla ENTER.

7 Viritin askeltaa automaattisesti lapi kaikki alueella saatavissa olevat kanavat ja sijoittaa ne virittimen muistiin.

Huomautus :

Kun olet yhdistanyt DVD-tallentimen ensimmaista kertaa ja teet alkuasetukset painamalla SETUP, voit valita vain Auto Programming -vaihtoehdon (automaattinen ohjelmointi). Voit maarittaa muut asetukset taman jalkeen.

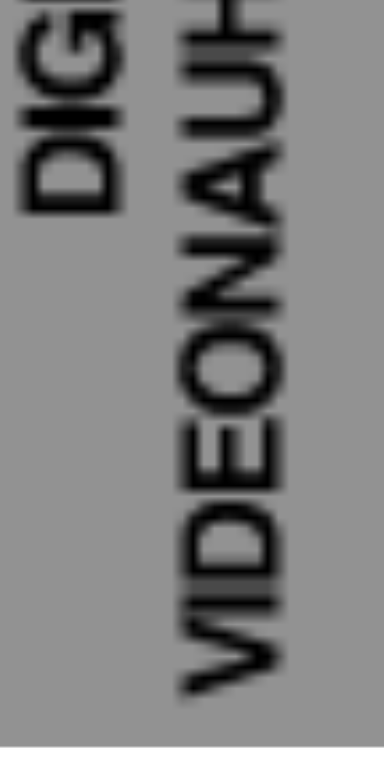

₩

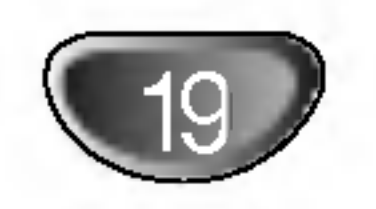

# Asetukset ennen kayttoonottoa (jatkoa)

- <sup>1</sup> Paina SETUP.
- Esiin tulee asetusvalikko.
- 2 Valitse vaihtoehto General Yleiset painamalla<br>▲/▼.  $\mathbb{Z}$  a/V.
- 3 Kun General-vaihtoehto on valittu, siirry toiselle
- Poistu ohjelmalistavalikosta painamalla **C** RETURN  $(5)$  toistuvasti.

# Program Edit - Ohjelmoinnin muokkaus

Voit muokata kanavia itse (lisata, poistaa, nimeta, siirtaa jne.).

## $\blacktriangle$  Valitse PR-numero nappaimilla  $\blacktriangle$  /  $\nabla$ , ja paina sitten ENTER.

Muokkauskuvake korostuu.

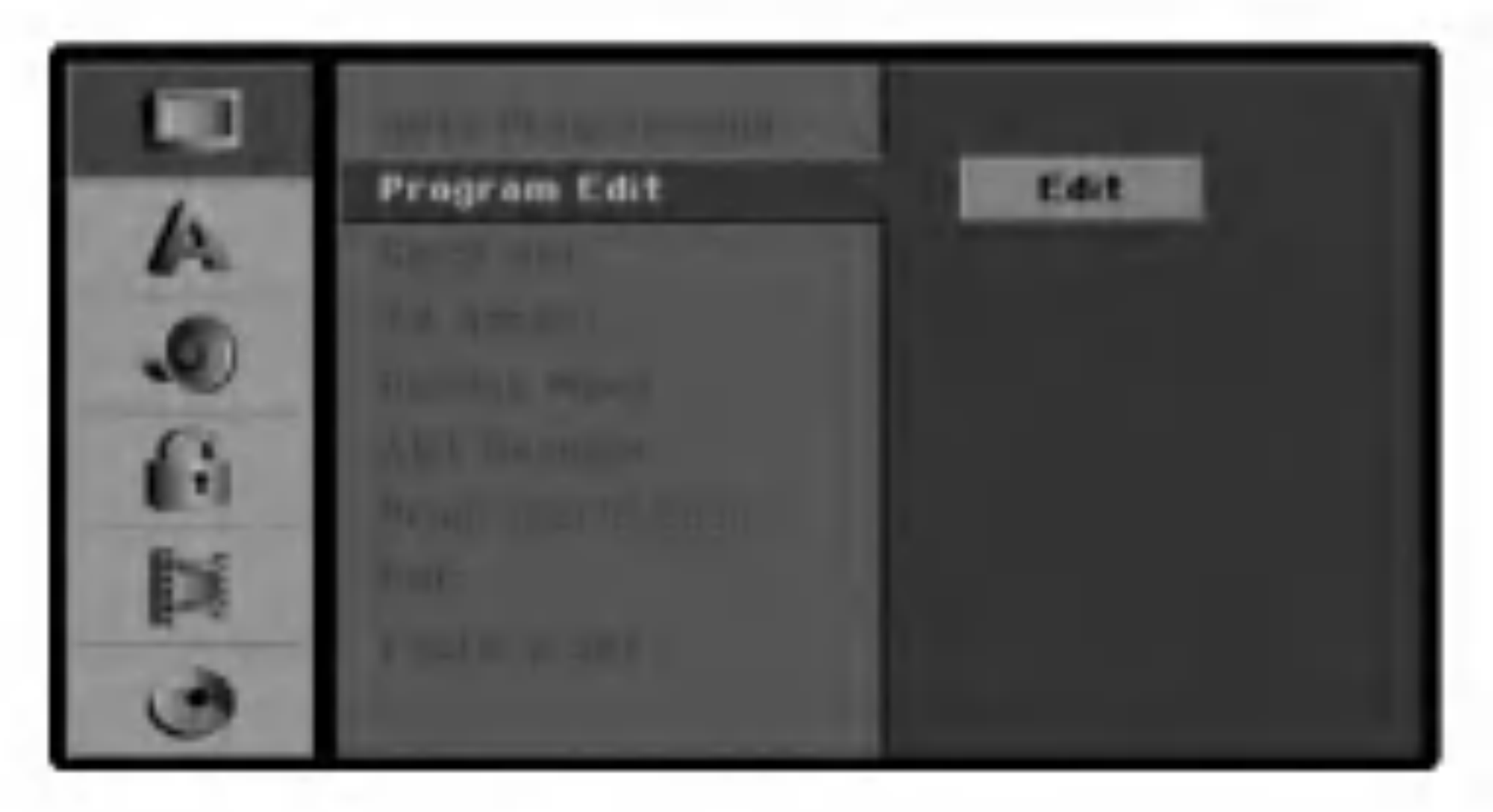

5 Paina ENTER. Esiin tulee ohjelmalistavalikko.

Ohjelmalistan vaihtoehdot naytetaan valikkonayton

### vasemmassa reunassa.

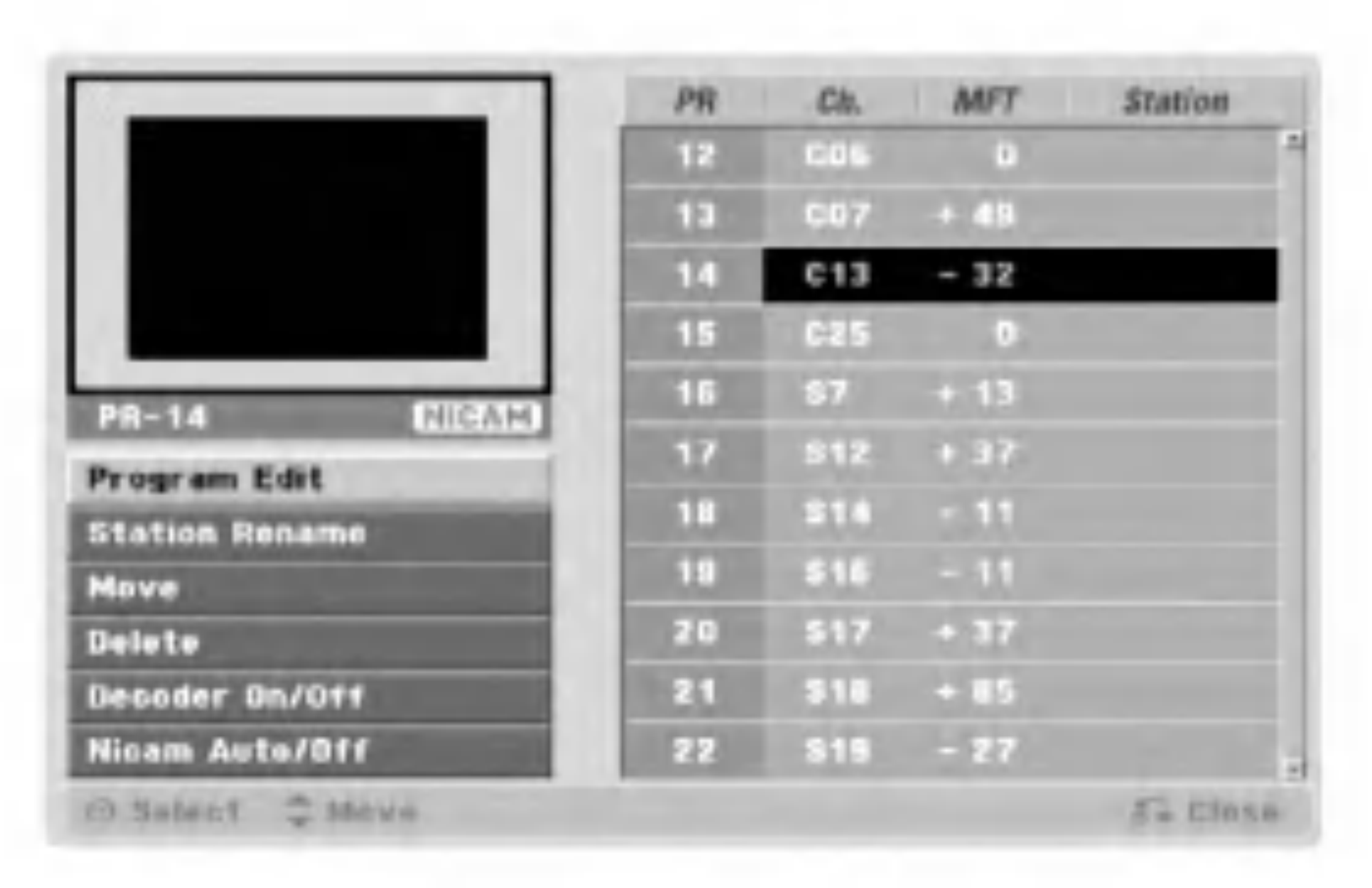

1. Valitse nappaimilla  $\blacktriangle$  /  $\blacktriangledown$  ohjelma ohjelmalistavalikosta, ja paina sitten ENTER. Ohjelmalistan vaihtoehdot naytetaan ohjelmalistavalikon vasemmassa reunassa.

- 2. Valitse vaihtoehdoista 'Program Edit' nappaimilla  $\blacktriangle$  /  $\nabla$ , ja paina sitten ENTER. Esiin tulee ohjelmalistan muokkaus valikko Program Edit.
- 3. Valitse kohde nappaimilla  $\blacktriangleleft$  /  $\blacktriangleright$ , ja muuta asetusta nappaimilla  $\blacktriangle$  /  $\nabla$ .

## tasolle painamalla  $\blacktriangleright$ .

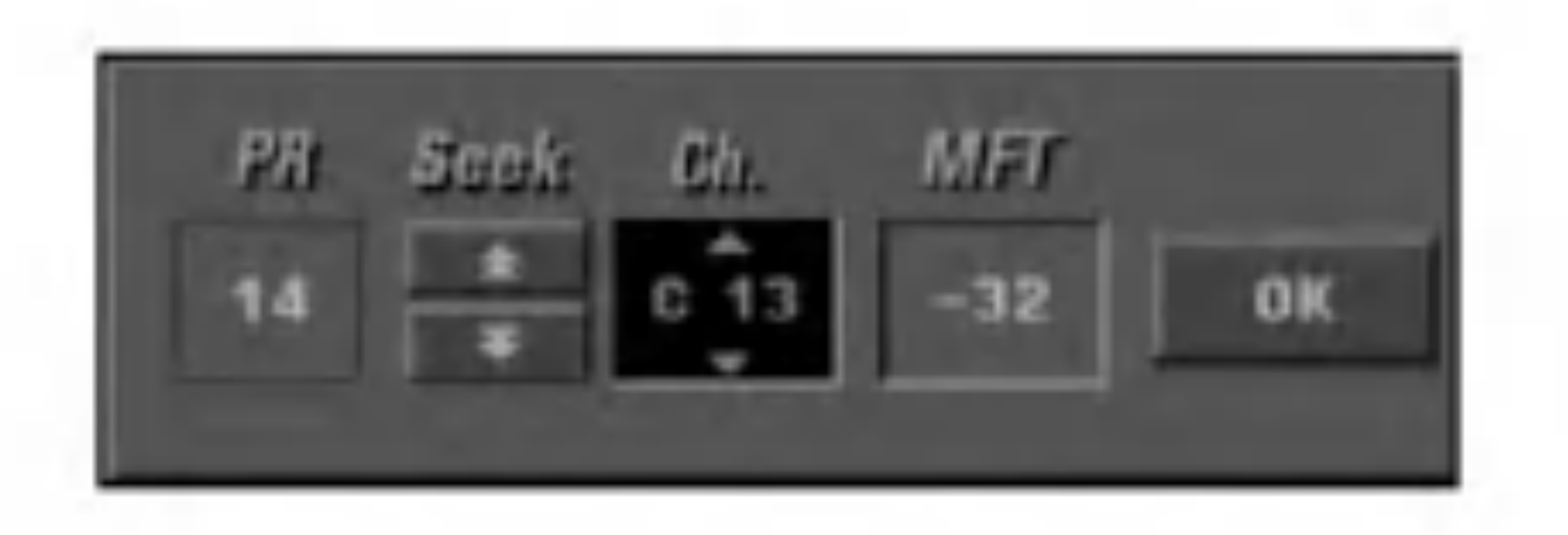

Valitse vaihtoehto Program Edit, ja siirry sitten kolmannelle tasolle painamalla  $\blacktriangle / \blacktriangledown$ .

7 Valitse vaihtoehto nappaimilla  $\blacktriangle / \blacktriangledown$ , ja vahvista sitten painamalla ENTER.

Program Edit: Muokkaa valittua ohjelmaa.

Station Rename: Muokkaa aseman nimea.

Move: Siirtaa ohjelman paikkaa ohjelmalistassa.

Delete: Poistaa ohjelman ohjelmalistasta.

- [PR] ilmaiseen valitun ohjelmapaikan.
- [Seek] Etsii kanavan automaattisesti. Haku pysahtyy tallentimen virittyessa kanavalle.
- [Ch.] Vaihtaa kanavanumeron.
- [MFT] Hienovirittaa kanavaa kuvan laadun parantamiseksi.

Decoder On/Off: Asettaa dekooderin ohjelmaa varten paalle tai pois.

NICAM Auto/Off: Asettaa NICAM-toiminnon ohjelmaa varten automaattiseksi tai pois.

# Program Edit - Ohjelmoinnin muokkaus

Voit suorittaa haun ja tallentaa tv-kanavia muistiin itse.

4. Valitse OK ja vahvista sitten asetus painamalla ENTER, jolloin palataan ohjelmalistavalikkoon.

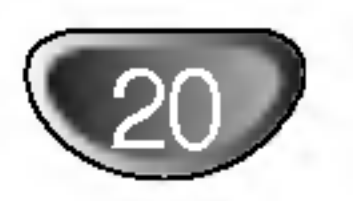

# Program Edit - Ohjelmoinnin

# muokkaus (jatkoa)

# Station Rename - Aseman uusi nimi

1. Valitse nappaimilla  $\blacktriangle$  /  $\blacktriangledown$  ohjelma ohjelmalistavalikosta, ja paina sitten ENTER.

Voit antaa asemille itsenaisesti eri nimia. Nimi voi olla enintaan 5 merkkia pitka.

- 1. Valitse nappaimilla  $\blacktriangle$  /  $\blacktriangledown$  ohjelma ohjelmalistavalikosta, ja paina sitten ENTER. Ohjelmalistan vaihtoehdot naytetaan ohjelmalistavalikon vasemmassa reunassa.
- 2. Valitse ohjelmalistan vaihtoehdoista 'Move Siirra' nappaimilla  $\blacktriangle / \blacktriangledown$ , ja paina sitten ENTER.
- 3. Valitse haluttu paikka nappaimilla  $\blacktriangle / \blacktriangledown$ , ja tallenna sitten painamalla ENTER.
- likon vasemmassa reunassa.
- 2. Valitse ohjelmalistan vaihtoehdoista 'Station Rename' nappaimilla $\blacktriangle$  /  $\nabla$ , ja paina sitten ENTER. Esiin tulee nappaimistovalikko.

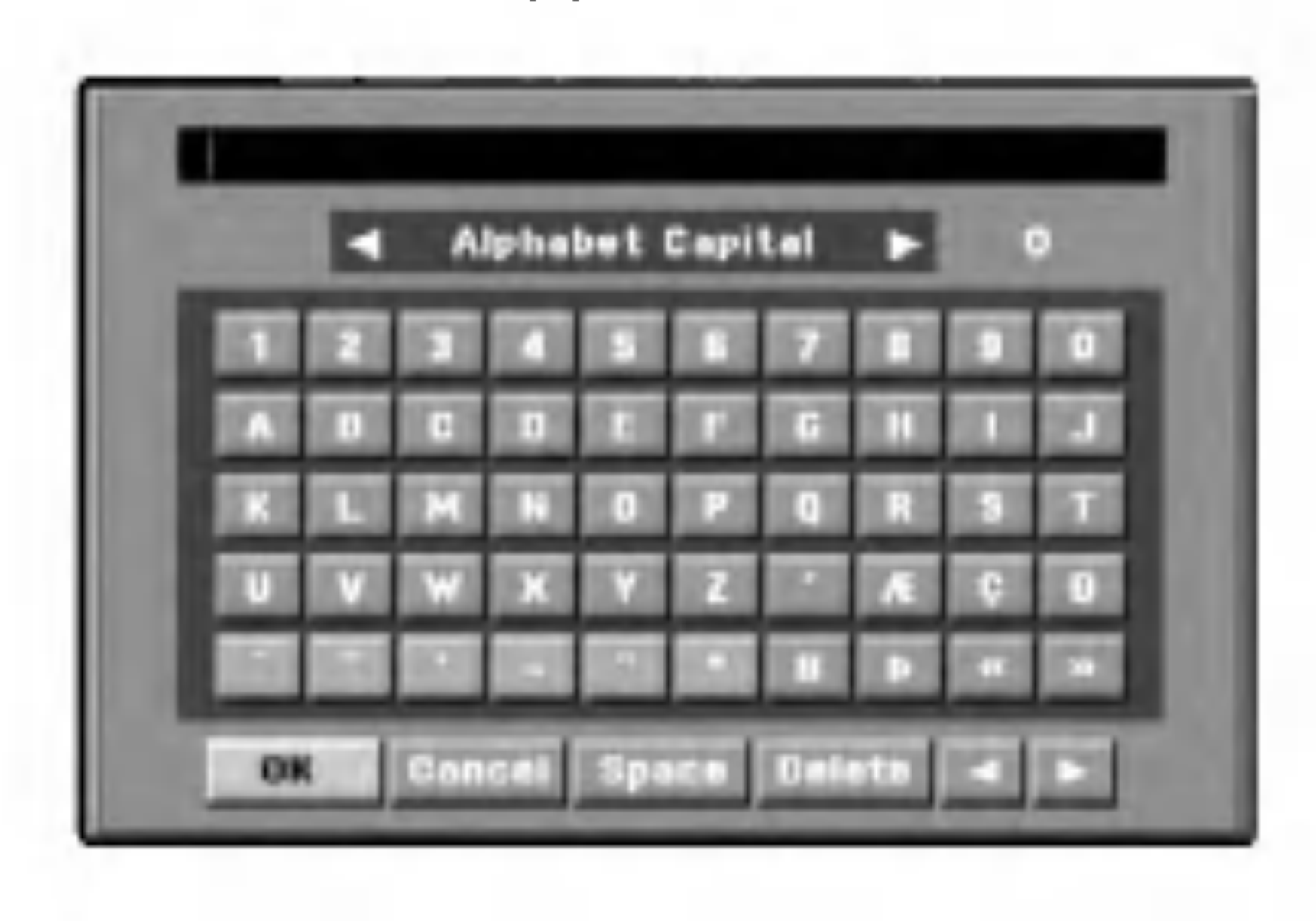

Ohjelmalistan vaihtoehdot naytetaan ohjelmalistava-

- 3. Syota asemalle nimi. Valitse merkki nappaimilla  $\blacktriangle \blacktriangledown$  $\blacktriangleleft \blacktriangleright$ , ja vahvista sitten valinta painamalla ENTER.
	- $\bullet$  . Alphabet Capital: Vaihtaa nappaimiston isoille kirjaimille.
	- Alphabet Small: Vaihtaa nappaimiston pienille kirjaimille.

- Symbols: Vaihtaa nappaimiston erikoismerkeille.
- OK: Paata asetukset.
- Cancel: Poistu valikosta valitsemalla tama.
- Space: Sijoittaa valilyonnin kohdistimen nykyiseen paikkaan.
- Delete: Poistaa edellisen merkin kohdistimen nykyisesta paikasta.
- $\blacktriangleleft$  /  $\blacktriangleright$ : Siirtaa kohdistinta vasemmalle tai oikealle.
- 1. Valitse nappaimilla  $\blacktriangle$  /  $\blacktriangledown$  ohjelma ohjelmalistavalikosta, ja paina sitten ENTER. Ohjelmalistan vaihtoehdot naytetaan ohjelmalistavalikon vasemmassa reunassa.
- 2. Valitse ohjelmalistan vaihtoehdoista 'Delete Poista' nappaimilla  $\blacktriangle / \blacktriangledown$ , ja paina sitten ENTER. Ohjelma on poistettu.

## Tip

1. Valitse nappaimilla  $\blacktriangle$  /  $\blacktriangledown$  ohjelmalistavalikosta ohjelma, johon haluat liittaa dekooderitoiminnon , ja paina sitten ENTER.

Kaukosaatimen nappaimet nimen syottoon Numbers (0~9): Syottaa merkin valitun sarakkeen vastaavasta kohdasta.

4. Valitse OK-kuvake ja vahvista sitten nimi painamalla ENTER, jolloin palataan ohjelmalistavalikkoon.

## Lajittele TV-kanavat itse

Voit lajitella ohjelmien paikat ohjelmalistavalikossa.

- 1. Valitse nappaimilla  $\blacktriangle$  /  $\blacktriangledown$  ohjelma ohjelmalistavalikosta, ja paina sitten ENTER. Ohjelmalistan vaihtoehdot naytetaan ohjelmalistavalikon vasemmassa reunassa.
- 2. Valitse ohjelmalistan vaihtoehdoista 'NICAM Auto/Off' nappaimilla  $\blacktriangle / \blacktriangledown$ , ja paina sitten ENTER. Jos valitse Auto, valikkoikkunaan tulee viesti 'NICAM'.

## Ohjelman poisto

Voit poistaa ohjelman ohjelmalistasta.

## Dekooderin asetus paalle/pois

Ohjelmalistan vaihtoehdot naytetaan ohjelmalistavalikon vasemmassa reunassa.

- 
- 2. Valitse ohjelmalistan vaihtoehdoista 'Decoder On/Off' nappaimilla  $\triangle$  /  $\nabla$ , ja paina sitten ENTER. Jos valitse On, valikkoikkunaan tulee viesti 'Decoder'.

## NICAM-asetus Auto/off

DVD-tallennin voi vastaanottaa hifi-aanilahetyksia NICAM-stereona. Jos aanessa on kuitenkin hairioita, voit kytkea pois NICAM-asetuksen.

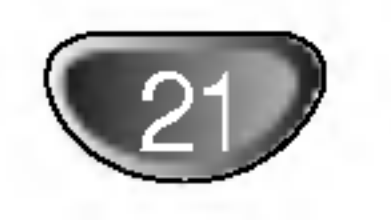

# Kellon automaattinen asetus

- <sup>1</sup> Paina SETUP. Esiin tulee asetusvalikko.
- $2^{\text{Valits}}$ Valitse vaihtoehto General - Yleiset painamalla
- S Kun General-vaihtoehto on valittu, siirry toiselle<br> **3** tasolle painamalla  $\blacktriangleright$ . tasolle painamalla  $\blacktriangleright$ .
- Valitse vaihtoehto Clock Set- Kellon asetukset<br>
The painamalla  $\triangle$  /  $\nabla$ painamalla  $\blacktriangle$  /  $\blacktriangledown$ .
- Siirry kolmannelle tasolle painamalla  $\blacktriangleright$ .

Kun kanavan automaattinen haku on valmis, myos oikea kellonaika ja paivamaarat ovat oikein automaattisesti. Jos DVD-tallentimen kellonaika ei ole oikea aika, kayttajan taytyy asettaa kellonaika itse.

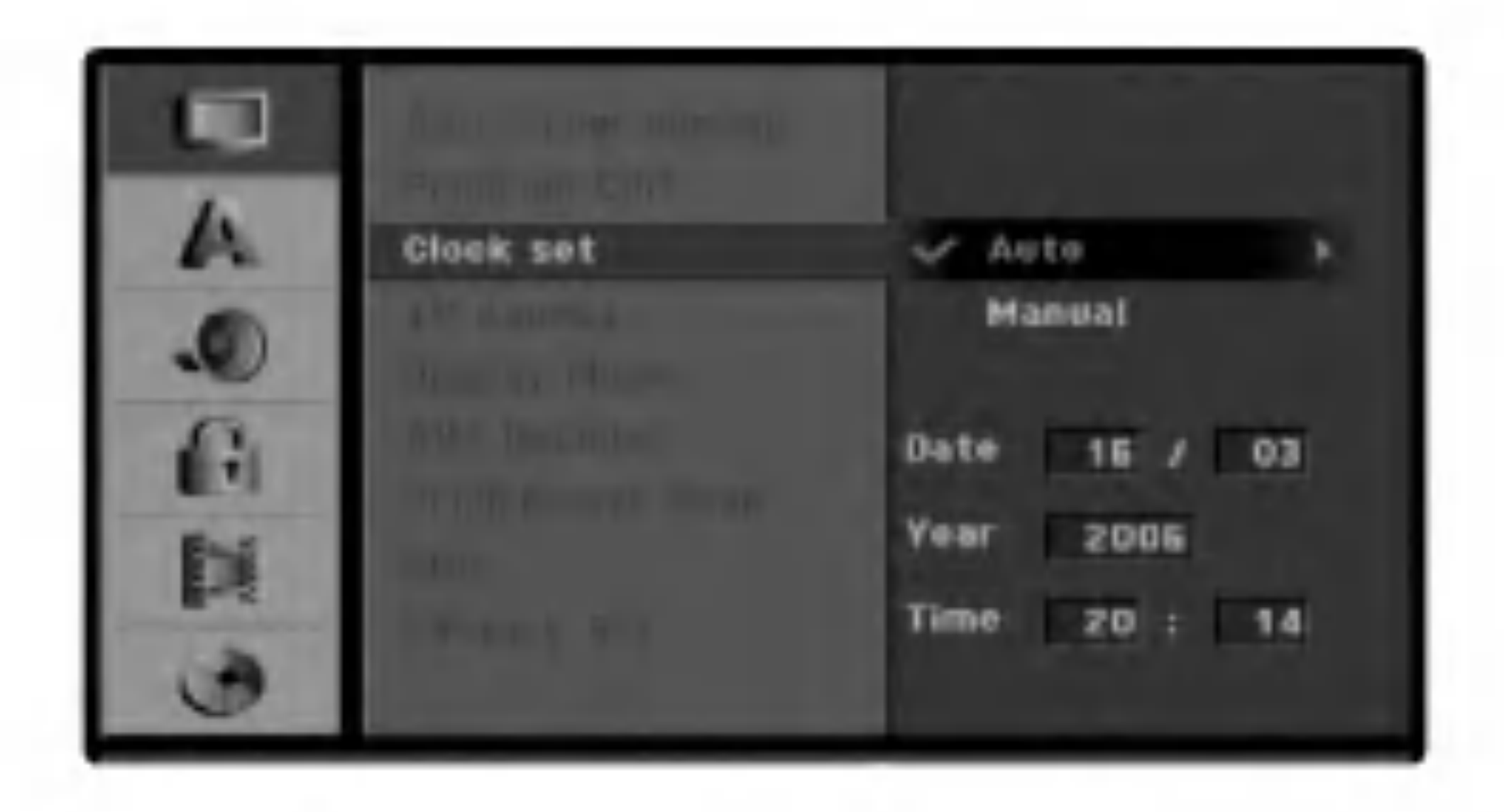

Valitse vaihtoehto Auto nappaimilla  $\blacktriangle / \blacktriangledown$ , ja paina sitten ENTER.

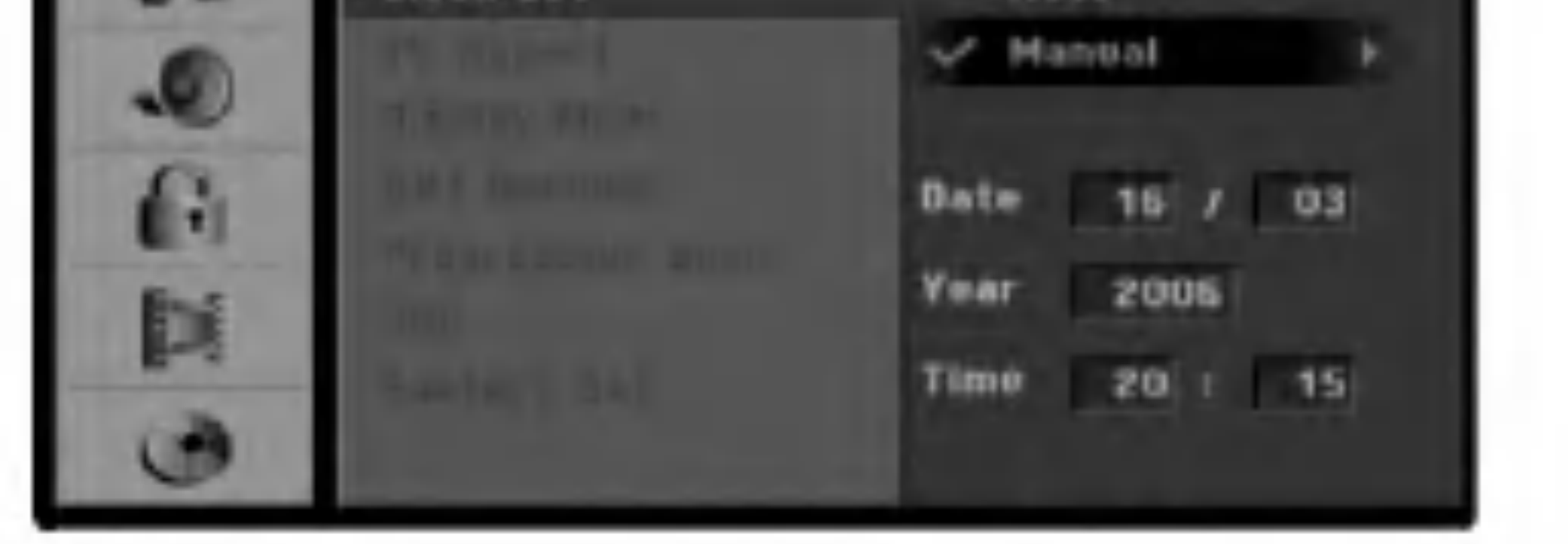

- <sup>1</sup> Noudata vaiheita 1-5 kuten ylla neuvotaan
- (Kellon automaattinen asetus).
- 2 Valitse vaihtoehto Manual K<br>▲ / ▼, ja paina sitten ENTER. Valitse vaihtoehto Manual - Kasin nappaimi

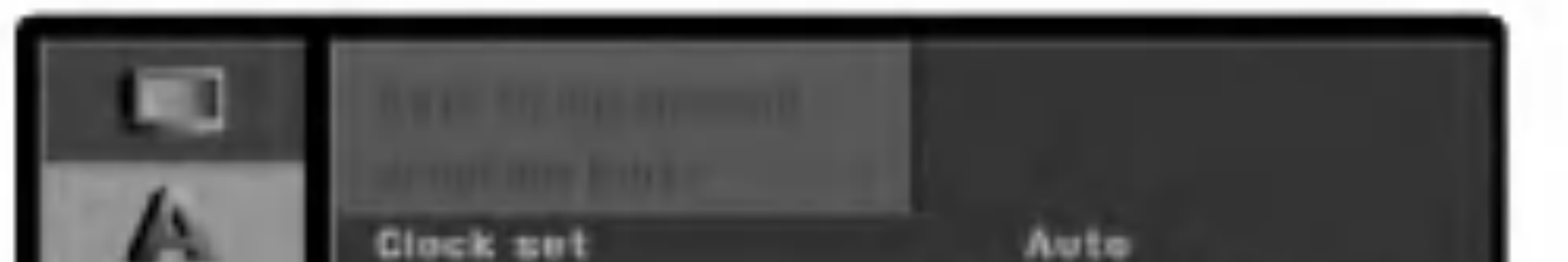

## 7 Poistu asetusvalikosta painamalla SETUP.

## Huomautus

- DIGITAALISEN VIDEONAUHURIN ASETUKSET
- Syota tarvittavat tiedot paivamaarasta ja kellon-<br>Saiasta. ajasta.
	- b / B (oikealle/vasemmalle): Siirtaa kohdistimen edelliseen tai seuraavaan sarakkeeseen. ▲ / ▼ (ylos/alas): Muuttaa asetusta kohdistimen nykyisessa paikassa.
- 4 Vahvista asetukset painamalla ENTER ja poistu<br>4 sitten asetusvalikosta painamalla SETUP sitten asetusvalikosta painamalla SETUP

Joissakin tapauksissa tv-asema ei laheta aikatietoja tai lahettaa vaaria paivamaara ja/tai kellonaikatietoja, jolloin DVD-tallennin asettuu vaaraan aikaan. Jos nain kay, suositamme, etta kayttaja asettaa kellon itse oikeaan aikaan.

## Kellon asetus kasin

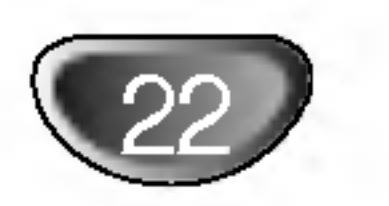

# TV:n kuvasuhde

Valittavissa ovat:

- $-4:3:$ 4:3: Valitse tama, kun 4:3 vakiotelevisio on liitetty.
- 16:9: Valitse tama, kun 16:9 laajakulmatelevisio on liitetty.

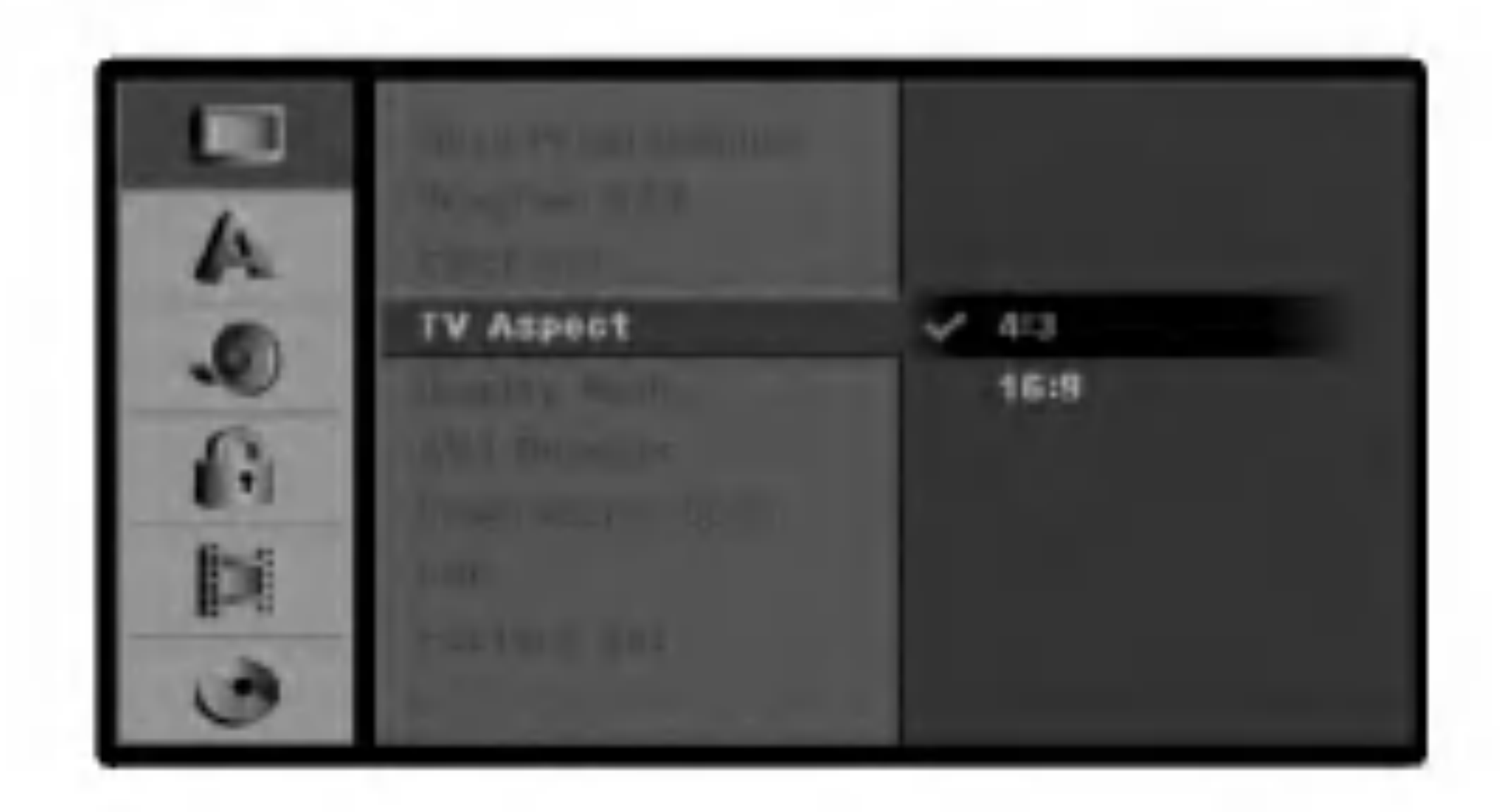

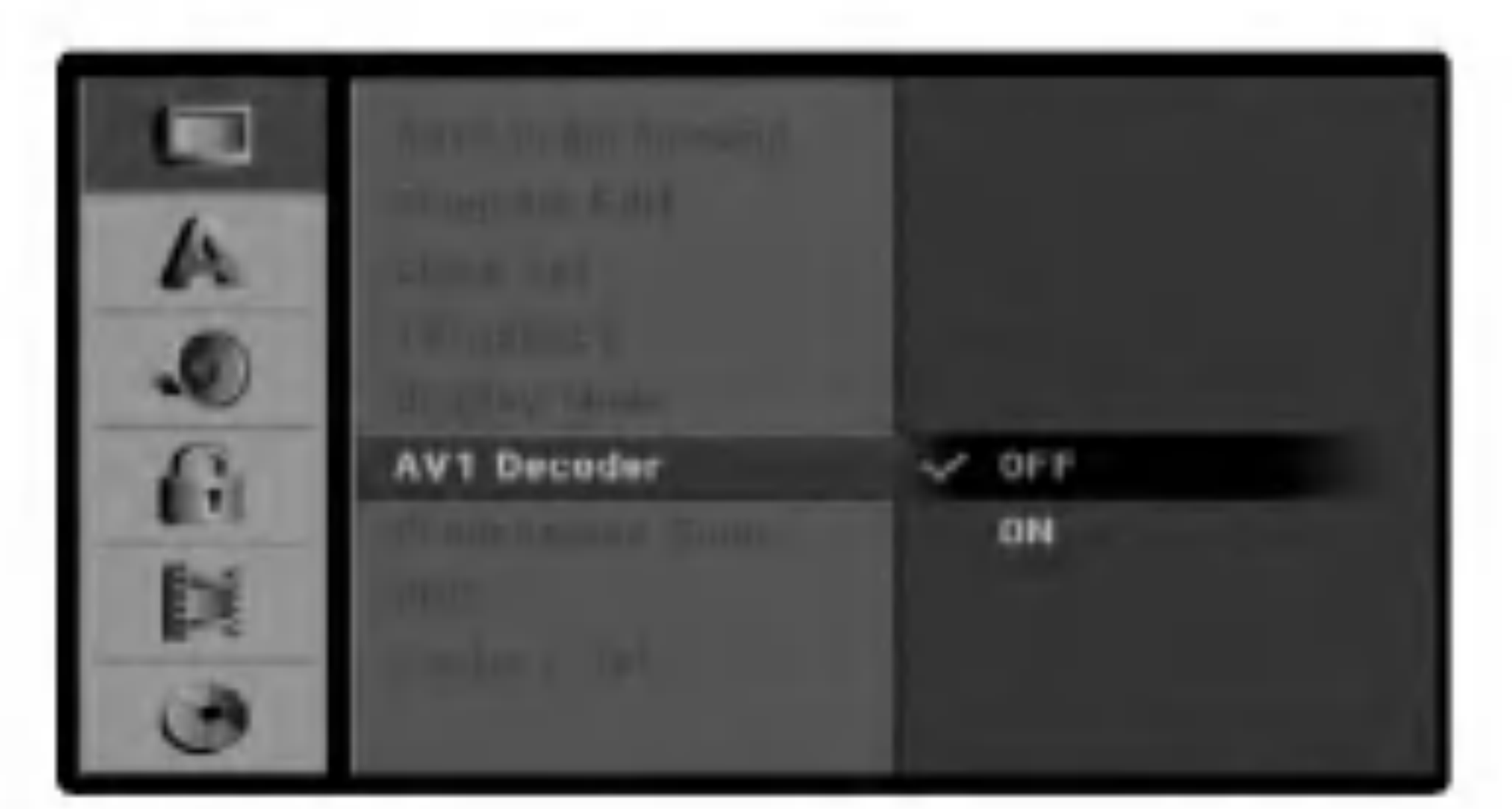

# Nayttotila

Nayttotila on asetettavissa vain, kun tv:n kuvasuhteeksi on asetettu "4:3".

Valittavissa ovat:

- Letter Box: Nayttaa kuvan siten, etta kuvaruudun yla- ja alareunassa on palkit.
- Pan Scan: Nayttaa automaattisesti laajakuvan koko kuvaruudulla ja leikkaa pois osat, jotka eivat sovi ruutuun.

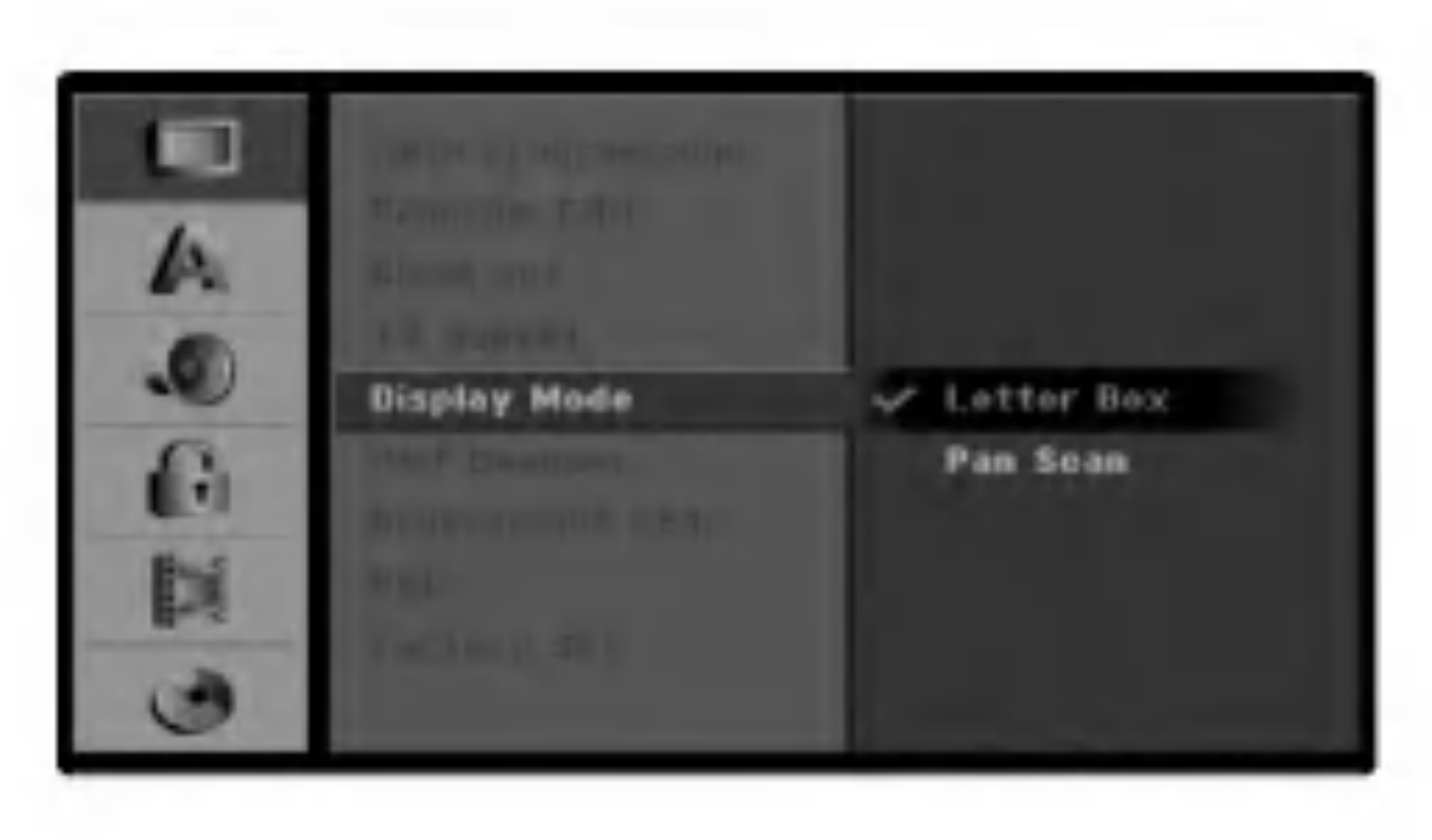

# AV1 Dekooderi

Olemme edella sivulla 16 kuvanneet, kuinka liitetaan maksullisten televisioasemien dekooderi.

- Off: Vastaanottaa signaaleja EURO AV1 AUDIO/VIDEO -liittimesta. Valitse yleensa tama.
- On: Koodattu videosignaali EURO AV1 AUDIO/VIDEO -liittimesta lahetetaan ulos EURO AV2 DECODER -liittimesta koodin purkua varten. Purettu signaali syotetaan sitten takaisin EURO AV2 DECODER -liittimen kautta, jolloin voit tallen-

taa tai katsella maksu-TV/Canal Plus -ohjelmia. Valitse tassa tapauksessa [AV1] painamalla AVnappainta.

# Progressiivinen skannaaminen

Jatkuvapyyhkaisyvideo (Progressive Scan Video) tarjoaa laadukkaimmat kuvat vahimmalla valkkymisella. Jos kaytat COMPONENT VIDEO OUT/ PROGRESSIVE SCAN -liittimia, mutta liitat taman laitteen tavalliseen (analogiseen) televisioon, aseta Progressive Scan tilaan [OFF].

Jos kaytat COMPONENT VIDEO OUT/ PROGRESSIVE SCAN -liittimia liitantaan televisioon tai monitoriin, joka on jatkuvan pyyhkaisyn signaalin kanssa yhteensopiva, aseta Progressive Scan tilaan [ON].

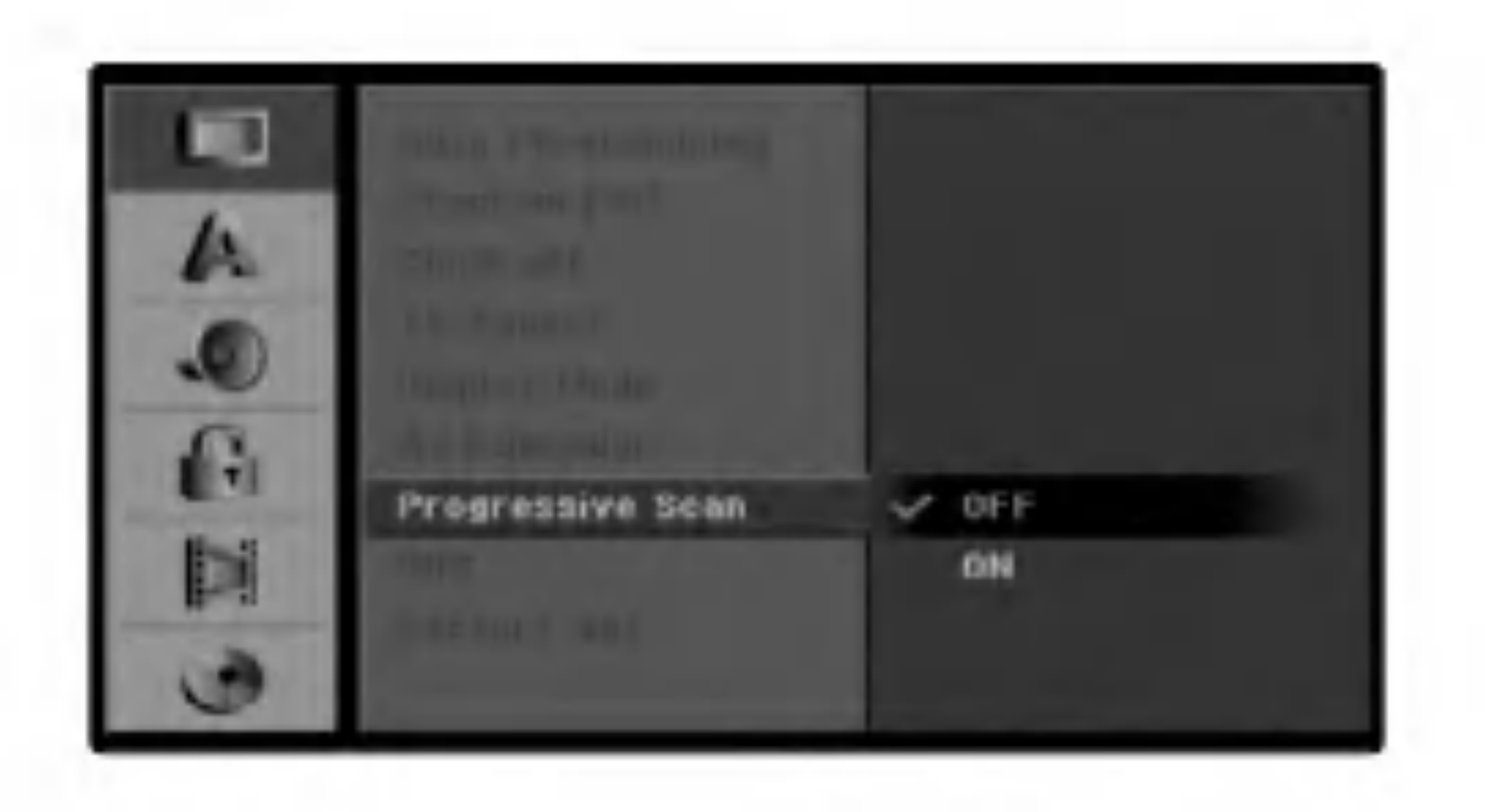

## Huomautus:

Asetusvalikkoon ei tule Progressive Scan - progressiivista skannausta, jos VIDEO OUTPUT -kytkin takapaneelissa on asetettu asentoon RGB.

# $\sqrt{N}$ Vaara

Kun jatkuvan pyyhkaisyn lahtoasetus on tehty, kuva on nahtavissa ainoastaan jatkuvan pyyhkaisyn kanssa yhteensopivassa televisiossa tai monitorissa. Jos asetat jatkuvan pyyhkaisyn paalle vahingossa, joudut nollaamaan tallentimen. Poista ensin levy tallentimesta. Seuraavaksi paina STOP (■) ja pida se alhaalla viisi sekuntia ennen kuin vapautat. Videolahtoon palautuvat vakioasetukset, ja kuva on taas nahtavissa tavallisessa analogisessa televisiossa tai monitorissa.

# DIGITAALISEN VIDEONAUHURIN ASETUKSET

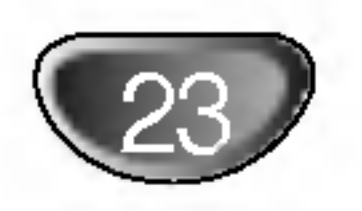

# Asetukset ennen kayttoonottoa (jatkoa)

# PBC

PBC-asetusta voi muuttaa. Aseta toistonhallinta (PBC) paalle (ON) tai pois (OFF).

- ON: PBC-toiminnolla varustetut Video CD:t toistetaan PBC:n mukaan.
- OFF: PBC-toiminnolla varustetut Video CD:t toistetaan samaan tapaan kuin audio-CD:t.

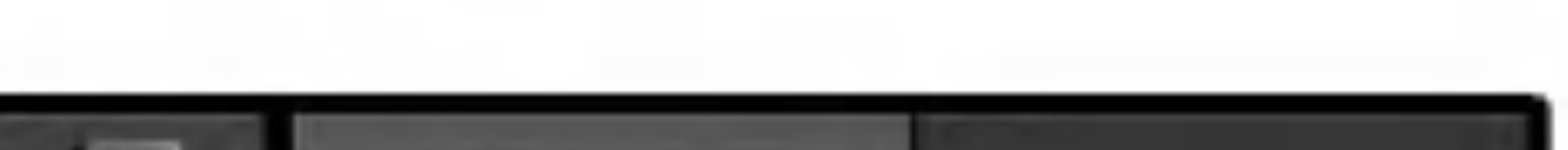

# Tehdasasetukset

Halutessasi voit palauttaa tallentimeen kaikki siihen tehtaalla tehdyt asetukset. Valitse kuvake 'Set', ja paina sitten ENTER.

## Huomautus

Joitakin vaihtoehtoja ei voi palauttaa tehdasasetuksiin. (Rating-luokitus, Password-salasana ja Aluekoodi)

# Kieli

# Nayton kieli

Valitse kieli asetusvalikolle ja tv-ruutunaytolle.

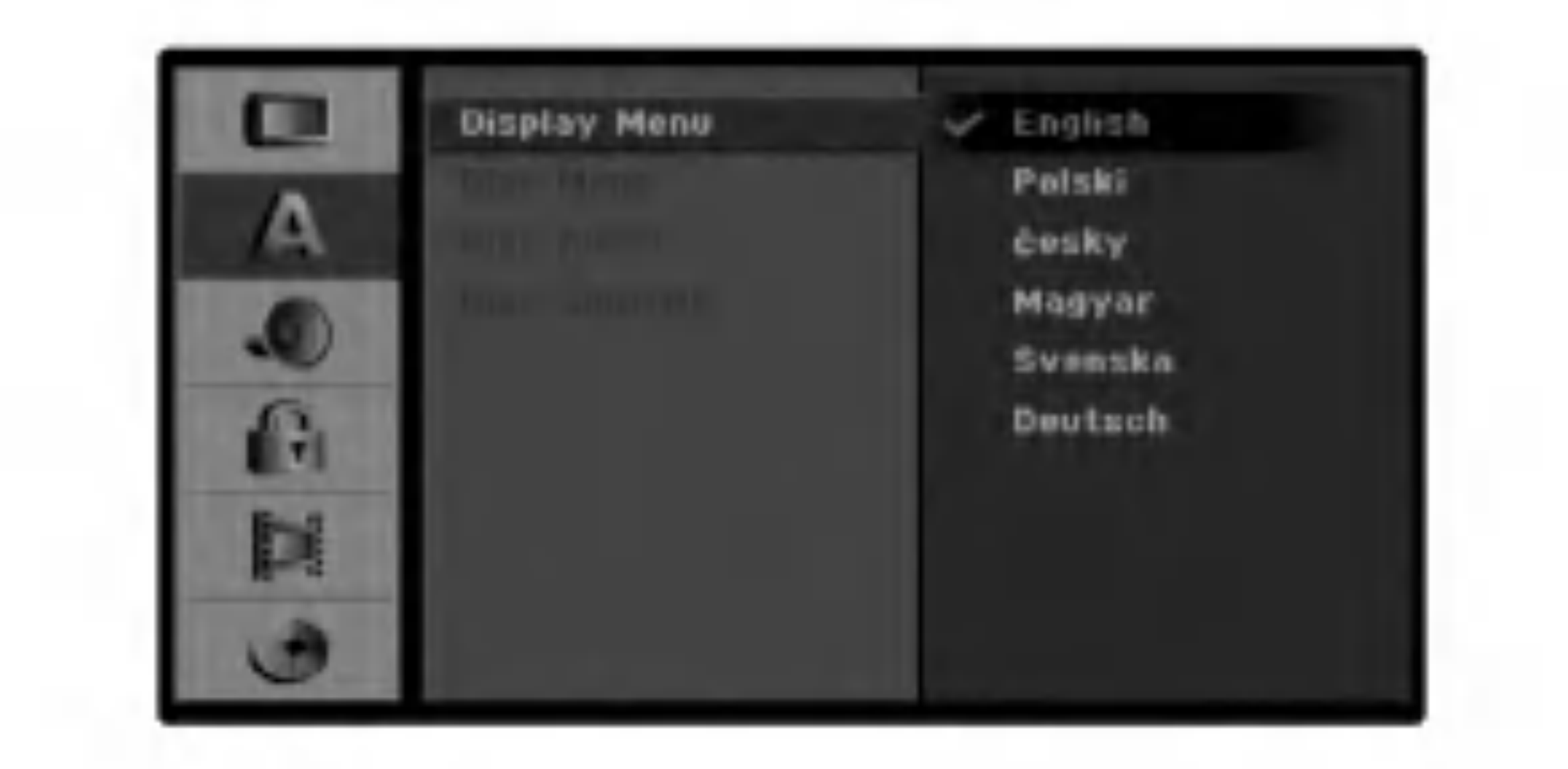

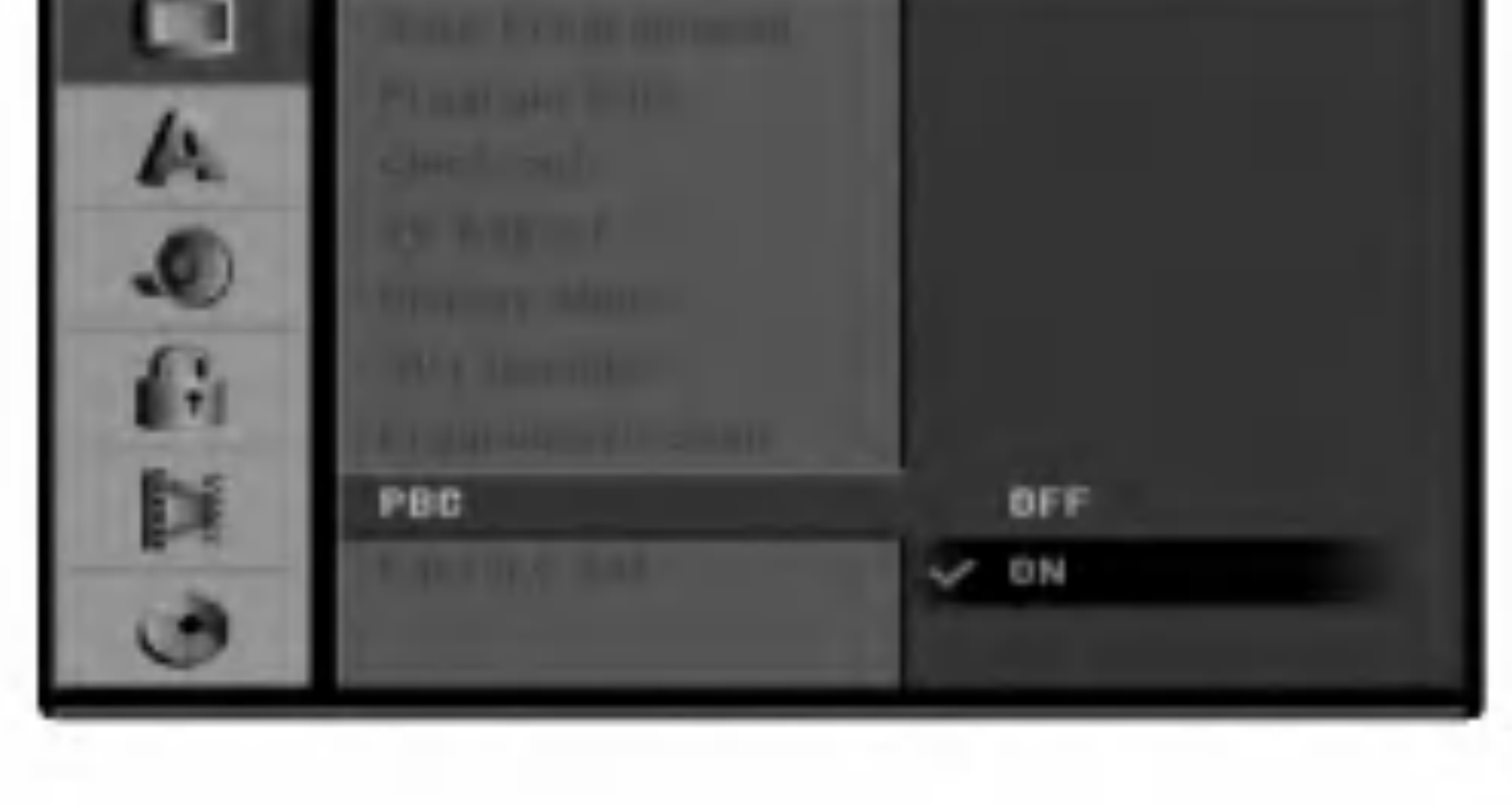

# Levyn kieli

Valitse levyn valikon, audion ja alanimikkeen kieli.

- [Original] Tarkoittaa alkuperaista kielta, jolla levy tallennettiin.
- [Other] Valitse jokin toinen kieli numeronappaimilla vastaava 4-numeroinen luku viiteluvun kielikoodien luettelosta ja syota koodi sitten painamalla ENTER (ks. sivu 56). Jos syotit vaaran kielikoodin, paina CLEAR.
- [Off](levyn tekstityksille) : Kytke tekstitykset pois.

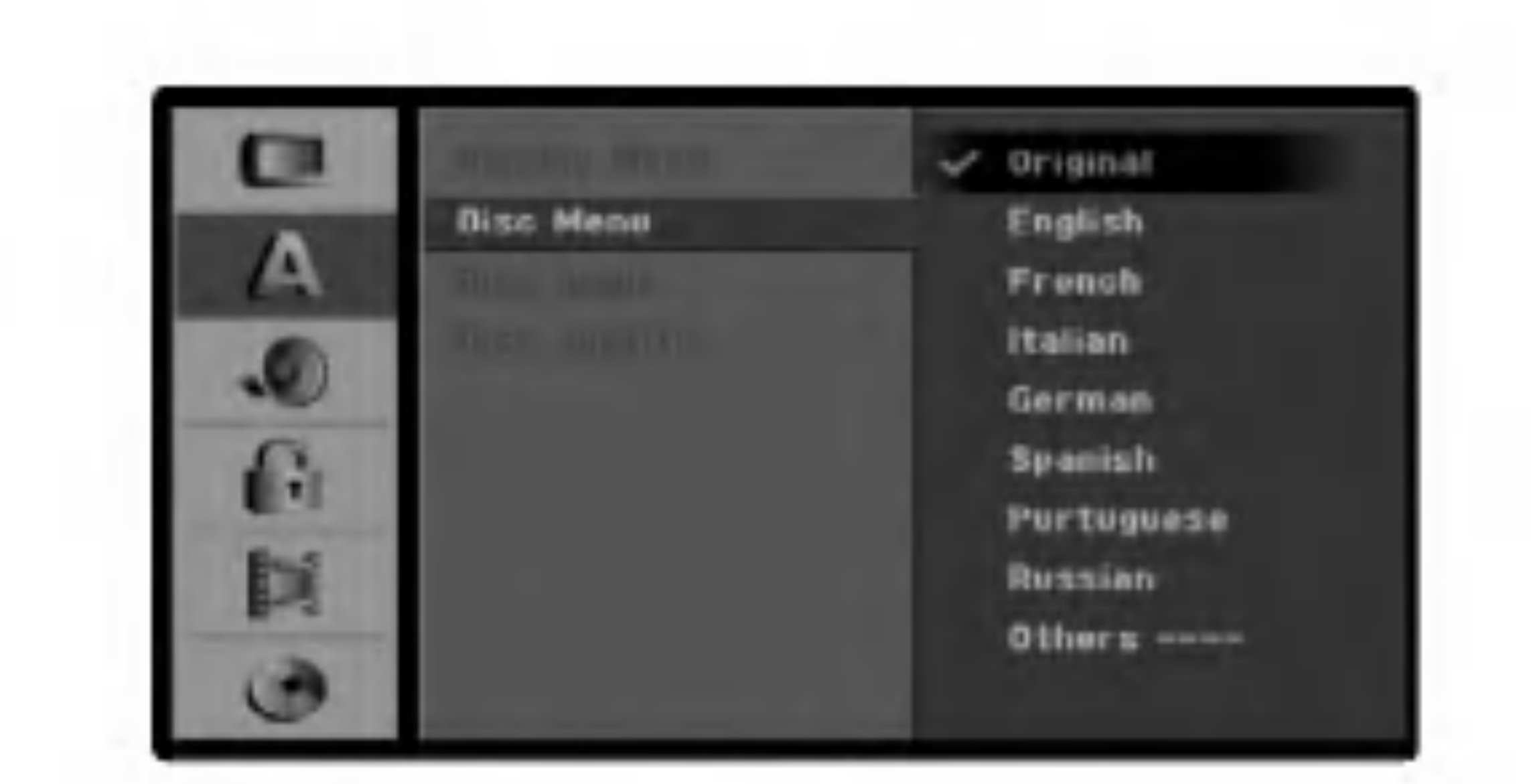

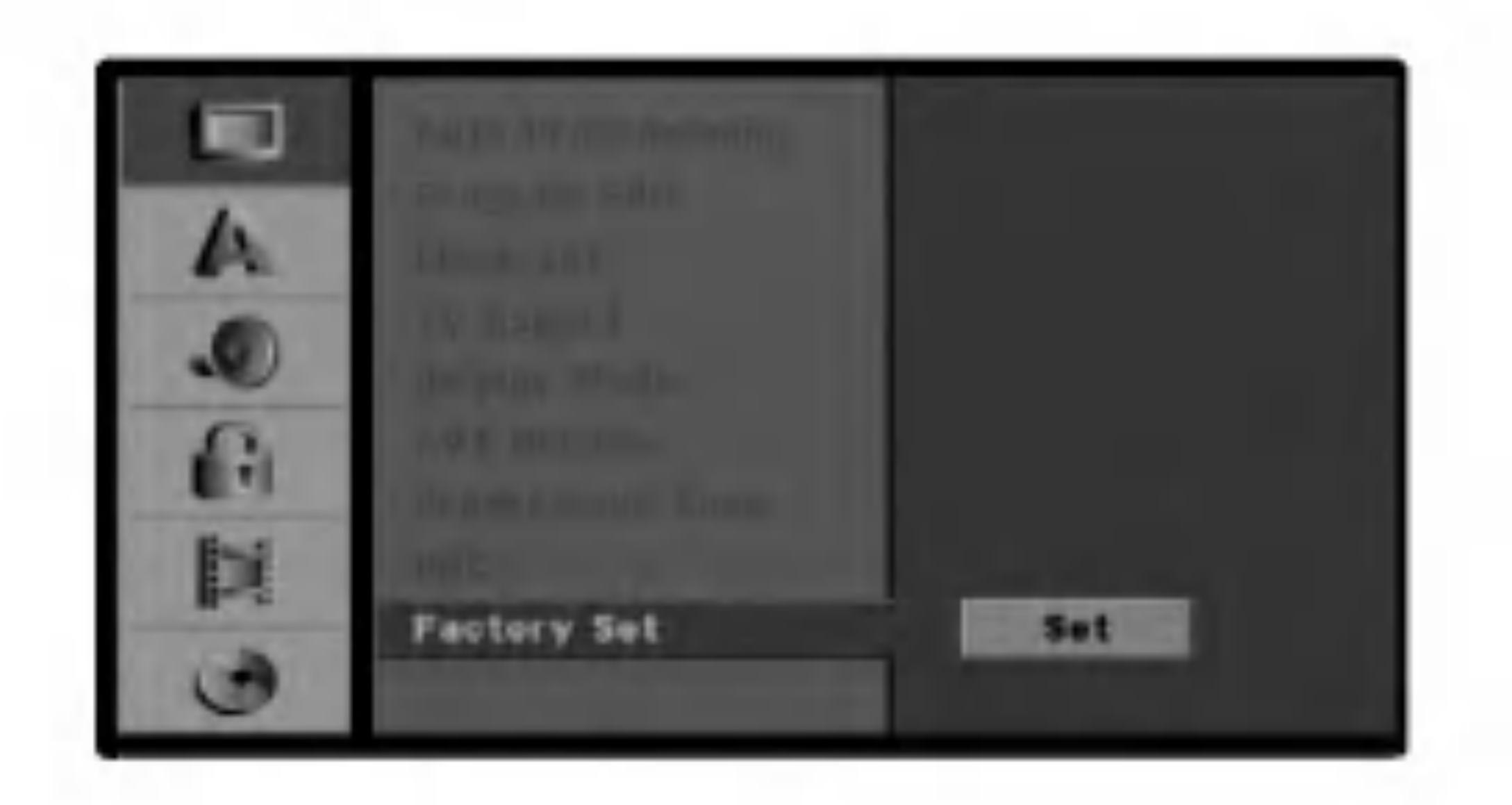

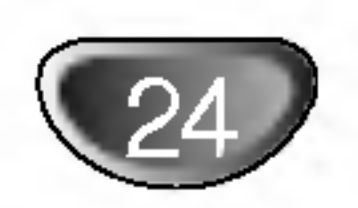

# Audio

Kullakin DVD-levylla on monia erilaisia vaihtoehtoja audiolahdolle.

Saada tallentimen audiolahto kayttamasi aanentoistojarjestelman mukaiseksi.

# Dolby Digital / DTS / MPEG

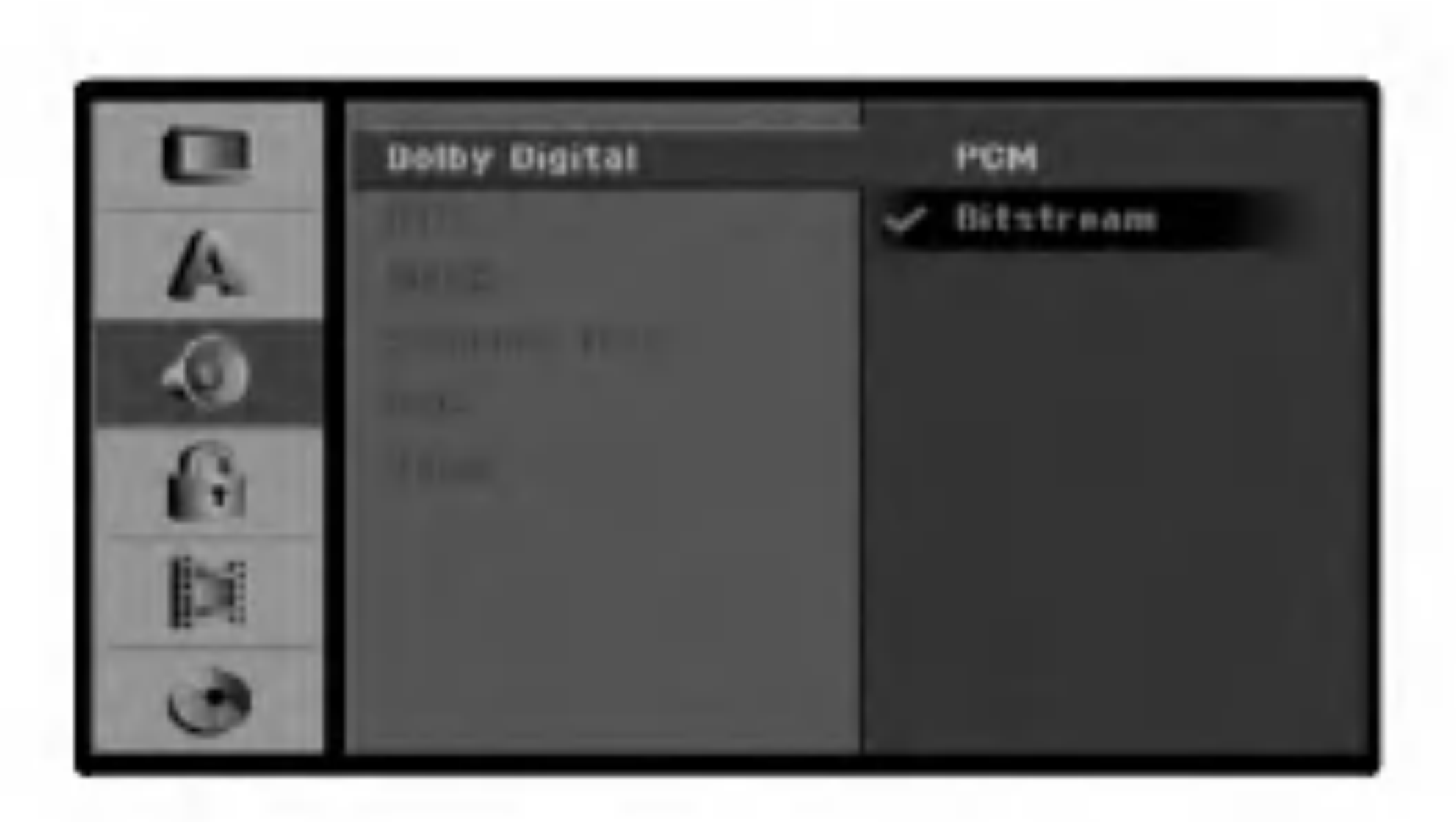

- [Bitstream]: Valitse "Bitstream", jos liitit tallentimen DIGITAL OUT -liittimen vahvistimeen tai muuhun laitteeseen, jossa on Dolby Digital, DTS- tai MPEGdekooderi.
- [PCM] (Dolby Digital / MPEG:lle): Valitse tama, kun laitteeseen on liitetty kaksikanavainen digitaalistereovahvistin.

• [Off] (for DTS): Jos valitset "Off", ei DTS-signaalia laheteta DIGITAL AUDIO OUT -lahtoliittimesta.

Dolby Digital:illa tai MPEG:illa koodatut DVD:t muunnetaan automaattisesti kaksikanavaiseksi PCMaaneksi.

## Naytteitystaajuus.

Jos vastaanottimesi tai vahvistimesi EI kykene kasittelemaan 96 KHz signaaleja, valitse [48 kHz]. Kun tama valinta on tehty, tama laite muuntaa automaattisesti kaikki 96 KHz signaalit 48KHz signaaleiksi, jotta jarjestelma voi dekoodata ne.

Jos vastaanottimesi tai vahvistimesi kykenee kasittelemaan 96 KHz signaaleja, valitse [96 kHz]. Kun tama valinta on tehty, laite paastaa kaikki signaalityypit lapi muuntamatta niita enempaa.

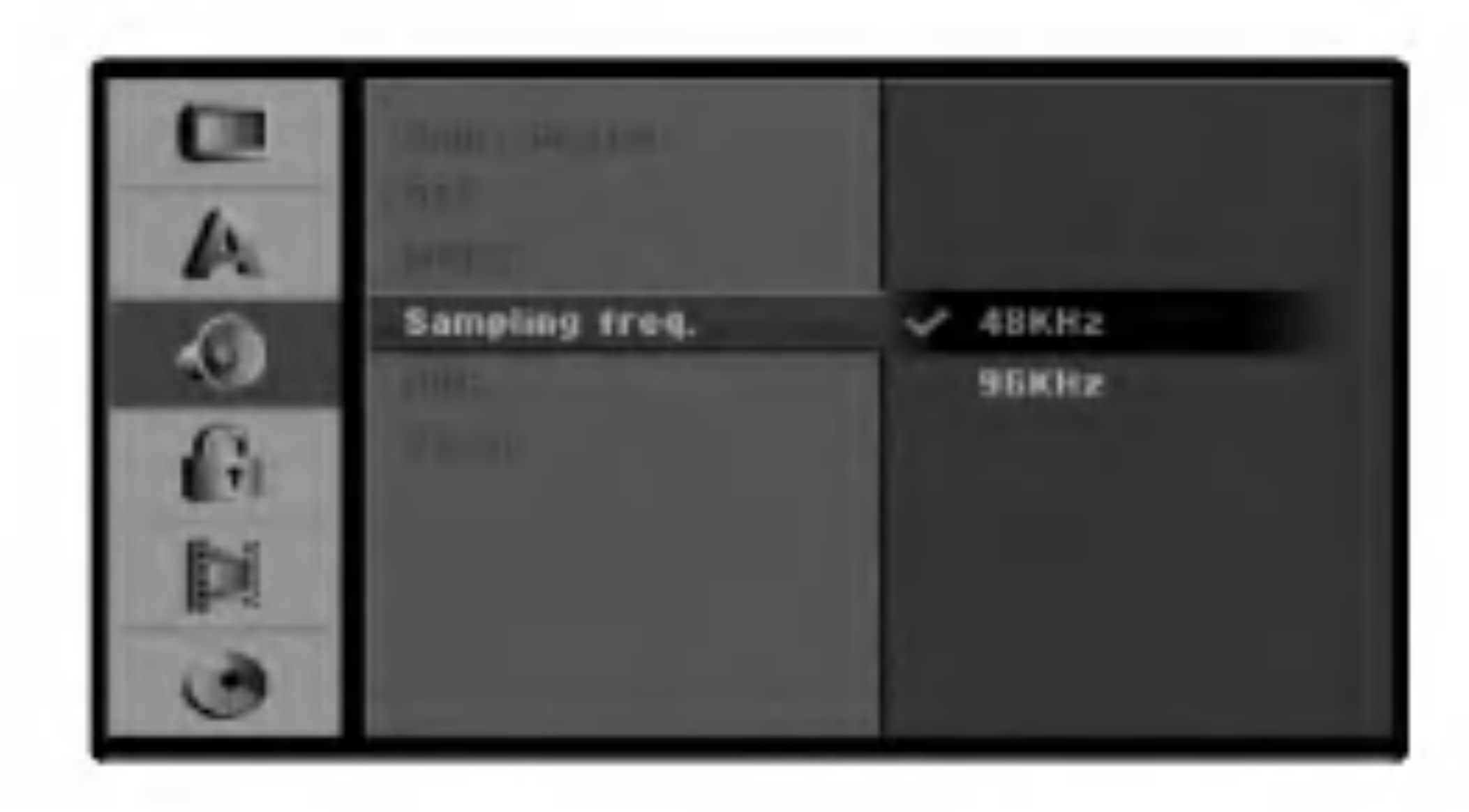

## Dynamiikka-alueen saato (DRC).

DVD-tallennusmuodossa kuulet ohjelman aaniraidan mahdollisimman tarkkana ja todenmukaisena esityksena digitaalisen audiotekniikan ansiosta. Saatat kuitenkin haluta supistaa audioulostulon dynamiikka-aluetta (kovimpien ja hiljaisimpien aanien valista eroa). Silloin voit kuunnella elokuvan aanta alemmalla aanenvoimakkuudella menettamatta aanen selkeytta. Aseta DRC paalle [ON] tata ominaisuutta varten.

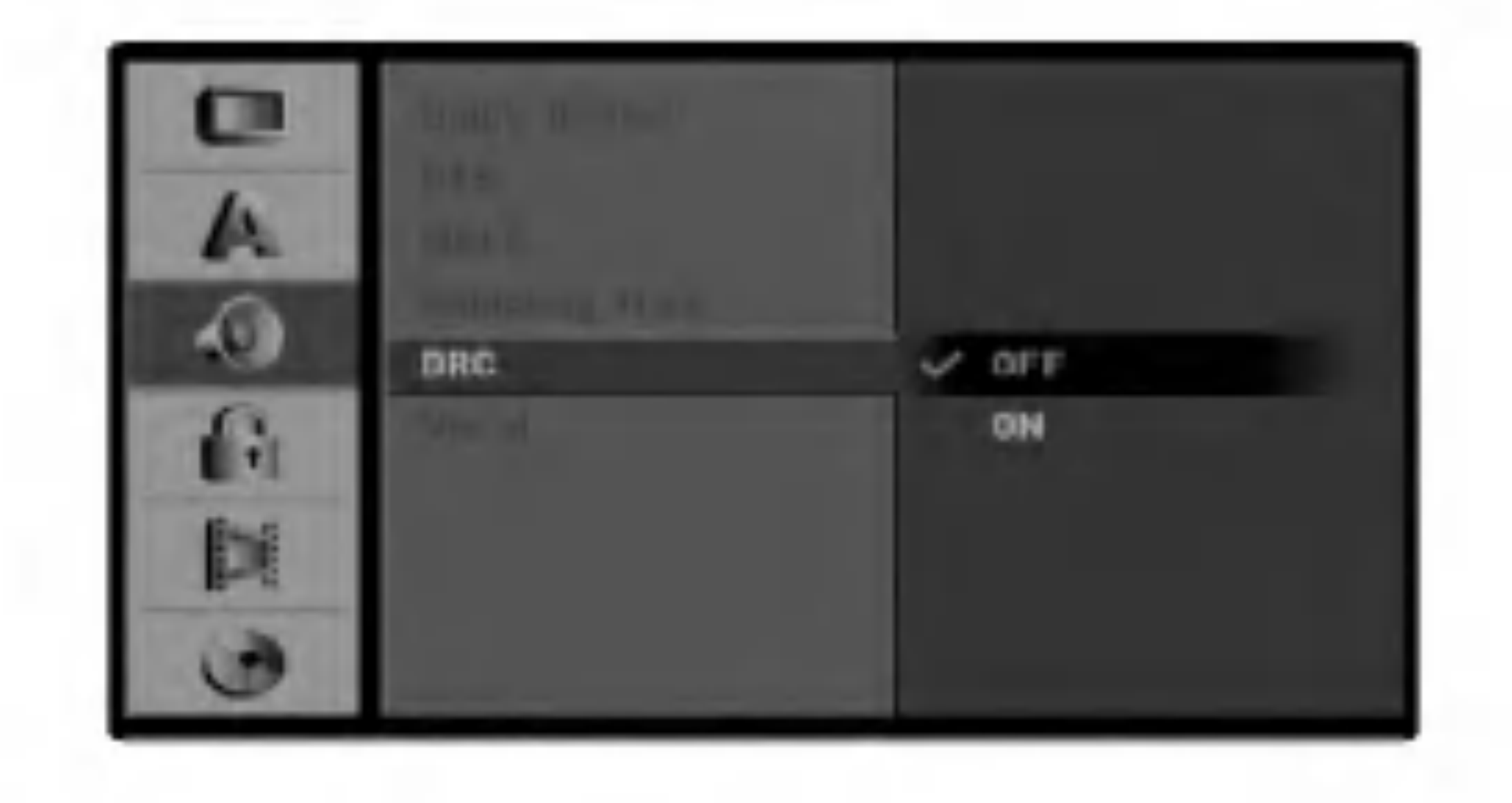

## Vocal

Aseta Vocal paalle vain silloin, kun toistetaan monikanavaista karaoke-DVD-levya. Levyn karaokekanavat sekoittuvat normaaliin stereoaaneen.

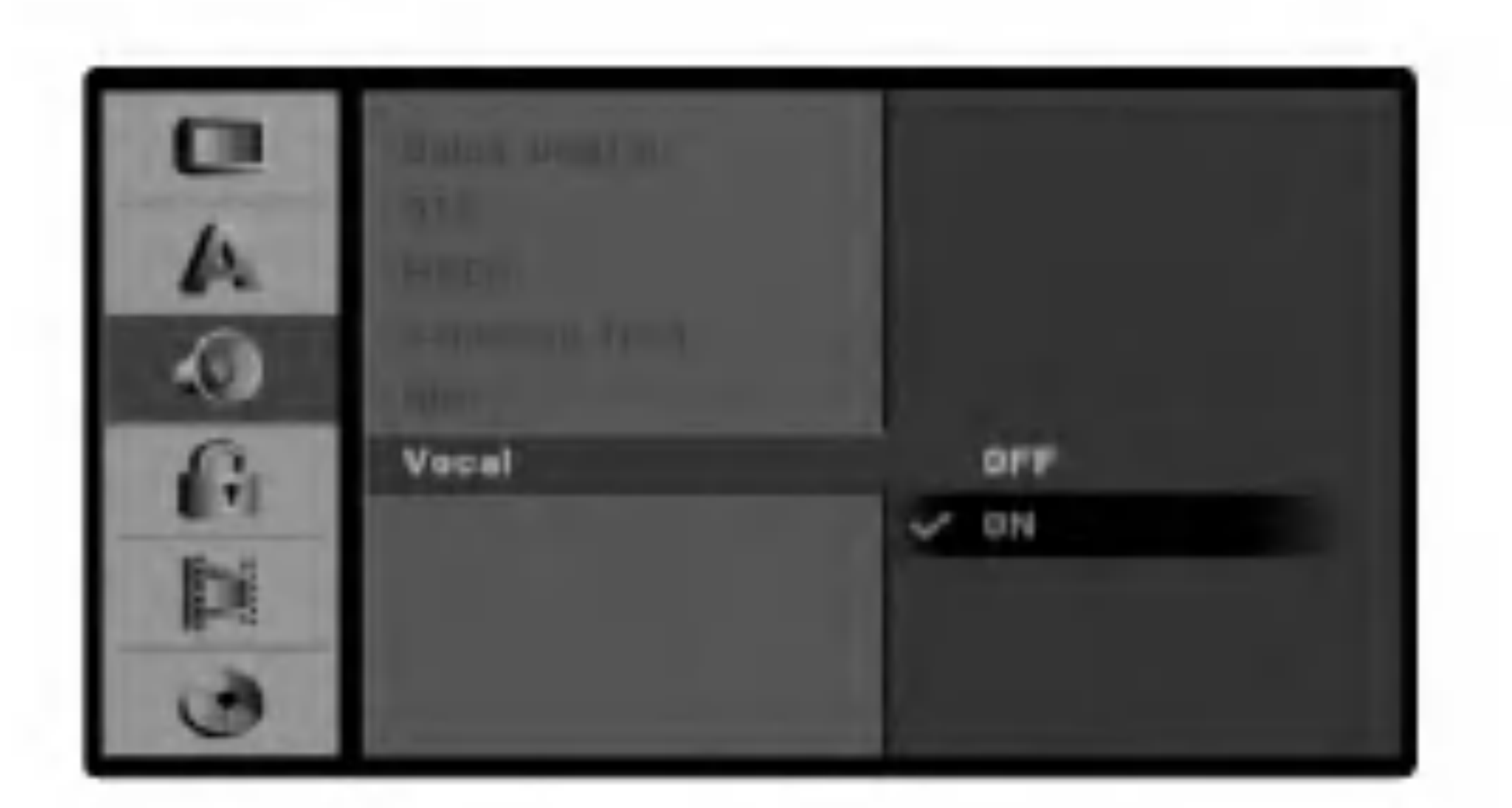

DIGITAALISEN

VIDEONAUHURIN ASETUKSET

93

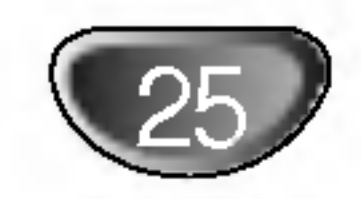

# Asetukset ennen kayttoonottoa (jatkoa)

# Lukitus (Vanhemmat valvovat)

# Aseta salasana

## Vaihda 4-numeroinen koodi

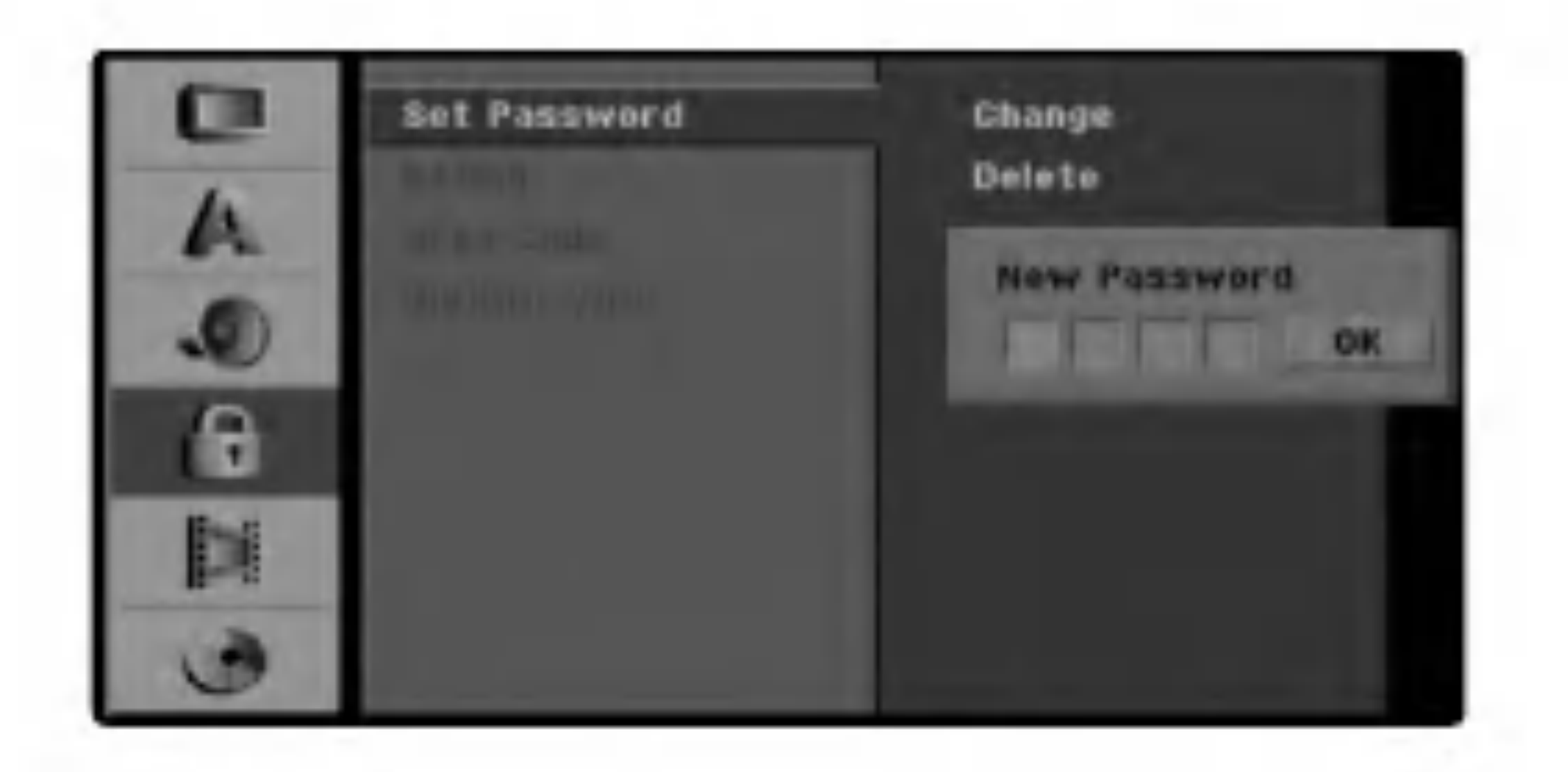

## <sup>1</sup> Paina SETUP. Esiin tulee asetusvalikko.

- **To Valitse Lock-lukitusvaihtoehto nappaimilla**  $\mathcal{L}$   $\Lambda$  /  $\nabla$ .
- $3$  Kun lukitusvaihtoehto on valittu, siirry toiselle<br> **3** tasolle painamalla  $\blacktriangleright$ . tasolle painamalla  $\blacktriangleright$ .
- 4 Valitse Set Password Aseta<br>4 vaihtoehto nappaimilla ▲ / ▼. Valitse Set Password - Aseta salasana
- Siirry kolmannelle tasolle painamalla  $\blacktriangleright$ .

**6 Jos et ole viela syottanyt salasanaa:** Syota numeronappaimilla henkilokohtainen 4 numeroinen salasana ja paina sitten ENTER. Syota nelinumeroinen salasana uudelleen ja paina ENTER, kun OK on korostettuna.

## Jos olet jo syottanyt salasanan:

Syota nelinumeroinen salasana kayttamalla numeronappaimia nelinumeroisen suojaussalasanan vahvistamiseksi ja paina ENTER, kun OK on korostettuna.

## VIHJE

Jos teet virheen ennen kuin painat ENTER, poista salasananumerot yksitellen painamalla < toistuvasti ja korjaa numero sitten.

7 Kun "Changes" (Vaihda) on valittu, paina ENTER.

Jos valitset "Delete - Poista", ja paina sitten ENTER. Salasana on poistettu.

8 Syota nelinumeroinen salasana kayttamalla numeronappaimia nelinumeroisen suojaussalasanan laatimiseksi ja paina ENTER, kun OK on korostettuna.

## VIHJE

Jos teet virheen ennen kuin painat ENTER, poista salasananumerot yksitellen painamalla < toistuvasti ja korjaa numero sitten.

## Jos unohdat 4-numeroisen koodisi

Jos unohdat salasanasi, noudata seuraavaa menettelya nykyisen salasanan poistamiseksi.

- 1. Siirry asetusvalikkoon painamalla SETUP.
- 2. Syota numeronappaimilla 6-numeroinen luku "210499."
- 3. Valitse "Ok", ja paina sitten ENTER. 4-numeroinen salasana on poistettu. Syota uusi koodi kuten vasemmalla naytetaan.

# Rating - Luokitus

DVD-levyjen elokuvissa saattaa olla lapsille sopimattomia kohtauksia. Siksi useilla tallaisilla levyilla on Parental Control -vanhempien valvontatietoja, jotka koskevat koko levya tai sen joitakin kohtauksia. Nama kohtaukset on luokitettu asteikolla <sup>1</sup> - 8 ja

vaihtoehtoisesti erailla levyilla on valittavana sopivampia kohtauksia. Luokitukset ovat maakohtaisia. Parental Control -toiminnolla voit estaa lapsiasi toistamasta levyja tai sallia tiettyjen levyjen toiston vaihtoehtoisilla kohtauksilla.

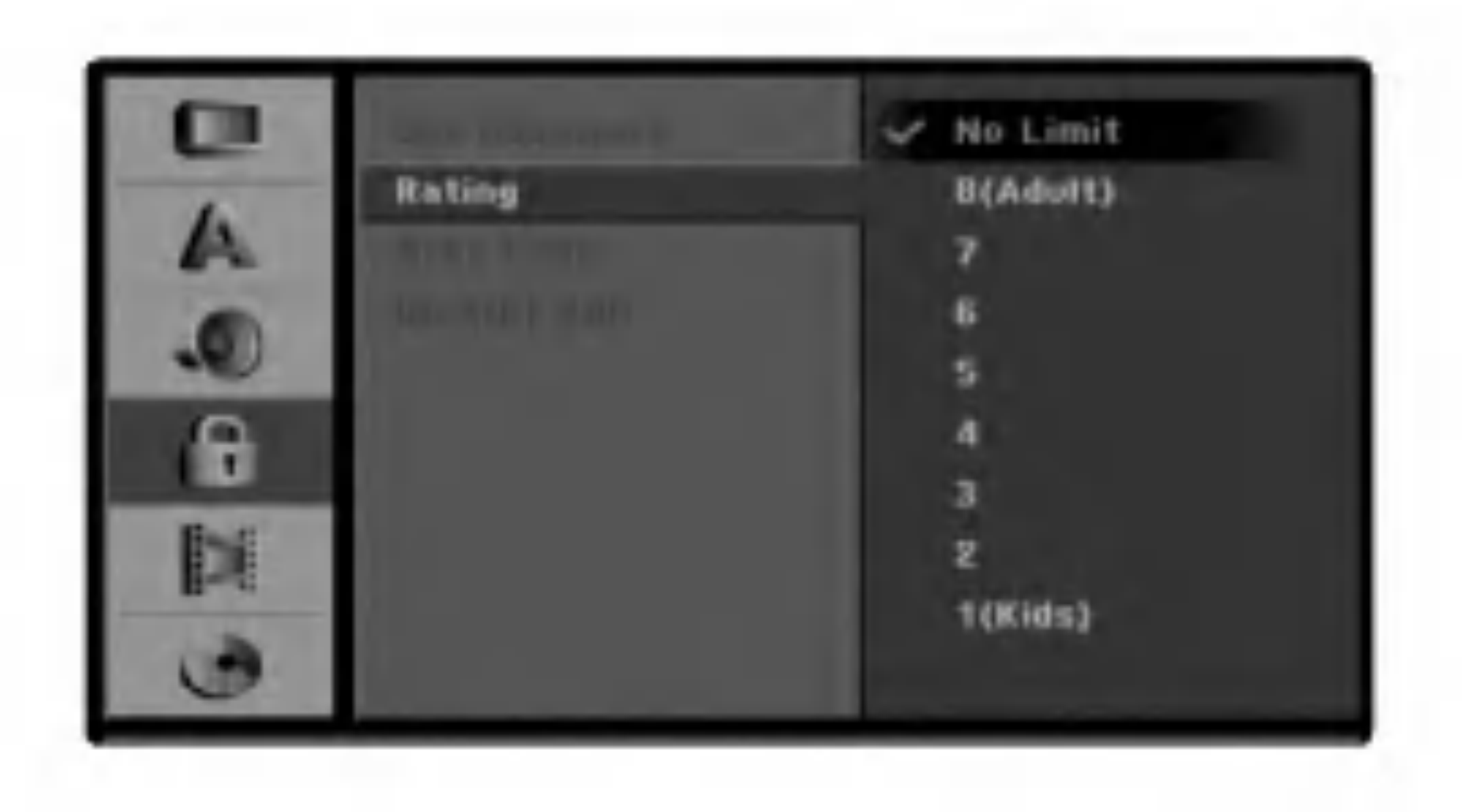

- Noudata vaiheita 1-3 kuten ylla vasemmalla neuvotaan (Aseta salasana).
- Valitse Rating-luokitusvaihtoehto nappaimilla v/V.
- Siirry kolmannelle tasolle painamalla  $\blacktriangleright$ .
- Noudata vaihetta 6 kuten ylla vasemmalla neuvotaan (Aseta salasana).
- valitse luokitus väliltä 1 8 näppäimillä ▲ / ▼. Ykkösellä (1) on vähiten toistorajoituksia. Kahdeksalla (8) on eniten toistorajoituksia. No Limit: Jos valitset vaihtoehdon No Limit - Ei rajoituksia, Parental Control -valvonta ei ole toiminnassa. Koko levy toistetaan. Luokitukset <sup>1</sup> - 8: Erailla levyilla on lapsille sopimattomia kohtauksia. Jos asetat tallentimeen

## $\beta$  Syota nelinumeroinen salasana uudelleen ja **Paina ENTER, kun OK on korostettuna.**

luokituksen, kaikki saman tai alemman luokituksen kohtaukset toistetaan. Korkeamman luokituksen kohtauksia ei toisteta, ellei levyllä ole tarjolla vaihtoehtoisia kohtauksia. Vaihtoehdolla täytyy olla sama tai alempi luokitus. Jos sopivaa vaihtoehtoa ei löydy, toisto pysähtyy. Toistaaksesi levyä täytyy syottaa 4-numeroinen salasana tai muuttaa luokitustasoa.

Vahvista luokitusvalintasi painamalla ENTER ja poistu sitten valikosta painamalla SETUP.

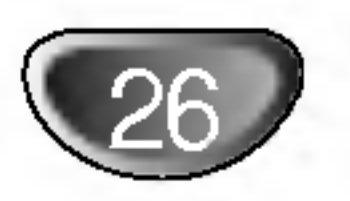

# Aluekoodi

Paina SETUP. Esiin tulee asetusvalikko.

- $2$  Valits **The Valitse Lock-lukitusvaihtoehto nappaimilla**
- $3$  Kun lukitusvaihtoehto on valittu, siirry toiselle<br>U tasolle painamalla  $\blacktriangleright$ . tasolle painamalla  $\blacktriangleright$ .
- 4 Valitse Aluekoodi nappaimilla A / V.
- 5 Siirry kolmannelle tasolle painamalla >.

## Jos et ole viela syottanyt salasanaa:

Syota sen maan/alueen koodi, jonka standardeilla DVDvideolevy on luokitettu. Tiedot koodeista ovat luettelossa "Aluekoodit" sivulla 54.

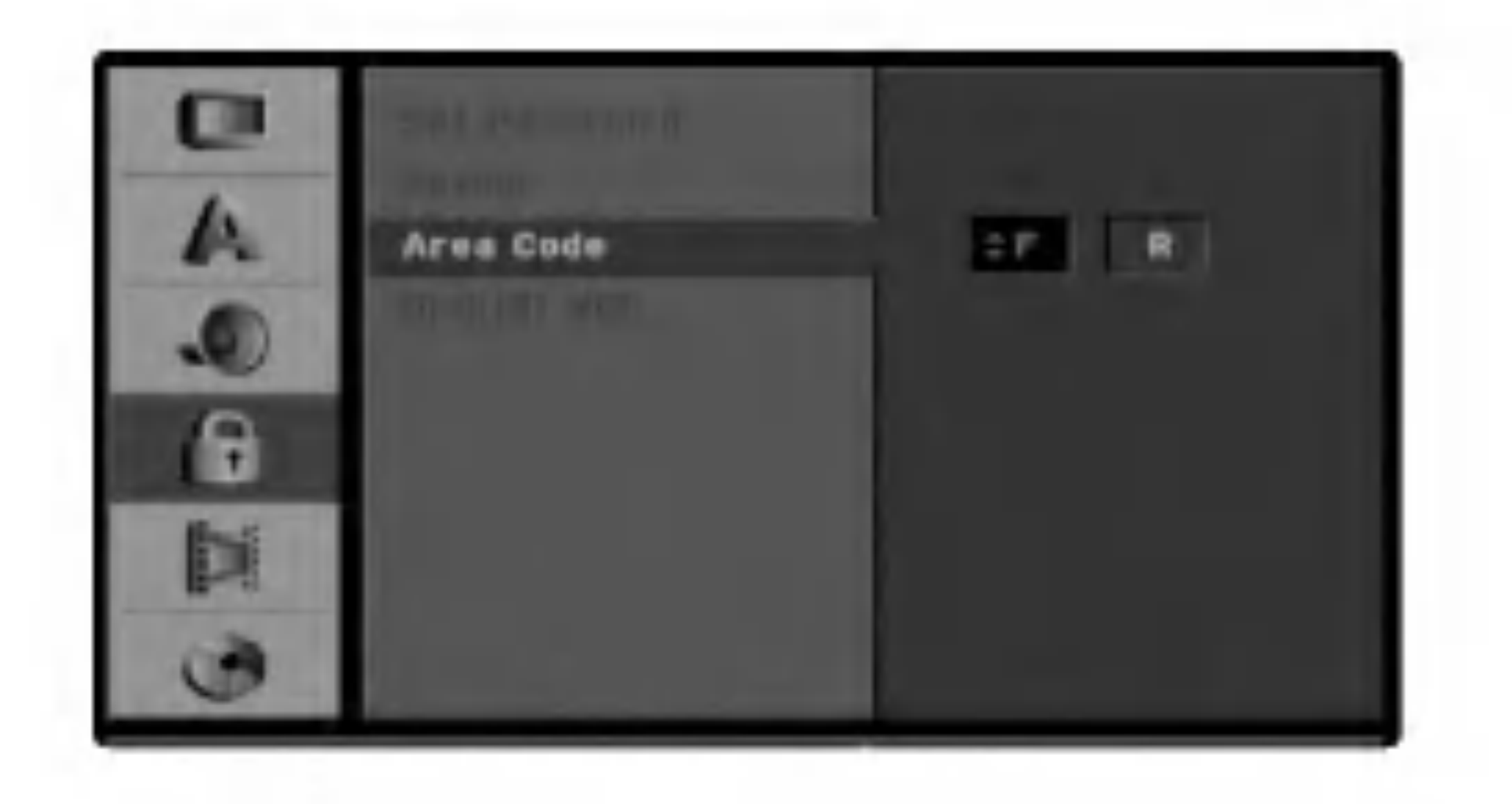

7 Valitse ensimmainen merkki nappaimilla  $\blacktriangle / \blacktriangledown$ .

Siirra kohdistinta nappaimilla  $\blacktriangleright$  ja valitse seuraava merkki nappaimilla  $\blacktriangle / \blacktriangledown$ .

Syota numeronappaimilla henkilokohtainen 4 numeroinen salasana ja paina sitten ENTER. Syota

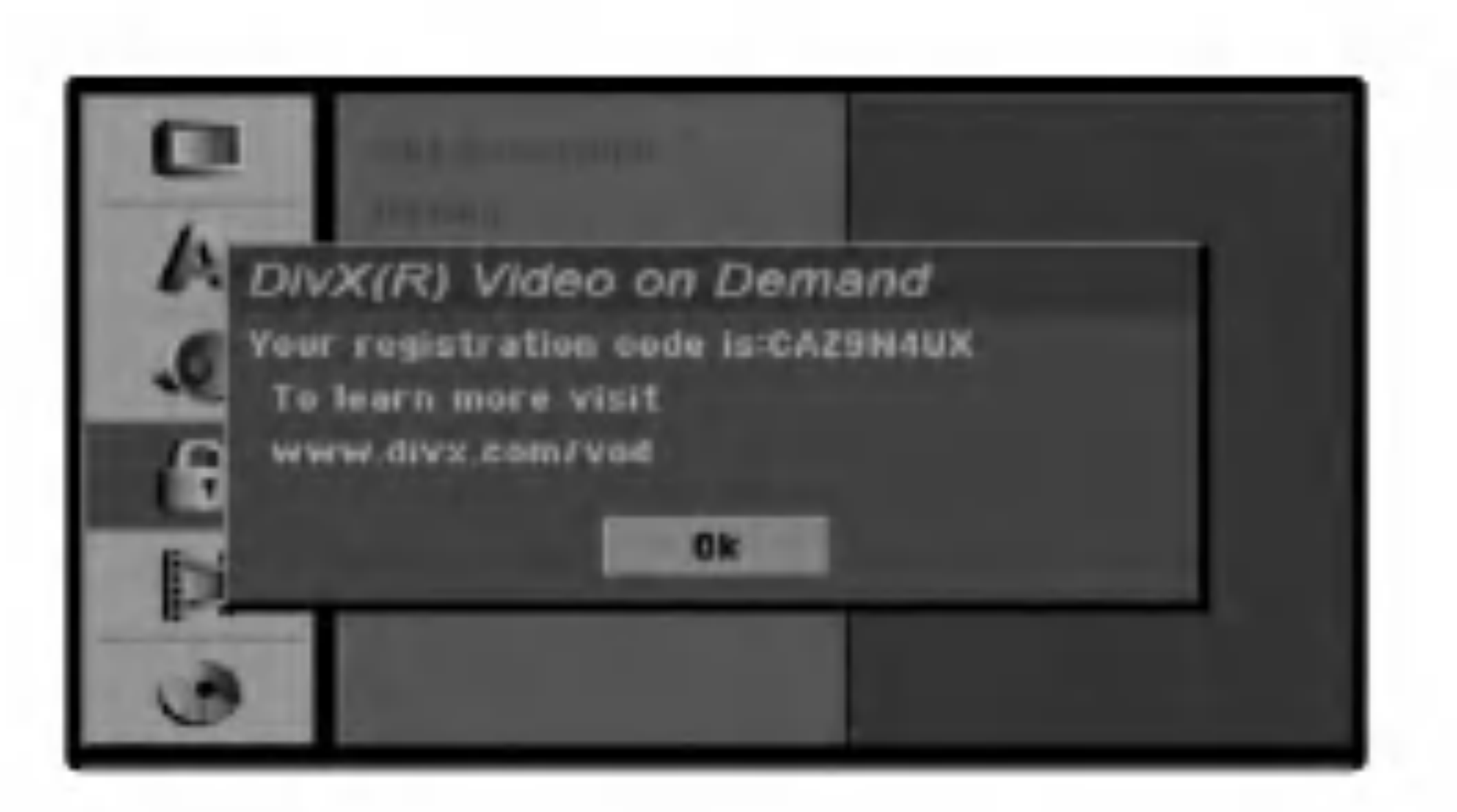

nelinumeroinen salasana uudelleen ja paina ENTER, kun OK on korostettuna.

## Jos olet jo syottanyt salasanan;

- Valitse [DivX(R) VOD] ja paina ▶.
- 2. Paina ENTER, kun [Enter] on valittu, jolloin rekisterointikoodi tulee nakyviin.

Syota nelinumeroinen salasana kayttamalla numeronappaimia nelinumeroisen suojaussalasanan vahvistamiseksi ja paina ENTER, kun OK on korostettuna.

## VIHJE

3. Kayta koodia, kun ostat tai vuokraat videoita Divx<sup>®</sup> VOD tilausvideopalvelusta www.divx.com/vod. Noudata ohjeita ja lataa video levylle toistettavaksi talla laitteella.

Jos teet virheen ennen kuin painat ENTER, poista salasananumerot yksitellen painamalla < toistuvasti ja korjaa numero sitten.

9 Vahvista aluekoodi valintasi painamalla ENTER ja poistu sitten valikosta painamalla SETUP.

Saat meilta DivX� VOD (Video On Demand) -rekisterointikoodin, jota kayttamalla voi vuokrata ja ostaa DivX� VOD tilausvideoita. Katso lisa- tietoja osoitteesta www.divx.com/vod.

## DivX(R) VOD DivX

Huom:

Tilausvideopalvelusta DivX� VOD ladattuja videoita voi katsella vain talla laitteella.

# **GSK**

# Asetukset ennen kayttoonottoa (jatkoa)

# **Tallennus**

# Tallennustilan asetus

Tallennukselle voit asettaa kuvan laaduksi HQ (High Quality), SQ (Standard Quality), LQ (Low Quality) tai EQ (Extended Quality).

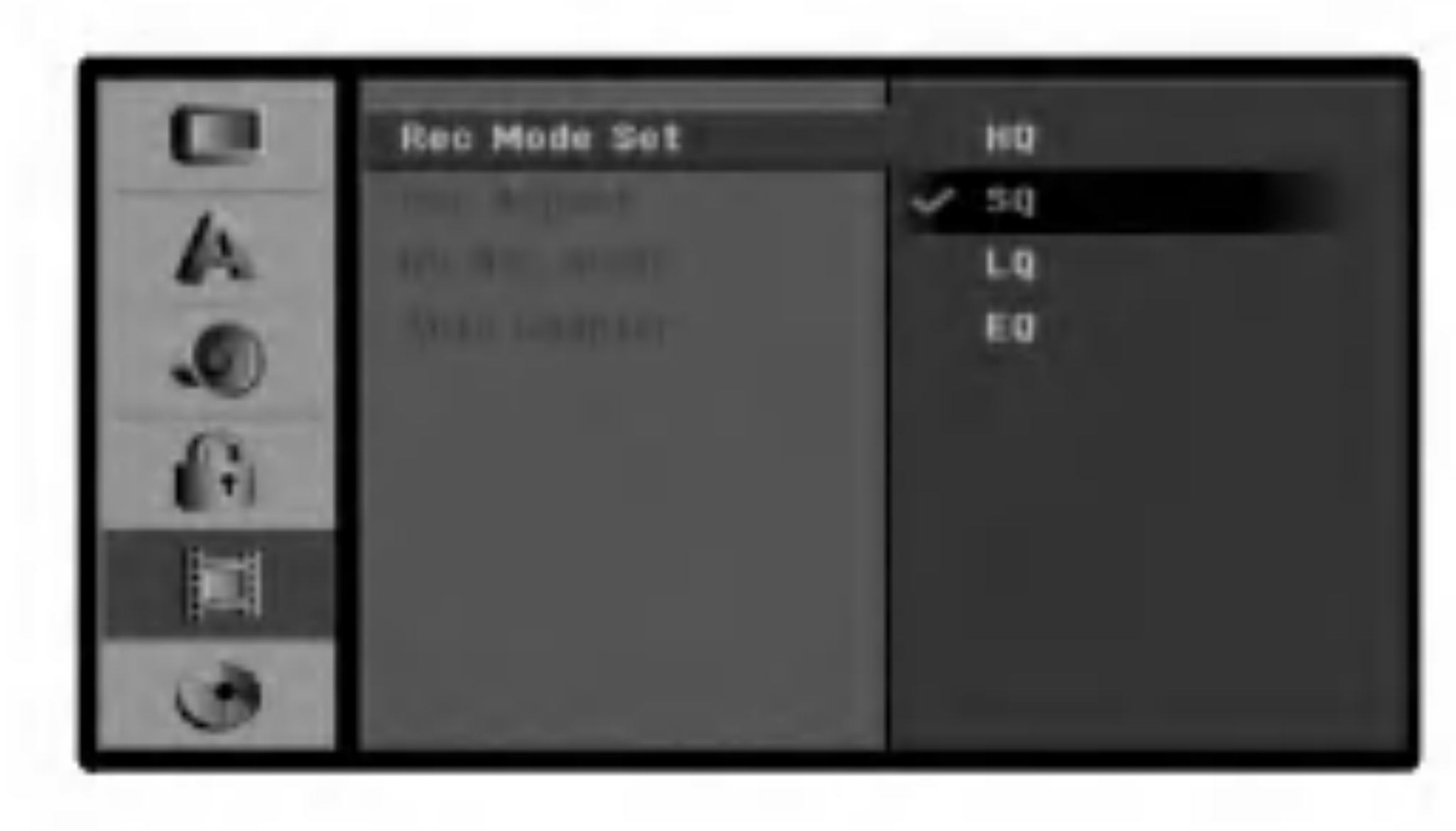

# Tallentimen kuvasuhde

Voit tallennettaessa asettaa kuvasuhteen sopimaan tallennettavalle materiaalille (16:9 laajakuva tai 4:3 standard).

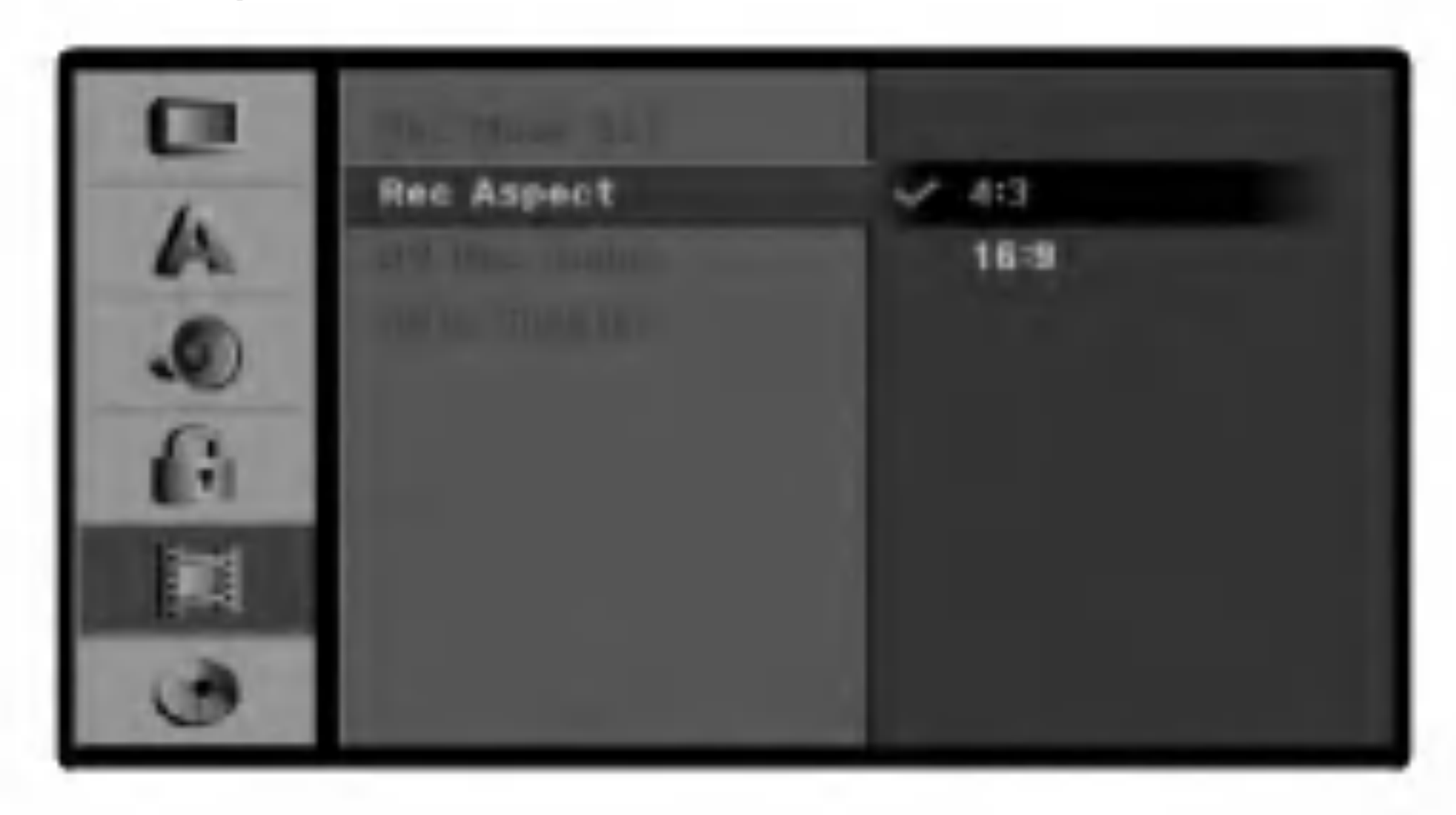

# Aanen tallentaminen digitaalisesti

Tama asetus on maaritettava, jos etupaneelin DV IN liitantaan on yhdistetty videokamera kayttamalla 32 kHz:n 12-bittista aanta.

Joissakin digitaalisissa videokameroissa on kaksi aaniraitaa. Toiselle tallennetaan kuvauksen aikana ja toiselle tehdaan jalkiaanitys kuvauksen jalkeen. Asetuksessa Audio <sup>1</sup> kaytetaan aanta, joka tallennettiin

kuvauksen aikana.

Asetuksessa Audio 2 kaytetaan jalkiaanitettya aanta.

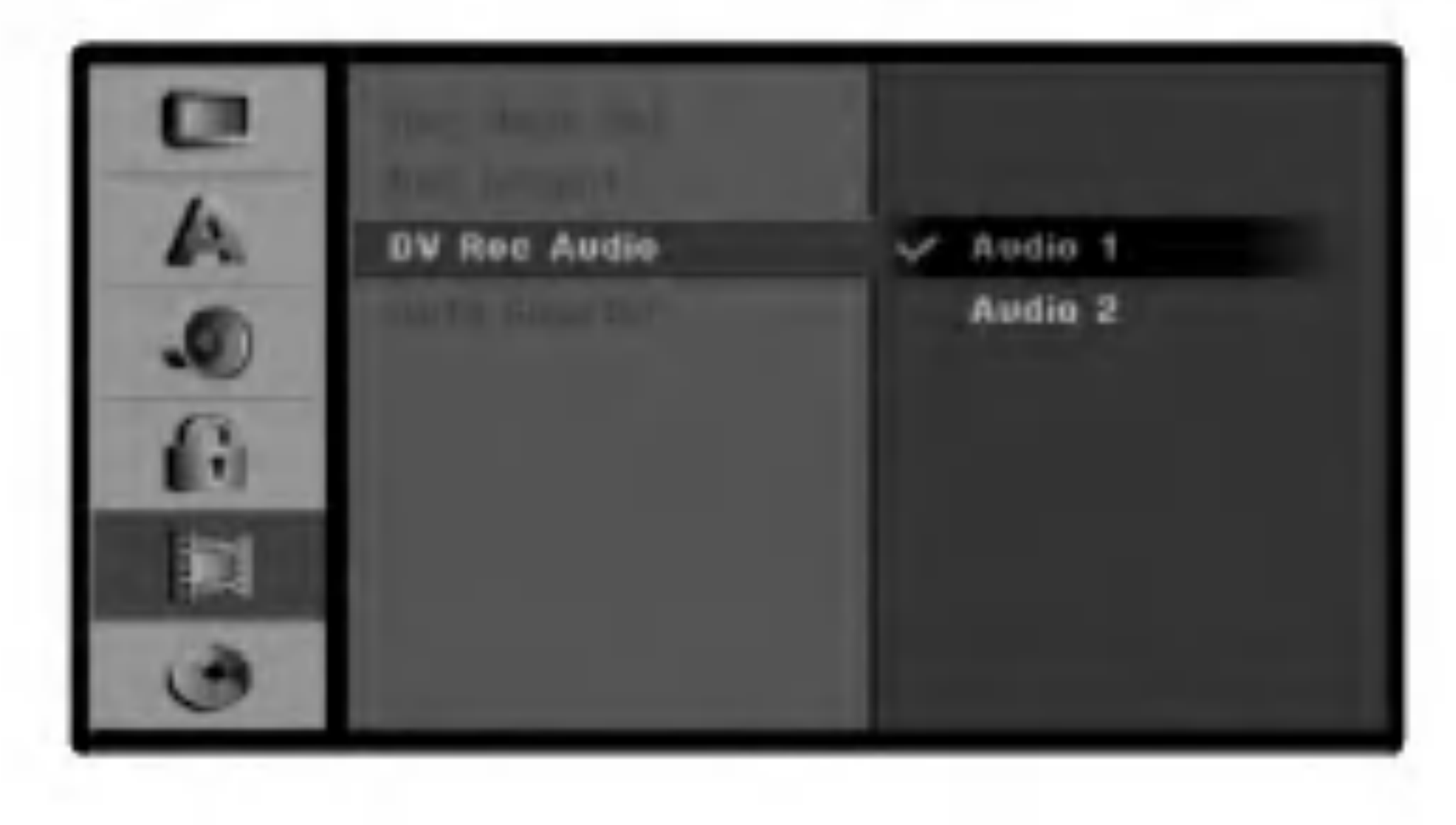

# Kappaleen automaattitoisto

Kohtausmerkit lisataan saannollisin valein tallennuksen aikana. Voit muuttaa tata sijoitusvalia 5 minuutiksi, 10 minuutiksi tai 15 minuutiksi. Jos valitset None-vaihtoehdon, automaattinen kohtauksien merkitseminen poistuu kaytosta.

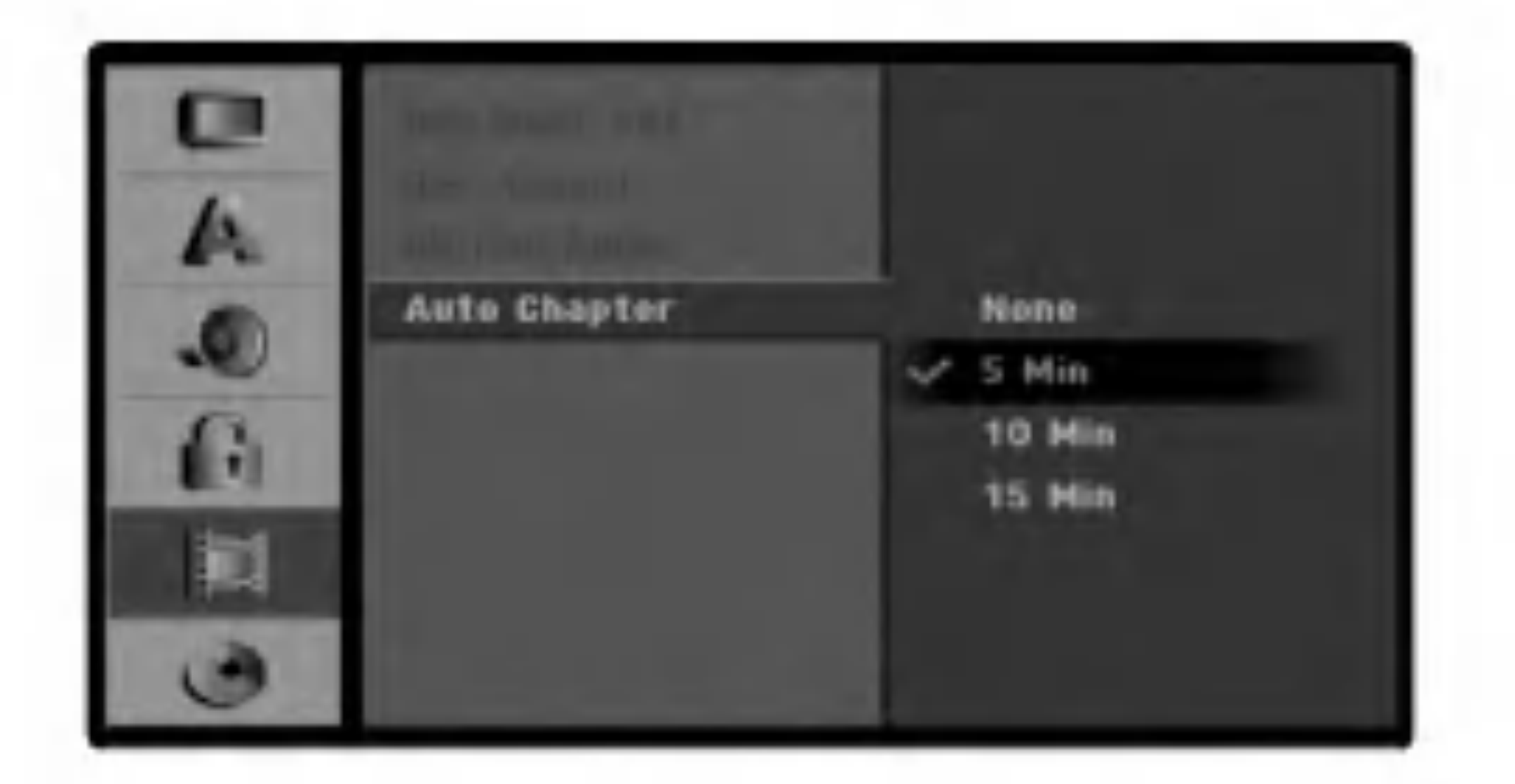

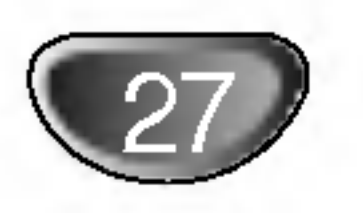

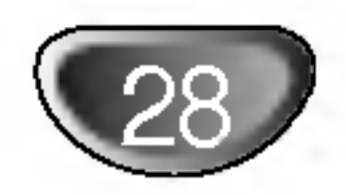

## Levy

# Levyformaatti

Jos asetat tallentimeen taysin tyhjan levyn, Initializevalikko tulee nakyviin. Valitse OK ja paina ENTER. Tallennin alustaa levyn.

DVD-R: Tallennin alustaa levyn videotilaan. Tallennustila on silloin aina videotila.

2 Valitse vaihtoehto Disc - Levy nappaimilla  $\blacktriangle / \blacktriangledown$ .

S Kun levyvaihtoehto on valittu, siirry toiselle<br> **3** tasolle painamalla  $\blacktriangleright$ . tasolle painamalla  $\blacktriangleright$ .

Valitse vaihtoehto Initialize nappaimilla  $\blacktriangle / \blacktriangledown$ .

DVD-RW: Tallennin alustaa levyn VR-tilaan.

DVD+R (DL) / DVD+RW: Tallennin alustaa levyn. Voit myos alustaa levyn Setup-asetusvalikosta seuraavasti.

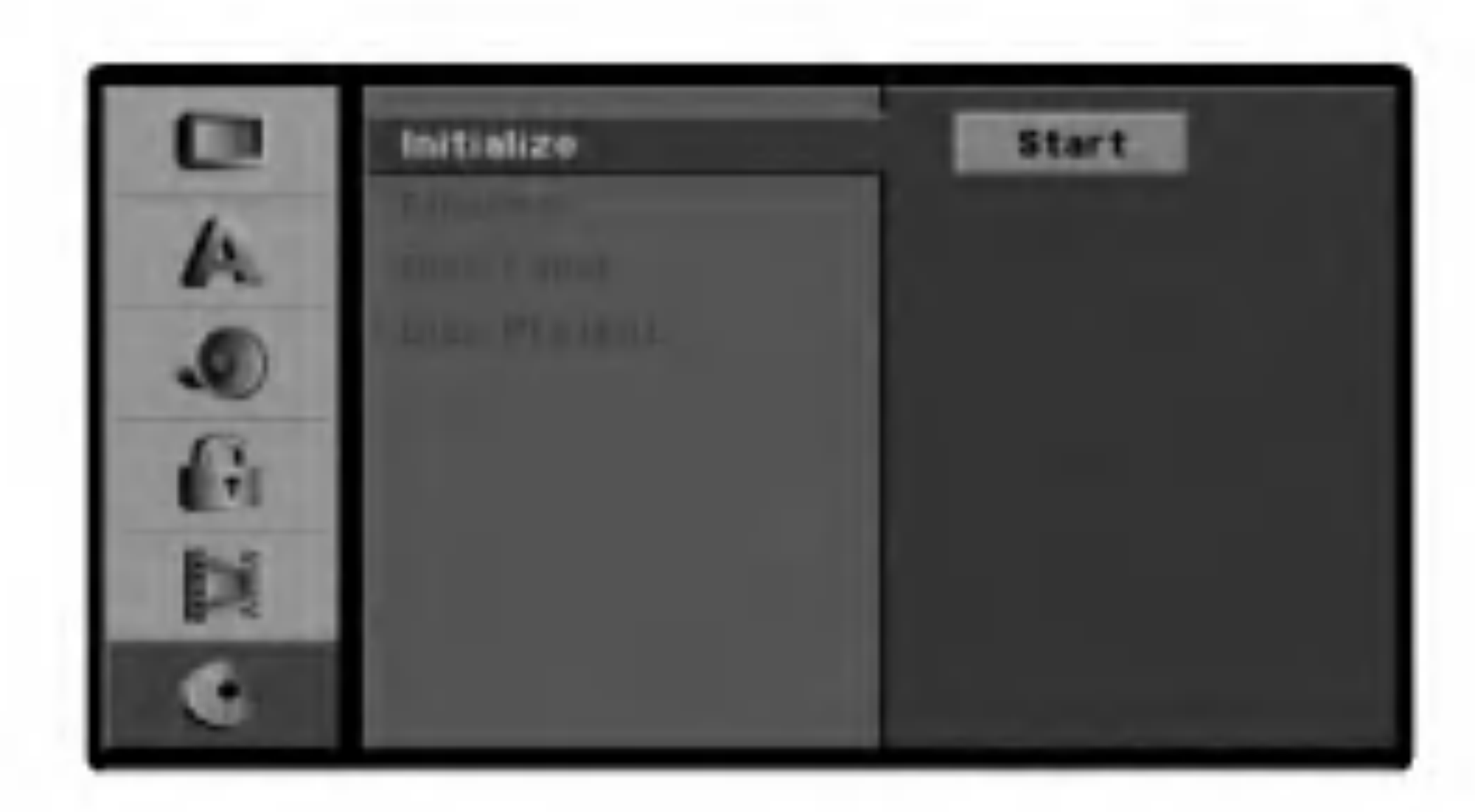

**5** Siirry kolmannelle tasolle painamalla  $\blacktriangleright$ .<br>Aloituskuvake korostuu. Aloituskuvake korostuu.

![](_page_27_Picture_12.jpeg)

**6** Paina ENTER.<br>**O** Esiin tulee Initia Esiin tulee Initialize.

<sup>1</sup> Paina SETUP. Esiin tulee asetusvalikko.

Valitse "Ok" painikkeilla  $\blacktriangleleft$  /  $\blacktriangleright$ , ja paina sitten ENTER.

![](_page_27_Picture_22.jpeg)

7 Kaytettaessa DVD-RW-levyja voit valita tilan painamalla < / ▶ (DVD-VR tai DVD-Video) ja paina ENTER. Jos levy on DVD+RW-levy, siirry vaiheeseen 8.

Initialize Select a mode DVD-Video DVD-VR

Levyn alustus vie vahan aikaa.

![](_page_27_Picture_24.jpeg)

![](_page_27_Picture_6.jpeg)

Jos haluat muuttaa levyn formaattia, kaikki levylle tallennettu pyyhkiytyy pois.

# Levyn suojaus

Tallennettaessa DVD+RW -levylle tai VR-tilassa alustetulle DVD-RW -levylle aseta levyn suojaus Disc Protection tilaan ON (Paalla) estaaksesi ladatun levyn tallennuksen, muokkauksen tai pyyhkimisen vahingossa. Jos haluat avata levyn muokkauksia varten, valitse OFF - Pois paalta.

# Asetukset ennen kayttoonottoa (jatkoa)

ш

![](_page_28_Picture_41.jpeg)

# Asetukset ennen kayttoonottoa (jatkoa)

# Finalize-viimeistely

Viimeistely "kiinnittaa" tallenteet paikalleen niin, etta levyja voidaan toistaa tavallisilla DVD-soittimilla tai tietokoneilla, joiden varusteena on sopiva CD-ROM-asema. Kun videolevy viimeistellaan, se saa valikon, jonka avulla levylla voidaan siirtya. Siihen paasee painamalla MENU/LIST tai TITLE.

- <sup>1</sup> Noudata vaiheita 1-3 kuten sivulla <sup>28</sup> neuvotaan (Initialize).
- 2 Valitse Finalize-viimeistelyvaihtoehto nappaimilla  $\blacktriangle / \blacktriangledown$ .
- Siirry kolmannelle tasolle painamalla >.<br>B. Kohta Finalize korostuu.

![](_page_28_Picture_7.jpeg)

![](_page_28_Picture_8.jpeg)

## Kun olet viimeistellyt DVD-R-, DVD-RW- tai DVD+R (DL) -levyn, vain DVD+RW-levyn sisaltoa voidaan muuttaa.

![](_page_28_Picture_10.jpeg)

Kohta Finalize korostuu.

4 Paina ENTER. Esiin tulee Finalize-viimeistelyvalikko.

![](_page_28_Picture_22.jpeg)

- Levyn nimi voi olla enintaan 32 merkkia pitka
- Jos levy on alustettu toisessa DVD-tallentimessa, nakyviin tulee vain rajallinen merkisto.

- <sup>1</sup> Noudata vaiheita 1-3 kuten sivulla <sup>28</sup> neuvotaan (Levyformaatti).
- 2 Valitse vaihtoehto Disc Label - Levyn nimio nappaimilla  $\blacktriangle / \blacktriangledown$ .
- $\bigcirc$  Siirry kolmannelle tasolle painamalla  $\blacktriangleright$ . Muokkauskuvake korostuu.
- 
- 4 Paina ENTER.<br>4 Esiin tulee nappaimistovalikk

5 Valitse Ok-ja paina sitten ENTER. Tallennin aloittaa levyn viimeistelyn.

## Huomautus

Viimeistelyn kesto riippuu levyn tyypista, paljonko sille on tallennettu ja levyn nimikkeiden maarasta. Tayteen tallennetun levyn viimeisteleminen voi kestaa nelja minuuttia tai kauemmin..

## Vihje

- ? Delete: Poistaa edellisen merkin kohdistimen nykyisesta paikasta.
- ? ◆ / ▶: Siirtaa kohdistinta vasemmalle tai oikealle.

Jos lataat jo aikaisemmin viimeistellyn DVD-RW- tai DVD+RW-levyn, voit purkaa sen viimeistelyn valitsemalla Unfinalize-vaihtoehdon Finalize-viimeistelyvalikosta. Sen jalkeen voit muokata levyn sisaltoa ja tallentaa sille uudelleen.

![](_page_28_Picture_28.jpeg)

# Levyn nimio

Talla voit syottaa levylle nimen. Tama nimi tulee esiin, kun lataat levyn ja kun haet levyn tietoja tv-ruutunaytosta.

## 5 Syota levyn nimi. Valitse merkki nappaimilla  $\blacktriangle \blacktriangledown \blacktriangle \blacktriangleright$  ja vahvista sitten valintasi painamalla ENTER.

- ? Alphabet Capital: Vaihtaa nappaimiston isoille kirjaimille.
- ? Alphabet Small: Vaihtaa nappaimiston pienille kirjaimille.
- ? Symbols: Vaihtaa nappaimiston erikoismerkeille.
- ? OK: Paata asetukset.
- ? Cancel: Poistu valikosta valitsemalla tama.
- ? Space: Sijoittaa valilyonnin kohdistimen nykyiseen

paikkaan.

6 Valitse OK, kiinnita sitten nimi painamalla ENTER ja palaa asetusvalikkoon.

7 Poistu valikosta painamalla SETUP.

![](_page_29_Picture_25.jpeg)

# Naytossa nakyvan valikon esittely

Tassa ohjekirjassa on perusohjeet DVD-tallentimen kaytosta. Jotkut DVD-levyt edellyttavat erikoistoimintoja tai niiden toimintoja on toiston aikana rajoitettu. Tassa tapauksessa tv-ruutuun tulee  $\Diamond$  -kuvake sen merkiksi, ettei DVD-tallennin salli tata toimintoa tai sita ei ole saatavissa levylla.

# Tietojen katselu tv:n katselun yhteydessa

- **1 Hae tiedot kuvaruutuun/muuta tietoja**<br>1 kuvaruudulta painamalla DISPLAY toi kuvaruudulta painamalla DISPLAY toistuvasti.
- **2 Poista kuvaruutunaytto painamalla DISPLAY** toistuvasti, kunnes naytto poistuu. Seuraavilla sivuilla selostetaan valikoiden kayttami-

- Jatka toistoa tasta kohdasta  $\mathbf{u}$
- Toiminto estetty tai ei ole kaytettavissa  $\circledcirc$

Saat tiedot nakyviin tai voit poistaa ne nakyvista painamalla tv:n katselun aikana ENTER-painiketta.

# Naytossa nakyvan valikon tiedot

Tv-ruutunaytossa voidaan nahda erilaisia tietoja ladatusta levysta.

nen toistettaessa levya.

# Tallentimen tilakuvakkeen nayttaminen

## Huomautuksia:

- Kaikkia naytossa nakyvan valikon toimintoja ei voi kayttaa toistettaessa kaikkia levyja. Jaljempana olevissa esimerkeissa on lisatietoja.
- Jos mitaan kaukosaatimen painiketta ei paineta 10 sekuntiin, valikko poistuu naytosta.

IIlmaisee virittimen vastaanottaman kanavan numeron, aseman nimen ja aanisignaalin (STEREO, MONO).

![](_page_29_Picture_10.jpeg)

Valikon vaihtoehdot

 $T_{\text{A}}$ iminto (Valitse haluttu kohde painamalla  $\blacktriangle$ 

Valintatapa

VCD

![](_page_29_Picture_835.jpeg)

![](_page_29_Picture_836.jpeg)

# DVD VR Video +RW +R DivX

TOISTO

● Paina DISPLAY ja valitse sitten nimike-kuvake painamalla  $\triangle$  /  $\nabla$ . Valitse sitten nimikkeen numero painamalla numeronappaimia (0-9) tai  $\blacktriangleleft$  / $\blacktriangleright$ .

![](_page_30_Picture_44.jpeg)

# DVD-video- tai video-CD-levyn toistaminen

# DVD-video- tai video-CD-levyn

# toistaminen

## Toiston asetukset

- Kytke virta televisioon ja valitse DVD-tallentimeen liitetty videon sisaantulolahde.
- Audiojarjestelma: Kytke virta audiolaitteisiin ja valitse DVD-tallentimeen liitetty sisaantulolahde.

- Lataa valitsemasi levy levykelkkaan nimiopuoli **E** ylospain.
- **3** Sulje levykelkka painamalla OPEN/CLOSE ( $\triangle$ ).<br>S Navttoikkunaan tulee viesti READING, ia toisto Nayttoikkunaan tulee viesti READING, ja toisto
	- alkaa automaattisesti. Jos toisto ei ala, paina N (PLAY).
	-

Voit palata valikkonayttoon painamalla RETURN  $(\delta)$ .

Joissakin tapauksessa saattaa esiin tulla levyn valikko.

## Vihje

## Jos valikkoikkuna on nakyvissa

Valikkoikkuna saattaa tulla esiin vasta, kun on ladattu valikon sisaltava DVD tai Video CD.

Valitse katseltavaksi haluamasi nimike/kappale nappaimilla  $\blacktriangle \blacktriangleright \blacktriangle \blacktriangleright$  ja aloita sitten toisto painamalla ENTER. Voit palata valikkonayttoon painamalla TITLE- tai MENU/LIST-painiketta.

Valitse numeropainikkeilla katsottavaksi haluamasi raita.

Valikkoasetukset ja valikon kayton tarkat menetelmat voivat olla erilaisia eri levyilla. Noudata valikkonayttosivujen ohjeita. Voit myos asettaa toistonhallinnan (PBC) pois paalta (Off) asetusvalikosta. Ks. sivu 23.

## Huomautuksia :

- Jos Parental Control -kaytonvalvonta on asetettu, eika levy ole luokitusrajojen sisalla (levy on luokituslukittu), taytyy syottaa 4-numeroinen koodi ja/tai levyn lukitus taytyy avata (ks. "Rating - Luokitukset" sivulla 25). - DVD-levyilla voi olla aluekoodi.

numero numeronappaimilla (0-9) tai paina  $\blacktriangleleft$  / $\blacktriangleright$ .

- 1. Paina toiston aikana SCAN  $(\blacktriangleleft \blacktriangleleft$  tai  $\blacktriangleright \blacktriangleright$ ).
- 2. Valitse haluttu nopeus painamalla SCAN  $(\blacktriangleleft \blacktriangleleft$  tai  $\blacktriangleright \blacktriangleright)$ toistuvasti. DVD, DivX; 4 askelta (eteen ja taakse) Video CD; 3 askelta (eteen ja taakse)
- 3. Poistu HAKU-tilasta painamalla PLAY.

# Pysaytyskuva ja kuva kuvalta toisto

- 1. Paina kaukosaatimen PAUSE/STEP (II)painiketta toiston aikana. Kuva siirtyy yhden ruudun eteenpain, kun PAUSE/STEP (II) -painiketta painetaan toistuvasti.
- 2. Poistu TAUKO-tilasta painamalla  $\blacktriangleright$  (PLAY).

Soittimesi ei toista levyja, joiden aluekoodi on eri kuin soittimellasi. Taman soittimen aluekoodi on 2 (kaksi).

# Perusominaisuudet

## Huomautus

Ellei toisin mainita, kaikissa kuvatuissa toiminnoissa kaytetaan kaukosaadinta. Joitakin toimintoja voi suorittaa myos asetusvalikosta.

# Ohjelman valitseminen

Jos levylla on useita ohjelmia, voit siirtya toiseen ohjelmaan seuraavasti:

# Kohtauksen tai raidan valitseminen

Kun levyn nimikkeella on useampia kappaleita/raitoja kuin yksi, voit siirtya toiseen kappaleeseen/raitaan seuraavasti:

- Valitse seuraava kappale/raita tai palaa nykyisen kappaleen/raidan alkuun painamalla SKIP ( $\blacktriangleleft$ tai >) lyhyesti toiston aikana.
- Palaa edelliseen kappaleeseen/raitaan painamalla SKIP ( $\blacktriangleleft$ ) lyhyesti kahdesti.
- Voit siirtya suoraan mihin tahansa kappaleeseen toiston aikana painamalla DISPLAY. Valitse sitten kappale-kuvake painamalla  $\blacktriangle$  /  $\nabla$  (tai video-CD:lla valitse raitakuvake). Syota sitten kappaleen/raidan

# Haku

![](_page_30_Picture_10.jpeg)

Avaa levykelkka painamalla OPEN/CLOSE  $($ <sup> $\triangle$ </sup>).

## VCD

## DVD

![](_page_31_Picture_46.jpeg)

# DVD-video- tai video-CD-levyn toistaminen (jatkoa)

# Perusominaisuudet (jatkoa)

# Hidastus

- 1. Paina toiston aikana PAUSE/STEP (II). Tallennin siirtyy taukotilaan..
- 2. Paina TAUKO-tilan aikana SCAN (m tai M). DVD-tallennin siirtyy SLOW-hidastustilaan.
- 3. Valitse haluttu nopeus nappaimilla  $SCAN$  ( $\blacktriangleleft$  tai  $\blacktriangleright\blacktriangleright$ ).

DVD; 4 askelta (eteen ja taakse) DivX; 4 askelta (vain eteen) Video CD; 3 askelta (vain eteen)

4. Poistu hidastustilasta painamalla  $\blacktriangleright$  (PLAY).

## **Huomautus**

Hidastustoisto taaksepain ei ole mahdollista Video CD levyilla.

# Uudestaan

## Videolevyt - uudestaan kappale/nimike/kaikki/ei

Valitse haluttu uudestaantoistotila painamalla REPEAT.

- Chapter (Kappale): toistaa uudestaan nykyisen kappaleen.
- $\bullet$ Title (Nimike): toistaa uudestaan nykyisen nimikkeen.
- Off: ei toista uudestaan.
- Aikahakutoiminnolla voit aloittaa toiston mista tahansa valitusta levyn ajankohdasta.
- 1. Paina DISPLAY toiston aikana. TV-ruutuun ilmestyy ruutunaytto.
	- Aikahakulaatikossa nahdaan nykyisen levyn kulunut toistoaika.
- 2. Vallitse aikahakukuvake ruutunaytossa painamalla 10 sekunnin kuluessa ▲ / ▼.

## Video CD:t, DivX - Uudestaan raita/kaikki/ei

Aikahakulaatikkoon ilmestyy "--:--:--".

Valitse haluttu uudestaantoistotila painamalla REPEAT.

- ? Track (Raita): toistaa uudestaan nykyisen raidan.
- ? Kaikki: Voit toistaa Video-CD-levyn tai -kansion kaikki raidat (DivX-levy).
- ? Off: ei toista uudestaan.

## Huomautus

PBC:lla varustetulla Video CD:lla valitse valikosta PCB pois paalta (OFF), jos haluat kayttaa satunnaistoimintoa. Ks. sivu 23.

1. Kaynnista zoomaustoiminto painamalla ZOOM toiston tai pysaytyskuvan toiston aikana. Joka kerta painaessasi ZOOM-nappainta televisiokuva vaihtuu seuraavassa jarjestyksessa:  $x2$  koko  $\rightarrow$  x4 koko  $\rightarrow$  normaalikoko 2. Siirry suurennetussa kuvassa eri kohtiin nappaimilla  $\blacktriangle$  by  $\blacktriangle$  v.

# Uudestaan A-B

Toista uudestaan nimikkeen jakso:

1. Paina haluamassasi aloituskohdassa A-B.

Tv-ruudulle ilmestyy toista nimike uudestaan -kuvake ja 'A-'.

- 2. Paina haluamassasi lopetuskohdassa uudestaan A-B. Tv-ruutuun ilmestyy hetkeksi 'A-B', ja jakson toisto uudestaan alkaa.
- 3. Peruuta jakso valitsemalla OFF painamalla A-B toistuvasti.

# Aikahaku

3. Syota haluttu aloitusaika numeronappaimilla 10 sekunnin kuluessa. Syota laatikkoon vasemmalta oikealle tunnit, minuutit ja sekunnit. Vaaraa aikaa ei voi syottaa.

Jos syotat vaaria numeroita, painamalla CLEAR. Syota sitten oikeat numerot.

4 Vahvista aloitusaika painamalla 3 sekunnin kuluessa ENTER.

Toisto alkaa levyn valitusta ajankohdasta.

# Zoom

Zoom-toiminnolla voit suurentaa kuvaa ja siirtya suurennetussa kuvassa eri kohtiin.

3. Palaa normaalitoistoon painamalla CLEAR tai paina ZOOM toistuvasti, kunnes normaalikuva palautuu.

## Huomautus

Zoomaustoiminto ei ehka toimi joillakin DVD-levyilla.

![](_page_31_Picture_28.jpeg)

TOISTO

# Audio-aaniraidan vaihtaminen **OVD**

![](_page_32_Picture_34.jpeg)

# DVD-video- tai video-CD-levyn toistaminen (jatkoa)

Voit aloittaa toiston muistiin tallennetusta kohdasta. Muistiin voidaan tallentaa enintaan yhdeksan pistetta. Syota merkki seuraavia vaiheita noudattaen:

# Perusominaisuudet (jatkoa)

# Merkkihaku

1. Paina toiston aikana MARKER, kun toisto saavuttaa kohdan, jonka haluat tallentaa muistiin. Tv-ruutuun ilmestyy hetkeksi merkki-kuvake. 2. Syota levylle enintaan kuusi merkkikohtaa toistamalla vaihde 1.

# Kamerakulma **DVD**

## Merkittyyn kohtaan siirtyminen tai merkinnan poistaminen

Jos kyseisella nimikkeella on valikko, valikko ilmestyy tv-ruutuun. Muuten esiin tulee levyn valikko.

- 1. Levyn toiston aikana paina SEARCH. Merkkihakuvalikko ilmestyy tv-ruutuun.
- 2. Voit valita merkityn kohdan, johon siirrytaan, tai poistaa merkinnan painamalla  $\blacktriangleleft$  /  $\blacktriangleright$  10 sekunnin kuluessa.
- 3. Toisto jatkuu merkitysta kohdasta, kun painat ENTER -painiketta. Voit myos poistaa merkinnan luettelosta painamalla CLEAR.
- 4. Voit toistaa merkityn kohdan syottamalla sen numeron merkinnanhakuvalikossa.

2. Valikossa voi olla kamerakulmia, puhuttuja kielia ja alanimikevaihtoehtoja seka nimikkeen kappaleita.

Jos levy sisaltaa useita kuvakulmia, kuvakulman merkki tulee lyhyesti nakyviin. Voit halutessasi muuttaa kamerakulmaa.

# DVD-videolevyjen sisallon tarkasteleminen: Valikot

DVD-levyilla voi olla valikoita, joilla voit kayttaa erikoistoimintoja. Avaa levyn valikko painamalla MENU/LIST. Valitse sitten vaihtoehto painamalla vastaavaa numeronappainta. Tai korosta valintasi nappaimilla  $\blacktriangle \blacktriangleright \blacktriangle \blacktriangleright$ , ja paina sitten ENTER.

3. Voit valita haluamasi kamerakulman painamalla  $\blacktriangleleft$  / $\blacktriangleright$ . Nykyisen kulman numero tulee televisioruutuun.

Paina toiston aikana AUDIO ja sitten toistuvasti  $\blacktriangleleft$  / $\blacktriangleright$ , ja kuulet eri audiokielia tai audioraitoja, jos niita on saatavissa.

Joillakin levyilla on seka Dolby Digital etta DTS -aaniraitoja. Kun DTS on valittu, analogisia audiolahtoja ei ole kaytettavissa. Voit kuunnella DTS-aaniraitoja liittamalla taman tallentimen DTS-dekooderiin jollakin digitaalisista lahdoista.

## 1. Paina TITLE.

1. Paina MENU/LIST.

Levyvalikko tulee nayttoon.

2. Poistu levyvalikosta painamalla uudelleen MENU/LIST.

- 1. Paina DISPLAY toiston aikana. Tv-ruutuun tulee valikko.
- 2. Paina ▲ / ▼ ja valitse ruudussa nakyvasta valikosta kamerakulman kuvake.
- 

## Huomautus

## Disc Menu - Levyvalikko DVD

Ks. liitannat tiedot sivulta 15.

# Aanikanavan valitseminen

Voit kuunnella eri audiokanavia (STEREO, VASEN tai OIKEA) painamalla toiston aikana AUDIO ja sitten toistuvasti  $\blacktriangleleft$  /  $\blacktriangleright$ . VR-tilassa ja kovalevylle tallennetuilla DVD-RW-levyilla, joilla on seka paakanava etta kaksikielinen aanikanava, voit vaihtaa paakanavan Main (V) ja sivukanavan Sub (O), tai Main+sub (V+O) valilla painamalla AUDIO.

# Nimikevalikko **OVD**

![](_page_32_Picture_24.jpeg)

![](_page_33_Picture_34.jpeg)

# DVD-video- tai video-CD-levyn toistaminen (jatkoa)

# 3D Surround

- 1. Paina DISPLAY-painiketta toiston aikana. Televisioruutuun tulee valikko.
- 2. Paina  $\triangle$  /  $\nabla$  ja valitse ruudussa nakyvasta valikosta

Tama laite voi tuottaa 3D Surround -vaikutelman, joka jaljittelee monikanavaista aanentoistoa kahdesta tavallisesti stereokaiuttimesta viiden tai useamman kaiuttimen sijasta, jotka tavallisesti tarvitaan monikanavaaanen kuunteluun kotiteatterijarjestelmissa.

3. Paina  $\blacktriangleleft$  /  $\blacktriangleright$  ja valitse 3D SUR. Voit poistaa 3D Surround -tehosteen kaytosta valitsemalla NORM.

# Alanimikkeet **DVD** DivX

Naet eri alanimikekielet painamalla toiston aikana SUB-TITLE ja sitten toistuvasti  $\blacktriangleleft / \blacktriangleright$ .

Jos merkki i  $\odot$  ilmestyy, ominaisuutta ei ole kaytettavissa levylla.

![](_page_33_Picture_19.jpeg)

aanen kuvake.

- $-$  Asetukset tallentuvat muistiin kaytettavaksi milloin tahansa.
- Asetuksia ei tallenneta muistiin, jos sammutat tallentimesta virran ennen toiston aloittamista.

# Pikahyppy

![](_page_33_Picture_14.jpeg)

Jokainen painikkeen INSTANT SKIP painallus hyppayttaa 15 sekuntia eteenpain.

## Huomautus

Tama tallennin muistaa viimeisen katsomasi levyn kayttajaasetukset. Asetukset sailyvat muistissa, vaikka poistat levyn tallentimesta tai katkaiset tallentimesta virran. Jos lataat levyn, jonka asetukset ovat muistissa, esiin haetaan automaattisesti viimeisin pysaytyskohta.

Paina ◀ / ▶ toistuvasti, kunnes alikuva on halutussa paikassa. Alikuva siirtyy myotapaivaan tai vastapaivaan.

## Huomautuksia

# PIP eli kuva kuvassa

Talla toiminnolla voit katsella tallennettuja asemia toiston aikana pienessa alikuvassa.

![](_page_33_Picture_8.jpeg)

## Kuva kuvassa -toiminnon ottaminen kayttoon ja poistaminen kaytosta

Vaihda alikuvaan painamalla PIP ja sammuta se painamalla tata nappainta uudelleen.

## Alikuvan syottotilan valinta

Valitse alikuvan syottotila painamalla AV. Kun painat AV-painiketta, alikuvan lahde vaihtuu alla kuvatulla tavalla.

Viritin  $\rightarrow$  AV1  $\rightarrow$  AV2  $\rightarrow$  AV3  $\rightarrow$  AV4  $\rightarrow$  DV

## Alikuvan ohjelman valinta

Kayta PR  $(A / \blacktriangledown)$  -painiketta ohjelman vaihtamiseen, jos alikuvan lahteena toimii viritin. Valitun ohjelman numero naytetaan tv-ruudulla. Voit katsella valittua ohjelmaa painamalla STOP  $(\blacksquare)$ .

# Viime tilan muisti **DVD**

## Alikuvan paikan siirto

![](_page_33_Picture_6.jpeg)

![](_page_33_Picture_15.jpeg)

TOISTO

![](_page_34_Picture_1004.jpeg)

![](_page_34_Picture_36.jpeg)

# DivX-elokuvatiedoston toisto

Voit toistaa taman DVD-tallentimen avulla CD-R/CD-RW- tai DVD ±R/RW-levyjen sisaltamia DivX-tiedostoja. Ennen DivX-tiedostojen toistamista lue Tietoja DivXelokuvatiedostoista -kohta oikealta puolelta.

2 Valitse kansio painamalla  $\triangle$  /  $\nabla$  ja paina ENTER. Luettelo kansion tiedostoista tulee nakyviin. Voit palata tiedostoluettelosta kansioluetteloon kodostamalla kaukosaatimen  $\triangle$  /  $\blacktriangledown$  -painikkeiden avulla kohdan  $\Box$  ja painamalla ENTER.

◆ Voit katsella tiettya tiedostoa korostamalla sen<br>◆ painamalla ▲ / ▼ ja painamalla ENTER tai PLAY.

<sup>1</sup> Aseta levy paikoilleen ja sulje tarjotin. DivX-valikko tulee nakyviin televisioruutuun.

![](_page_34_Picture_3.jpeg)

Jos levylla on erityyppista sisaltoa, kuten MP3/WMA-, JPEG- ja DivX-tiedostoja), voit tehda valinnan valikossa. Kun painat TITLE-painiketta, valikon paalla nakyva sana korostuu. Valitse taman jalkeen MP3/WMA, JPEG tai MOVIE painamalla  $\blacktriangleleft$  / $\blacktriangleright$ .

4 Voit lopettaa painamalla STOP.

## Vihje:

Kielikoodin vaihtaminen venajan kielelle LANGUAGE 1  $\rightarrow$  LANGUAGE 2  $\rightarrow$  LANGUAGE 3

## Tietoja DivX-kuvatekstien nayttamisesta

Perehdy seuraaviin lisatietoihin, jos DivX-tekstitys ei nay kunnolla.

1. Paikanna haluamasi DivX-levyn tekstityskieli alla nakyvassa kuvassa esitetylla tavalla.

![](_page_34_Picture_1005.jpeg)

2. Paina SETUP. Esiin tulee asetusvalikko. Paina SETUP  $\rightarrow$  [LANGUAGE]  $\rightarrow$  [Disc Subtitle], ja valitse sitten loytamasi kieli. Lisatietoja kohdassa "Levyn audio/Audio/ Tekstitykset" sivulla 23.

- ? DivX-kuvan koko voi olla enintaan 720 x 576 (l x k) pikselia.
- ? DivX-tekstitystiedoston nimen pituus voi olla enintaan 47 merkkia.
- $\bullet$ Jos DivX-tiedoston merkkia ei voi tuoda nakyviin, se nakyy naytossa muodossa " \_ ".
- Voit katsella televisiokanavaa tai videokuvalahdetta  $\bullet$ painamalla RETURN (52). Voit palata valikkoon painamalla MENU/LIST.

## Vihje:

Jos tekstitys ei nay kunnolla, vaikka olet tehnyt kohtien 1-2 toimet, pida SUBTITLE-painiketta painettuna noin kolme sekuntia toiston aikana. Uusi valittu kielikoodinumero nakyy tv-ruudun oikeassa ylakulmassa.

Kielikoodin vaihtaminen unkarin, tsekin ja puolan kielille

LANGUAGE 1  $\rightarrow$  LANGUAGE 2

# Tietoja DivX-elokuvatiedostoista

DivX-levyjen yhteensopivuutta on rajoitettu taman tallentimen kanssa seuraavasti:

- ? Jos kehysten maara sekunnissa ylittaa 30, laite ei ehka toimi normaalisti.
- ? Jos tallennetun tiedoston videokuva tai aani on lomittamaton,sita ei toisteta.
- ? Tassa tallentimessa ei ole GMC-tukea.
- Toistokelpoisia DivX-tiedostoja ovat avi- ja divx-tiedostot.
- Toistokelpoisia DivX-tekstityksia ovat .smi, .srt, .sub (Micro DVD, vain Subviewer 1-2 -muoto) ja .txt (Micro DVD, vain T1-4-muoto). Muut kuin mainitut Divx-tekstitykset eivat nay tv-ruudussa.
- Toistokelpoiset pakkauksenhallintamuodot ovat DIVX3.xx, DIVX4.xx, DIVX5.xx, XVID ja 3IVX.
- Toistokelpoiset aanimuodot ovat Dolby Digital, PCM, MP3 ja DTS (vain DIGITAL OUT).
- Naytteenottotaajuuden on oltava alueella 8–48 kHz (MP3).

Bittinopeuden on oltava alueella 32–320 kt/s (MP3).

![](_page_35_Picture_26.jpeg)

# Aani-CD- ja MP3/WMA-levyjen kayttaminen

toistaminen  $CD$ 

# Aani-CD-levyn tai MP3-tiedoston

Kun asetat laitteeseen aani-CD-levyn, televisioruutuun nan assiar lallisessen aann 55 loryn, tolshisiolaataa<br>tulee valikko. Valitse raita painamalla ▲ / ▼ \* ja paina<br>taman jalkeen ▶ (PLAY) tai ENTER Toisto alkaa.

![](_page_35_Picture_10.jpeg)

Voit toistaa taman DVD-tallentimen avulla CD-R/CD-RWtai DVD ±R/RW-levyjen sisaltamia MP3- tai WMA-tiedostoja. Ennen MP3- tai WMA-tiedostojen toistamista lue Tietoja MP3/WMA-tallenteista -kohta oikealta puolelta.

Aani-CD-levy

- 1. Valitse kansio  $\triangle / \blacktriangledown$  -painikkeen avulla. Naet kansion sisallon painamalla ENTER-painiketta.
- 2. Valitse raita painamalla ▲/▼ja paina taman jal Valitse raita painamalla ▲ <mark>/ ▼</mark> ja paina ta<del>i</del><br>keen ▶ (PLAY) tai ENTER. Toisto alkaa.

# MP3 / WMA

- Voit palata tiedostoluettelosta kansioluetteloon korostamalla  $\triangle$ / $\nabla$  painikkeiden avulla ja painamalla **E.** ENTER Palaat edelliseen valikkonayttoon.
- Voit siirtya edelliselle tai seuraavalle sivulle pitamalla  $\bullet$  $\triangle$  /  $\nabla$  painettuna.
- Jos levylla on erityyppista sisaltoa, kuten  $\bullet$ MP3/WMA-, JPEG- ja DivX-tiedostoja), voit tehda valinnan valikossa. Kun painat TITLE-painiketta, valikon paalla nakyva sana korostuu. Valitse taman jalkeen MP3/WMA, JPEG tai MOVIE painamalla  $\blacktriangleleft$  / $\blacktriangleright$ . Voit katsella televisiokanavaa tai videokuvalahdetta painamalla RETURN (52). Voit palata valikkoon painamalla MENU/LIST.

# MP3/WMA-tallenteita koskevia tietoja

MP3/WMA-levyjen yhteensopivuudessa taman soittimen kanssa on seuraavia rajoituksia:

- ? Naytteenottotaajuuden on oltava alueella 32--48 kHz (MP3 ja WMA)
- $\bullet$ Bittinopeuden on oltava alueella 32–320 kt/s (MP3) tai 32-192 kt/s (WMA).
- ? Tama tallennin voi lukea vain sellaisia MP3-ja WMAtiedostoja, joiden tunniste on .mp3 tai .wma
- ? CD-R:n fyysinen formaatti tulee olla ISO 9660
- ? Jos tallennat MP3- tai WMA-tiedostoja kayttamalla ohjelmaa, joka ei laadi tiedostojarjestelmaa (esimerkiksi Direct-CD), MP3- ja WMA-tiedostoja ei voi toistaa tallaiselta levylta. On suositeltavaa kayttaa Easy CD Creator -ohjelmaa, joka laatii ISO 9660 tiedostojarjestelman.
- ? Tiedostonimessa saa olla enintaan kahdeksan kirjainta. Tunnisteen on oltava .mp3 tai .wma.
- ? Nimissa ei saa olla erikoismerkkeja, kuten / ? \* : " < > l.
- ? Levylla saa olla enintaan 999 tiedostoa.

Tama DVD-tallennin edellyttaa mahdollisimman hyvan toistolaadun saavuttamiseksi levyjen/tallenteiden vastaavan eraita teknisia standardeja. Tehdastallenteiset DVD-levyt tehdaan automaattisesti naiden standardien mukaisiksi. Tallennukseen sopivia levyformaatteja on useita erilaisia (mukaan lukien MP3-tiedostoja sisaltavat CD-R -levyt) ja ne edellyttavat yhteensopivaa toistoa.

![](_page_35_Figure_20.jpeg)

Vihjeitä

Asiakkaiden tulee myos huomioida, etta MP3-tiedostojen ja musiikin lataamiseen internetista tarvitaan lupa. Yhtiollamme ei ole mitaan oikeuksia sellaisen luvan myontamiseen. Lupa tulee aina hankkia tekijanoikeuksien omistajalta.

![](_page_36_Picture_27.jpeg)

# Audio CD ja MP3-tiedostojen kaytto (jatkoa)

Valitse seuraava raita tai palaa nykyisen raidan alkuun painamalla SKIP  $\blacktriangleleft$  tai  $\blacktriangleright$  lyhyesti toiston

- Palaa edelliseen raitaan painamalla SKIP  $\blacktriangleleft$ lyhyesti kahdesti.
- Jos kyseessa on audio-CD, siirry suoraan mille tahansa raidalle syottamalla toiston aikana Tract List raitalistassa raidan numero numeronappaimilla (0-9).

aikana.

# Uudestaan raita/kaikki/ei

Valitse haluttu uudestaantoistotila painamalla REPEAT.

?

- 1. Paina toiston aikana SCAN  $(\blacktriangleleft \blacktriangleleft$  tai  $\blacktriangleright \blacktriangleright$ ). Tallennin siirtyy nyt HAKU-tilaan.
- 2. Valitse painamalla SCAN (<<<<rr/>i kai >>>>>>>> haluttu nopeus: mX2, mX4, mX8 (taakse) tai MX2,  $\blacktriangleright\blacktriangleright$ X4,  $\blacktriangleright\blacktriangleright$ X8 (eteen). Haun nopeus ja suunta nakyvat valikkonaytossa.
- 3. Poistu HAKU-tilasta painamalla  $\blacktriangleright$  (PLAY).

# Uudestaan A-B (CD) (MP3) (WMA

- ? TRACK - RAITA: toistaa uudestaan nykyisen raidan
- ALL KAIKKI: toistaa uudestaan levyn kaikki raidat.
- ? OFF (Ei nayttoa): ei toista uudestaan.

# Haku **C**op

### Tauko CD MP3 WMA

- 1. Paina toiston aikana PAUSE/STEP (II).
- 2. Palaa toistoon painamalla  $\blacktriangleright$  (PLAY) tai paina PAUSE/STEP (II) uudelleen.

## Raidan valinta CD MP3 WMA

Toista uudestaan raidan jakso:

- 1. Paina haluamassasi aloituskohdassa A-B.
	- Valikkoikkunaan ilmestyy toista uudestaan -kuvake ja 'A'.
- 2. Paina haluamassasi lopetuskohdassa uudestaan A-B. Valikkoikkunaan ilmestyy toista uudestaan -kuvake ja 'A - <sup>B</sup>', ja jakson toisto uudestaan alkaa.
- 3. Poistu jaksosta ja palaa normaalitoistoon painamalla A-B uudestaan.

Uudestaan -kuvake poistuu valikkoikkunasta.

![](_page_36_Picture_11.jpeg)

![](_page_37_Picture_32.jpeg)

# Audio CD ja MP3-tiedostojen kaytto (jatkoa)

# Ohjelmoitu toisto

Ohjelmointitoiminnolla voit tallentaa milta levylta tahansa suosikkiraitojasi tallentimen muistiin. Ohjelmaan mahtuu 99 raitaa (Audio CD) tai 256 raitaa (MP3).

1. Laita levy laitteeseen.

## Aani-CD- ja MP3/WMA-levyt:

4. Valitse ohjelmaluettelosta raita, jonka toistamisen haluat aloittaa. Voit siirtya edelliselle tai seuraavalle sivulle pitamalla  $\blacktriangle$  /  $\nabla$  painettuna.

![](_page_37_Picture_581.jpeg)

Aani-CD- ja MP3/WMA-levyjen valikko tulee nakyvi-

5. Toisto alkaa, kun painat (PLAY) tai ENTERpainiketta. Raidat soitetaan ohjelmoimassasi jarjestyksessa. Toisto paattyy, kun kaikki ohjelmoidun luettelon raidat on toistettu kertaalleen.

Voit lisata kaikki levyn sisaltamat raidat. Valitse

" $P \rightarrow$ " -kuvake ja paina ENTER.

Jos painat SKIP (DDI) kerran uusintatoiston aikana, uusintatoisto peruutetaan.

Esimerkki) Audio CD

- 1. Paina REPEAT toistaessasi levya. Uusintakuvake tulee nakyviin.
- 2. Voit valita uudelleentoistotilan painamalla REPEAT painiketta.
	- TRACK RAITA: toistaa uudestaan nykyisen raidan ALL - KAIKKI: toistaa uudestaan ohjelmalistan
		-
- in.
- 2. Valitse luettelosta raita.
- 3. Vot myos lisata valitun raidan ohjelmaluetteloon valitsemalla " *¤*→ " -kuvakkeen ja painamalla ENTER Voit lisata uusia raitoja luetteloon toistamalla toimet.

Valitse " n<sup>3</sup>, ja paina ENTER. Koko levyn ohjelma poistetaan.

![](_page_37_Picture_28.jpeg)

## Ohjelmoidut raidat uudestaan

Voit toistaa yhden raidan tai kaikki levyn sisaltamat raidat.

- kaikki raidat.
- OFF (Ei nayttoa): ei toista uudestaan.

## Huomautus:

## Raidan poistaminen ohjelmaluettelosta

- 1. Valitse ohjelmaluettelosta poistettava raita painamal $a \wedge \mathbf{V} \blacktriangleleft \mathbf{P}$ .
- 2. PainaCLEAR. Voit myos poistaa valitun raidan ohjelmaluettelosta valitsemalla " " kuvakkeen ja painamalla ENTER Voit poistaa muita raitoja luettelosta toistamalla toimet.

## Koko ohjelmaluettelon poistaminen

Huomautus: Ohjelmat poistetaan myos, kun levy poistetaan.

# JPEG-tiedostojen kaytto

# JPEG-tiedoston katselu

Voit katsella taman DVD-tallentimen avulla CD-R/CD-RW- tai DVD ±R/RW-levyjen sisaltamia JPEG-tiedostoja. Ennen JPEG-tiedostojen toistamista lue Tietoja JPEG-tallenteista -kohta oikealta puolelta.

Laita sisaan levy ja sulje levykelkka. JPEG valikko tulee nakyviin televisioruutuun.

- 2. Voit valita kansion painamalla  $\blacktriangle / \blacktriangledown$  Paina taman jalkeen ENTER. Luettelo kansion tiedostoista tulee nakyviin. Voit palata tiedostoluettelosta edelliseen kansioluetteloon korostamalla kaukosaatimen  $\triangle$  /  $\blacktriangledown$ painikkeiden avulla kohdan  $\mathbf{E}$  tja painamalla ENTER.
- 3. Voit katsella tiettya tiedostoa korostamalla sen painamalla  $\triangle$  /  $\nabla$  ja painamalla ENTER tai  $\nabla$  (toisto). Valitsemasi kuva tulee nakyviin koko nayton

## kokoisena.

![](_page_38_Picture_16.jpeg)

4. Voit lopettaa katselemisen koska tahansa painamalla STOP.

Nayttoon tulee valikko.

Vihje:

- Voit palata tiedostoluettelosta kansioluetteloon korostamalla  $\triangle/\blacktriangledown$  painikkeiden avulla kohdan  $\square$ . painamalla ENTER Palaat edelliseen valikkonayttoon.
- Voit siirtya edelliselle tai seuraavalle sivulle pitamalla

## $\triangle$  /  $\nabla$  painettuna.

- ? Jos levylla on erityyppista sisaltoa, kuten MP3/WMA-, JPEG- ja DivX-tiedostoja), voit tehda valinnan valikossa. Kun painat TITLE-painiketta, valikon paalla nakyva sana korostuu. Valitse taman jalkeen MP3/WMA, JPEG tai MOVIE painamalla  $\blacktriangleleft$  / $\blacktriangleright$ .
- $\cdot$  Voit katsella televisiokanavaa tai videokuvalahdetta painamalla RETURN (52). Voit palata valikkoon painamalla MENU/LIST.

# JPEG-tallenteita koskevia

# huomautuksia

JPEG-tiedostojen lukeminen voi kestaa kauan niiden koon ja maaran mukaan. Jos nayttoon ei kuitenkaan tule mitaan moneen minuuttiin, jotkut tiedostot voivat olla liian suuria. Vahenna JPEG-tiedostojen tarkkuutta siten, etta se on korkeintaan viisi miljoonaa eli 2760 x 2048 kuvapistetta ja tallenna toinen levy.

- Levylla saa olla enintaan 999 tiedostoa ja kansiota.
- Jotkut levyt saattavat olla yhteensopimattomia levyn erilaisen tallenneformaatin tai levyn kunnon johdosta.
- Kun kopioit tiedostoja CD-levylle, varmista, etta kaikkien valittujen tiedostojen tunniste on .jpg.
- ? Jos tiedostojen tarkentimina on ".jpe", nimea niiden tarkentimiksi ".jpg" tai ".jpeg".
- Jos tunniste ei ole .jpg, tama DVD-tallennin ei voi lukea tiedostoja, vaikka tiedostot nakyvat Windowsin Resurssienhallinnassa JPEG-kuvina.

TOISTO

![](_page_38_Picture_729.jpeg)

![](_page_38_Picture_26.jpeg)

Saat taman valikon esiin tai pois painamalla ENTER.

![](_page_39_Picture_17.jpeg)

# JPEG-tiedostojen kaytto (jatkoa)

Voit korostaa JPEG-valikon kuvaesityksen painamalla

 $\blacktriangle \blacktriangledown \blacktriangle \blacktriangleright$ . Paina taman jalkeen  $\blacksquare$  ENTER. Kuvaesityksen toisto alkaa valitusta tiedostosta, jos nopeusvaihtoehtona ei ole II (pois kaytosta). Tiedostoa katsellessasi voit siirtya edelliseen JPEG-valikkoon painamalla STOP.

Nopeusvaihtoehtoja (  $\blacksquare$ ) on nelja: >>> (nopea), >> (normaali), > (hidas) and II (pysaytetty).

Korosta nopeusvaihtoehdot  $(\blacksquare)$  painamalla  $\triangleright$   $\blacktriangleright$   $\blacktriangleright$   $\blacktriangleright$  Voit valita vaihtoehdon painamalla  $\blacktriangleleft$  /  $\blacktriangleright$ Paina taman jalkeen ENTER.

# Tavalliset kuvat UPEG

Katseltaessa kuvaa voit siirtya seuraavaan tiedostoon tai palata edelliseen tiedostoon painamalla SKIP ( $\blacktriangleleft$ tai  $\blacktriangleright$ I) tai kayttamalla kohdistinta ( $\blacktriangleleft$  tai  $\blacktriangleright$ ).

Voit kaantaa myotapaivaan tai vastapaivaan painamalla A / ▼ kuvan ollessa nakyvissa.

# Zoomaus **dreg**

Voit katsella valokuvatiedostoja kuunnellessasi levyyn tallennettuja MP3- tai WMA-musiikkitiedostoja. Valits  $\blacksquare$  kuvake ja paina JPEG-valikossa ENTER.

- 1. Paina kuvaesityksen aikana PAUSE/STEP painiketta. Tallennin siirtyy nyt taukotilaan.
- 2. Voit palata kuvaesitykseen painamalla  $\blacktriangleright$  (PLAY) tai painamalla PAUSE/STEP uudelleen.

# Siirtyminen toiseen tiedostoon **JPEG**

## Kuvaesitys JPEG

Voit laajentaa valokuvan zoomaamalla. (katso sivu 32)

![](_page_39_Picture_11.jpeg)

# Musiikin kuunteleminen kuvaesityksen aikana JPEG

![](_page_40_Picture_38.jpeg)

# **Perustallennus**

# Perustallennus televisiosta

Noudata tv-ohjelman tallennuksessa seuraavia ohjeita. Tallennus alkaa valittomasti ja jatkuu, kunnes levy on taynna tai pysaytat tallennuksen.

Varmista myos, etta tv:n syotto on asetettu talle tallentimelle. Jos lataat taysin tyhjan levyn, tallentimelta kestaa jokun aikaa alustaa levy.

## <sup>1</sup> Kytke tallentimeen virta ja lataa tallennuskelpoinen levy.

## 2 Aseta tarvittava tallennustila painan<br>2 MODE toistuvasti. (HQ, SQ, LQ, EQ) Aseta tarvittava tallennustila painamalla REC HQ; High Quality, SQ; Standard Quality, LQ: Low Quality,

Voit valita kuunneltavan audiokanavan (kielen) painamalla AUDIO televisio-ohjelman katselun aikana. Nykyinen aanikanava naytetaan tv-ruudulla. Stereo- tai monolahetys: Stereo  $\rightarrow$  Vasen  $\rightarrow$  Oikea Kaksikielinen lahetys: Paa+Sivu  $\rightarrow$  Paa  $\rightarrow$  Sivu

EQ: Extended Quality

## **3** Valitse tallennettava tv-kanava painamalla  $P(R (+/-)).$

## Tv:n audiokanavan vaihtaminen

- **4 Paina REC (...) kerran.**<br>4 Tallennus alkaa. (Nayttoruutuun syttyy REC-ilmaisin.)
	- Tallennus jatkuu, kunnes painat  $STOP(\blacksquare)$  tai levy tayttyy.
	- Jos haluat tallentaa maaratyn pituisen ajan, lue kohta Pika-ajastin oikealla.

**5** Pysayta tallennus painamalla STOP ( $\blacksquare$ ).

- <sup>1</sup> Tauota levy tallennuksen aikana painamalla PAUSE/STEP (II).
- 2 Kun haluat jatkaa tallennusta, paina PAUSE/STEP (II).

- Jos aanen laatu on huono asetuksella Stereo, voit useinkin parantaa sita vaihtamalla asetukseksi Mono. (Vasen tai oikea).
- ?T allennin voi tallentaa NICAM tai tavallista aanta. Jos NICAM asetuksena (sivua 19) on Auto, aanikanava vaihtuu automaattisesti NICAMIlle, jos lahetys on NICAM, ja voit tallentaa NICAM-aanta. Jos lahetys ei

ole NICAM, tavallista aanta tallennetaan aina. Jos NICAM-aanessa on hairioita huonon vastaanoton johdosta, voit kytkea pois ohjelman NICAM-asetuksen.

Tarkista tallennusaika painamalla REC (●) kerran. Haettu asetus palautuu automaattisesti tv-ruutuun hetkeksi. Myos tallennuksen jaljella oleva aika naytetaan nayttoikkunassa.

# Tallennuksen tauotus

# Voit tallentaa yhta tv-kanavaa samalla kun katselet toista

- <sup>1</sup> Valitse tallennuksen aikana TV-tila painamalla TV/DVD. Esiin tulee TV-ilmaisin.
- 2 Aseta televisio katseltavalle kanavalle.

# Pika-ajastintallennus (ITR)

Pika-ajastuksella voit tehda helposti ennalta asetetun ajan pituisen tallennuksen kayttamatta ohjelmointiajastinta.

 $\blacksquare$ 

## <sup>1</sup> Noudata vaiheita 1-4 kuten vasemmalla neuvotaan (Perustallennus televisiosta).

## 2 Valitse tallennusajan pituus painamalla REC  $(①)$ toistuvasti.

Videotallennin aloittaa tallennuksen ensimmaisen painalluksen jalkeen. Jokainen perattainen painallus kasvattaa tallennusaikaa 10 minuutilla vapaan tilan verran. Tallennusaika naytetaan tv-ruudussa. Tallennuksen paattyessa DVD-tallennin pysayttaa tallennuksen ja sammuttaa itsensa.

![](_page_40_Picture_20.jpeg)

## Pika-ajastintallennuksen valikko

# Tallennusajan tarkistus

# Tallennusajan pidennys

Tallennusaikaa voi pidentaa milloin tahansa painamalla REC ( $\bullet$ ). Jokainen perattainen painallus kasvattaa tallennusaikaa 10 minuutilla vapaan tilan verran.

# Vaara

Jos tallentimen verkkojohto irrotetaan (tai sahkokatkon sattuessa) tallentimen parhaillaan tallentaessa, tallennus menetetaan.

![](_page_41_Picture_35.jpeg)

Tahan DVD-tallentimeen voi ohjelmoida enintaan seitseman ohjelmaa <sup>1</sup> kuukausi etukateen. Valvomatonta ohjelmoitua tallennusta varten ajastin tarvitsee tiedot tallennettavista kanavista, aloitusajat ja pituudet.

## **4 Paina TIMER REC.** Esiin tulee ajastintallennusvalikko.

## Huom:

Jos kaytat taysin tyhjaa levya ajastettuun tallentamiseen, levy on ensin formatoitava. (Katso "Levyformaatti", sivu 28.

- Program Ohjelma Valitse ohjelman numero muistista tai jokin ulkoisista syotteista tallennettavaksi.
- Date Paivamaara Valitse paivama enintaan <sup>1</sup> kuukauden paasta.
- ? Start Time - Aloitusaika - Aseta tallennuksen aloitusaika.
- End Time Aseta tallennuksen lopetusaika.
- ? Mode - Tila -- Valitse tallennustila (HQ, SQ, LQ, EQ tai AT).

AT-tila (automaattinen) paattelee, paljonko levyaikaa on jaljella ja muuttaa tarvittaessa

- ◀ / ▶ (vasen/oikea) siirra kohdistinta vasemmalle/oikealle
- ? v / V (ylos/alas) -- muuta asetusta kohdistimen nykyisessa paikassa
- ? Poistu ajastintallennusvalikosta painamalla RETURN  $(5)$ .
- Paina ENTER, kun olet syottanyt kaikki ohjelmatiedot.

![](_page_41_Picture_10.jpeg)

## Paina ENTER, DVD-tallennin vie ohjelman muistiinsa.

## Huomautus:

- ? VPS/PDC-palvelua kayttavat asemat ilmoittavat yleensa VPS/PDS-tiedot tekstitv:n tv-ohjelmasivuillaan. Lue tiedot nailta sivuilta tehdessasi ajastintallennuksen asetuksia.
- ? Kaytettaessa VPS/PDC-toimintoa saattaa toisi-

naan ohjelman alku jaada tallentumatta.

## 2 Syota ajastustallennuksesi (-iesi) tarvittavat tiedot.

- Ajastinilmaisin palaa nayttoikkunassa, kun tallennin on valmiustilassa ja ajastin toiminnassa.
- ? Pysayttaaksesi ajastintallennuksen paina POWER.
- tallennustilaa saadakseen ohjelman tallennuksen tehdyksi loppuun.
- Repeat Uudestaan Valitse haluttu uudestaantallennus (Once - Kerran, Daily-Paivittain (Monday/maanantai - Friday/perjantai) tai Weekly - Viikoittain).
- ? VPS/PDC -- VPS/PDC-jarjestelma saat automaattisesti tallennusaikaa niin, etta vaikka ohjelmaa ei lahetettaisikaan aikataulun mukaan, se saadaan talteen. Jotta VPS/PDC toimisi oikein, taytyy syottaa tallennettavaksi halutun ohjelman oikea ilmoitettu aika ja paivamaara. Huomioi, etta VPS/PDC ei toimi kaikilla asemilla.
- 
- Saat esiin ajastintallennuslistan painamalla TIMER REC.

Esiin tulee ajastintallennuslista ohjelmoinnin tarkistamiseksi. Tarkistuskentat "Rec. OK" ajastintallennuslistassa osoittavat, etta ajastintallennus on oikein ohjelmoitu ja sisalla on tallennuskelpoinen levy.

![](_page_41_Picture_21.jpeg)

Poistu ohjelmalistasta painamalla RETURN  $(5\lambda)$ .

5 Muista ladata tallennuskelpoinen levy ja kytke laite valmiustilaan painamalla POWER.

## Huomautuksia:

?

Kun ajastin viimeistelee tallennetun ohjelman, aiheutuu pieni viive. Jos ensin tallennettavaksi maaritetty ohjelma jatkuu viela toisen tallennettavaksi maaritetyn ohjelman aloitusajan jalkeen, ensimmainen ohjelma tallennetaan loppuun saakka. Jalkimmaisen ohjelman alku voi jaada talloin tallentumatta.

# Ajastintallennus (jatkoa)

![](_page_42_Picture_33.jpeg)

# Ajastintallennus (jatkoa)

# Ajastintallennuksen tietojen tarkistus

Ohjelmoinnin voi tarkistaa aina, kun DVD-tallentimeen on kytketty virta. Paina TIMER REC kahdesti.

- Valitse ajastintallennus painamalla  $($   $\blacktriangle$  / $\blacktriangledown$ ).
- ? Muokkaa valittua ohjelmaa painamalla ENTER. Esiin tulee ajastintallennusvalikko.
- ? Poista valittu ohjelma painamalla CLEAR. Naytta ajastintallennuksen valikon.

 $\blacksquare$ 

![](_page_42_Picture_546.jpeg)

# Ajastintallennuksen peruutus

Voit tyhjata ajastinasetuksen milloin tahansa ennen varsinaisen tallennuksen alkamista.

- Valitse nappaimilla (A / V) ohjelma, jonka haluat poistaa ajastintallennuslistasta. Jos haluat pyyhkia ohjelman pois, paina CLEAR.
- Esiin tulee vahvistusviesti. Valitse OK painamalla
- $\blacktriangleleft$  / $\blacktriangleright$  ja paina ENTER.

- Tallennus on jo kaynnissa.
- Ajankohta, jota yritat asettaa, on jo mennyt.
- Ajastinohjelmia on jo asetettu 7.

# Ajastintallennuksen pysaytys

Ajastintallennuksen kaynnistyttya voit silti viela peruuttaa ohjelman.

- Varhaisempi ohjelma on etusijalla.
- Varhaisemman ohjelman paattyessa myohempi alkaa.
- ? Jos kaksi ohjelmaa on asetettu alkamaan tasmallee samaan aikaan, ensin syotetylla on etusija.

? Paina POWER.

# Ajastintallennuksen vianetsinta

Vaikka ajastin on asetettu, tallennin ei tallenna, jos:

- ? Levya ei ole ladattu.
- Ladattu levy ei ole tallennuskelpoinen.
- Levyn suojaus Disc Protect on asetettu paalle (ON) asetusvalikosta (ks. sivu 28).
- Virta on kytketty paalle.
- Levylle on jo tallennettu 99 (DVD-R/RW), tallennettu 49 (DVD+R/RW) nimiketta.

## Ajastinohjelmaa ei voi syottaa, jos:

## Jos yksi tai useampi ajastinohjelmaa menevat

paallekkain:

Jos levy on viallinen, tallennus ei ehka onnistu taysin. Se ei tassa tapauksessa ehka onnistu, vaikka tarkistuskentassa olisi viesti "Rec. OK".

![](_page_43_Picture_46.jpeg)

# Tallennus ulkoisesta syotteesta

# Tallennus ulkoisista laitteista

Voit tallentaa ulkoisista laitteista, kuten videokamerasta tai videonauhurista, joka on liitetty johonkin tallentimen ulkoisten laitteiden tuloliittimiin.

<sup>1</sup> Varmista, etta laite, josta haluat tallentaa, on liitetty oikein DVD-tallentimeen. Ks. sivu 16-17.

2 Valitse ulkoinen laite tallennuslahteeksi painamalla AV toistuvasti.

# 3 Lataa tallennuskelpoinen levy.

4 Valitse tarvittava tallennustila painamalla REC

MODE toistuvasti. (HQ, SQ, LQ, EQ)

HQ; High Quality, SQ; Standard Quality, LQ: Low Quality, EQ: Extended Quality

# Paina (<sup>•</sup>) kerran.

- Tallennus alkaa. (Nayttoruutuun syttyy REC-ilmaisin.)
	- Tallennus jatkuu, kunnes painat STOP ( $\blacksquare$ ) tai levy tayttyy. Jos haluat tallentaa maaratyn pituisen ajan, lue kohta Pika-ajastin sivulla 41.
- 
- Tulosignaalin taytyy olla DVC-SD-muotoa.
- ? Joitakin videokameroita ei voi ohjata taman tallentimen kaukosaatimella.
- $\bullet$  . Jos liitat toisen DVD-tallentimen DV-kaapelilla, et voi ohjata toista DVD:ta tasta.
- $\bullet$ Et voi kauko-ohjata tata laitetta DV IN-liittimeen liitetysta laitteesta.
- $\cdot$  DV-kasetilta ei voi tallentaa paivamaara- ja kellonaikatietoja.
	- Varmista, etta digitaalivideokamera on liitetty etupaneelin DV IN -liittimeen. Ks. sivu 17.

## Huomautuksia:

## 3 Valitse haluttu DV-tulotila painamalla toistuvasti<br>3 AV. AV.

Jos lahde on kopiosuojattu CopyGuard:illa, sita ei voi tallentaa talla tallentimella. Lisatietoja tekijanoikeuksista ja kopiosuojauksesta sivulta 9.

## 4 Hae videonauhurin nauhasta kohta, josta haluat aloittaa tallennuksen.

# Tallennus digitaalivideokamerasta

• Videokamerasta riippuen voit ohjata videokameraa taman tallentimen kaukosaatimen toiminnoilla STOP, PLAY ja PAUSE.

## 5 Aloita tallennus painamalla REC  $(\bullet)$  kerran.

Voit tallentaa digitaalisesta videokamerasta, joka on liitetty taman tallentimen etupaneelin DV IN -liittimeen. Tallentimen kaukosaatimella voit ohjata seka videokameraa etta tata tallenninta. Varmista ennen tallennusta, etta DV IN -liittimen aanitulo on asetettu oikein (ks. sivu 27).

## **Vihjeitä**

- **Tuner Viritin: Sisainen viritin**
- AV1: EURO AV1 AUDIO VIDEO asennettuna takapaneeliin
- AV2: EURO AV2 DECOODER asennettuna takapaneeliin
- AV3: AUDIO AV IN 3 / VIDEO IN 3 asennettuna takapaneeliin
- $\cdot$  AV4: INPUT 4 (VIDEO, AUDIO (O/V), S-VIDEO IN) asennettuna etupaneeliin
- DV: DV IN asennettuna etupaneeliin

- Tallennus pysahtyy automaattisesti, jos tallennin ei havaitse signaalia.
- Tallennuksen voi tauottaa tai pysayttaa painamalla PAUSE/STEP (II) tai STOP (II).
- Video-tilassa tallennuksen viimeinen kuva saattaa jaada nakymaan kuvaruutuun joksikin aikaa tallennuksen paatyttya.
- Jotta taman tallentimen ajastin toimisi oikein,

## 2 Tarkista, etta DV-aanen tulo on haluamallasi tavalla.

Valittavana ovat Audio <sup>1</sup> (alkuperainen aani) ja Audio 2 (jalkiaanitetty aani).

?D V-tulon asetukset tehdaan asetusvalikon alavalikosta DV Rec Audio. Lisatietoja kohdassa DV Rec Audio sivulla 27.

# Pysayta tallennus painamalla STOP ( $\blacksquare$ ).

Nayttoon ja tv-ruutuun tulee viesti DV.

Parhaan tuloksen saat tauottamalla toiston kohtaan, josta haluat aloittaa tallennuksen.

taytyy myos digitaalivideokamerassa on virta kytkettyna ja kameran toimintatilassa.

![](_page_44_Picture_34.jpeg)

# Recording from an External Input Source (Continued)

# Mita on DV?

Voit liittaa DV:lla varustetun videokameran tahan tallentimeen yhdella DV-kaapelilla aani-, video-, data- ja ohjaussignaalien tuloa ja lahtoa varten.

- ? Tama tallennin on yhteensopiva ainoastaan DV-formaatin (DVC-SD) videokameroiden kanssa. Digitaalisatelliittivirittimet, tietokoneet ja D-VHStallentimet eivat ole yhteensopivia.
- ? Tahan tallentimeen ei voi liittaa enempaan kuin yhden

DV-videokameran kerrallaan.

- ? Et voi ohjata tata tallenninta DV IN-liittimeen liitetysta ulkoisesta laitteesta (kaksi DVD-tallenninta mukaan lukien).
- ? Aina ei ehka ole mahdollista ohjata DV IN-liittimeen liitettya videokameraa.
- ? Digitaalivideokamerat voivat tavallisesti tallentaa aanta 16-bitin/48kHz stereona tai kahta 12 bitin/32kHz stereoraitaa.
	- Tama tallennin voi tallentaa vain yhta stereoaaniraitaa.
	- Asetat DV Rec Audio halutulla tavalla tilaan Audio <sup>1</sup> tai Audio 2 (ks. sivu 27).
- DV IN -liittimen aanitulon tulee olla 32 tai 48 kHz (ei 44,1 kHz).
- Tallennuksen kuvaan voi tulla hairioita, jos lahdelaite tauottaa toistoa tai toistaa nauhasta tyhjan kohdan, tai lahdelaitteesta katkeaa virta tai DV-kaapeli irtoaa liittimistaan.
- Jos DV Rec Audion asetus on Audio 2 eika Audio 2 -

Updating Information - Tietoja paivitet<mark>a</mark> Videokamera paivittaa DV:n tietoja.

signaalia ole, DV Rec Audio asettuu automaattisesti tilaan Audio 1.

- Varmista, etta DV-kaapeli on liitetty oikein.
- ? Kokeile kytkemalla virta pois liitetysta laitteesta ja kytke virta takaisin paalle.
- ? Kokeile vaihtamalla toinen aanitul

# DV:oon liittyvat viestit

Seuraavia viesteja saattaa tulla tv-ruutuun DV IN -liitinta kaytettaessa.

Not connected to camcorder - Liitantaa videokameraan ei ole

Videokameraa ei ole liitetty kunnolla tai videokameran virta ei ole paalla.

## Too many devices connected] - Liian monta laitetta liitetty

 $\blacksquare$ 

Taman tallentimen DV-liitin tukee vain yhden videokameran liitantaa.

## Check the tape - Tarkista nauha

Liitettyyn laitteeseen ei ole ladattu kasettia.

## Uncontrollable device - Laitetta ei voi ohjata Tama tallennin ei voi ohjata tata videokameraa.

# Camera mode - Kameratila

Videokamera on asetettu kameratilaan.

# Vianetsinta

Jos DV IN -liitannan kautta ei saada kuvaa ja/tai aanta, tarkista seuraavat pallolla merkitys kohdat:

Huomautuksia:

Liitetysta videokamerasta riippuen et voit ehka ohjata sita taman tallentimen mukana toimitetulla kaukosaatimella.

![](_page_45_Picture_32.jpeg)

# Nimikelista- ja kappalelistavalikon yleiskatsaus

Voit muokata video-ohjelmaa kayttamalla Title List valikkoa.

Title List -valikon muokkausominaisuudet maaraytyvat sen mukaan, muokkaatko DVD-levyn video-ohjelmaa ja muokkaatko alkuperaista sisaltoa vai soittoluetteloa.

VR-tilan DVD-RW-levyja voi muokata kahdella tavalla. Voit muokata suoraan levyn alkuperaista sisaltoa tai luoda toistolistan ja muokata sita. Toistolista ei muuta mitaan levyn sisallosta, vaan ainoastaan ohjaa tapaa, jolla sisaltoa toistetaan.

1. Hae nayttoon Title List -nimikelistavalikko painamalla MENU/LIST.

Toisto taytyy pysayttaa tata toimenpidetta tehtaessa.

- Nimikkeita valittaessa hae esiin edellinen/seuraava sivu nappaimilla  $\blacktriangle / \blacktriangledown$ , jos nimikkeita on enemman kuin kuusi.
- Jos muokkaat levya VR-tilassa, vaihda Original- ja Playlist-toistolistavalikoiden valilla painamalla MENU/LIST.

Valikkovaihtoehdot nakyvat nayton vasemmassa reunassa. DVD-levyn ohjelmien tai kohtausten pikkukuvat nakyvat nayton suurimmassa osassa. Voit vaihtaa naita pikkukuvia THUMBNAIL-painikkeen avulla. Lisatietoja on Ohjelmapikkukuvien vaihtaminen -kohdassa sivulla 47.

Saat esiin tarkempia tietoja nimikelistavalikosta valitusta nimikkeesta painamalla DISPLAY.

Kun olet valinnut nimikkeen tai kappaleen Chapter List valikon Title List -nimikelistasta, paina sitten ENTER. Valikon vaihtoehdot valikon vasemmassa reunassa. Valitse vaihtoehto nappaimilla  $\blacktriangle / \blacktriangledown$ , ja vahvista sitten valinta painamalla ENTER.

- 1. Valikon vaihtoehdot: Saat esiin valikon vaihtoehdot valitsemalla nimikkeen ja painamalla sitten ENTER. Esitetyt vaihtoehdot ovat erilaisia riippuen levytyypista.
	-
	- [Chapter] Nayttaa nimikkeen kappalelistan. [Combine] Kaksi kohtausta yhdistetaan yhdeksi. Lisatietoja on sivulla 50).
	- [Delete] Poistaa nimikkeen tai kappaleen. (sivu 49)
	- [Delete Part] Poistaa osan nimikkeesta (sivu 49).
	- [Divide] Jakaa nimikkeen kahdeksi nimikkeeksi (sivu 52).
	- [Full Play] Aloittaa toiston valitusta nimikkeesta piilotetut kappaleet mukaanlukien.

- 2. Title List -valikosta poistutaan painamalla RETURN  $(5)$  toistuvasti.
- [Hide (Show)] Piilottaa (tai nayttaa) valitun nimikkeen tai kappaleen. (sivu 52)
- [Move] Siirtaa kappaleen Chapter List-Playlist valikossa johonkin valikon kohtaan. (sivu 51)
- [Play] Aloita toisto valitusta nimikkeesta tai kappaleesta. DVD+R/RW -levyjen piilotettuja nimikkeita ja kappaleita ei voi toistaa.
- [Playlist Add] Lisaa nimikkeen Playlist Add -toistolistaan. (sivu 48)
- [Protect] Suojaa nimikkeen vahingossa tapahtuvalta tallennukselta, muokkaukselta tai poistolta. (sivu 51)
- [Rename (Title Name)] Muokkaa tiedoston nimea. (sivu 50)
- [Title] Nayttaa kappaleen nimikelistan.
- 2. Ilmaisee tallennustilan, vapaan tilan maaran ja kuluneen ajan edistymispalkin.
- 3. Nykyinen media
- 4. Nykyinen valittu nimike: 5. Miniatyyri
- 6. Nayttaa valitun nimikkeen numeron ja nimikkeiden kokonaismaaran.
- 7. Nayttaa nimikkeen nimen. tallennuspaivamaaran ja tallennuspituuden.

![](_page_45_Figure_4.jpeg)

ō

# Nimikkeet, kappaleet ja osat **CAR**

![](_page_46_Picture_31.jpeg)

# Nimikkeen ja kappaleen muokkaus

Alkuperaiseen sisaltoon tekemasi muutokset muuttavat levyn varsinaista sisaltoa. Jos esimerkiksi poistat alkuperaisesta sisallosta nimikkeen tai kappaleen (Original Title tai Chapter), tuo nimike tai kappale poistetaan levylta, jolloin vapautuu uutta tallennusaikaa. Jos toisaalta muokkaat Playlist-toistolistaa, et muutat levyn varsinaista sisaltoa. Jos esimerkiksi poistat toistolistasta nimikkeen, kerrot ainoastaan tallentimelle olemaan toistamatta tuota nimiketta, eika levylta varsinaisesti poisteta mitaan.

Levyn alkuperaisen sisallon nimikkeet sisaltavat yhden tai useampia kappaleita.

Sisallyttaessasi nimikkeen Playlist-toistolistaan sinne tulevat myos kaikki nimikkeen kappaleet.

Toisin sanoen toistolistan kappaleet kayttaytyvat tarkalleen samalla tavalla kuin kappaleet DVD-Video-levylla.

Osat ovat Original- tai "Playlist -nimikkeiden jaksoja. Original- ja Playlist-valikoissa voit lisata tai poistaa jaksoja. Kappaleen tai nimikkeen lisays toistolistaan luo uuden nimikkeen, joka sisaltaa jakson (esim. kappaleen) alkuperaisesta nimikkeesta. Jakson poisto poistaa osan nimikkeesta Original- tai Playlist-valikosta.

# Vaara

Muokattaessa toiminnoilla Delete - Poista, Add - Lisaa

- ja Move Siirra, alku- ja loppukuvat eivat ehka ole tarkalleen samoja kuin mitka aloitus- ja lopetuskohtia naytolla asetettaessa nahtiin.
- $\cdot$  Toistolistaa toistettaessa muokkausten valilla saatetaan havaita hetkellisia taukoja. Ilmio ei ole vika.

# Kappalemerkkien lisays

Voit sijoittaa kappalemerkin mihin tahansa toistolistan nimikkeessa tai alkuperaisessa nimikkeessa tallennuksen tai toiston aikana.

Kun kappale on merkitty, voit kayttaa Chapter Search kappalehakutoimintoa samoin kuin poistaa, yhdistaa ja siirtaa kappaleita Chapter List-Original tai Chapter List - Playlist -valikoissa.

## Huomautuksia :

Kappalemerkkeja asetetaan saannollisin valein automaattisesti. Voit muuttaa tata asetusvalia alkuasetusten valikosta (Ks. sivu 27 kohta Autom. kappaleet).

<sup>1</sup> Toista nimike (Original tai Playlist).

- 2 Kohdassa, josta haluat aloittaa uuden kappaleen, paina CHP ADD.
	- Tv-ruudulle ilmestyy kappalemerkin kuvake.
	- Voit sijoittaa kappalemerkkeja myos tallennuksen aikana.

# Nimikeminiatyyrien muuttaminen

Jokaista Title List-nimikevalikossa esitettya nimiketta edustaa kyseisen nimikkeen alusta otettu miniatyyrikuva. Halutessasi voit valita jonkin toisen pysaytyskuvan nimikkeesta.

<sup>1</sup> Toista nimike (Original tai Playlist).

## 2 Painamalla THUMBNAIL saat parhaillaan naytossa olevan kuvan esiintymaan Original- tai Playlist-valikossa. Valitsemasi pysytyskuva esiintyy seka Original- etta

Playlist-valikossa.

## Vihje

Voit myos vaihtaa nimikkeen miniatyyrikuvan Chapter List-Original tai Chapter List-Playlist -valikossa. Valitse kappale Chapter List-Original tai Chapter List-Playlist -valikossa ja paina sitten THUMBNAIL. Kappaleen sisaltaman nimikkeen miniatyyrikuva

![](_page_46_Picture_30.jpeg)

![](_page_46_Picture_21.jpeg)

![](_page_46_Picture_3.jpeg)

![](_page_47_Picture_22.jpeg)

# Nimikkeen ja kappaleen muokkaus (jatkoa)

Lisaa talla toiminnolla Original (Title) tai kappale Playlist- toistolistaan. Sen tehdessasi koko nimike viedaan toistolistaan (voit poistaa myohemmin siita palasia, joita et tarvitse - ks. nimikkeen/kappaleen poisto sivulla 49).

- <sup>1</sup> Valitse nimike tai kappale Original-valikosta vietavaksi toistolistaan, ja paina sitten ENTER. Original (Title tai Chapter) vaihtoehdot naytetaan Original-valikon vasemmassa reunassa
- 2 Valitse Original-vaihtoehdoista 'Playlist Add<br>■ nappaimilla (▲ / ▼), ja paina sitten ENTER.

![](_page_47_Picture_11.jpeg)

Nimike esiintyy toistolistassa taydellisena samoin kappalemerkein, jotka ovat silla alkuperaisena. Jos kuitenkin lisaat myohemmin alkuperaiseen uusia kappalemerkkeja, ne eivat automaattisesti kopioidu toistolistan nimikkeeseen.

## 3 Valitse 'New Playlist - Uusi toistolista', paina<br>3 sitten ENTER. sitten ENTER.

Voit lisata enintaan 999 kappaletta yhdelle levylle. Jos haluat lisata ainoastaan nimikkeen yhden kappaleen, kayta toimintoa nimikkeen/kappaleen lisays toistolistaan talla sivulla

Valitse Original-nimike tai -kappale vietavaksi toistolistaan, ja paina sitten ENTER. Original-valikon vaihtoehdot naytetaan kuvaruudun vasemmassa reunassa.

## 2 Valitse Original-vaihtoehdoista 'Playlist Add' nappaimilla ( $\blacktriangle / \blacktriangledown$ ), ja paina sitten ENTER.

![](_page_47_Picture_13.jpeg)

### Uuden Playlist-toistolistan laadinta VR

Uusi nimike tulee esiin paivitettyyn Playlist-toistolistaan. Nimikkeen kaikki kappaleet on lisatty toistolistaan.

# Lisaa nimikkeita/kappaleita Playlist

Voit lisata Original-nimikkeen tai kappaleen Playlist-nimikkeeseen, vaikka se olisi jo tallennettu.

## toistolistaan VR

- 3 Valitse Title List-Playlist, joka on jo tallennettu liitettavaksi nimikkeeseen tai kappaleeseen, ja paina sitten ENTER. Nimike tai kappale tulee esiin paivitettyyn Playlist
	- toistolistaan.
	-

![](_page_47_Picture_579.jpeg)

4 Lisaa toistolistaan muita nimikkeita tai kappaleita toistamalla vaiheet 1-3.

5 Poistu painamalla RETURN (O), tai siirry takaisin Title List-Original -valikkoon painamalla MENU/LIST.

# MUOKKAUS

![](_page_48_Picture_40.jpeg)

# Nimikkeen ja kappaleen muokkaus (jatkoa)

# Nimikkeen/kappaleen poisto

Poistaessasi nimikkeen tai kappaleen toistolistavalikosta poistat sen ainoastaan toistolistasta, varsinainen nimike/kappale sailyy Original-valikossa.

Jos paatat poistaa nimikkeen tai kappaleen Title List tai Chapter List -valikosta, tuo nimike tai kappale poistetaan levylta, jolloin vapautuu lisaa tallennusaikaa.

Originalista poistetut nimikkeet/kappaleet poistetaan myos Playlist-toistolistasta.

## Valitse nappaimilla  $(4 / b)$  'Ok', ja paina sitten ENTER.

Huomautus :

Alle 5 sekunnin mittaisia kappaleita ei ehka voi poistaa.

Tallennettaessa DVD+RW:lle muuttuu poistetun nimikkeen nimeksi 'Deleted Title - Poistettu nimike'.

<sup>1</sup> Valitse katseltavaksi haluamasi kappale tai nimike Title List tai Chapter List -valikosta nappaimilla  $\blacktriangle \blacktriangledown \blacktriangle \blacktriangleright$ , ja paina sitten ENTER. Vaihtoehdot naytetaan kuvaruudun vasemmassa reunassa.

2 Valitse valikon vaihtoehdoista 'Delete - Poista'.

![](_page_48_Picture_15.jpeg)

# **4 Paina ENTER.**<br>Tv-ruutuun ilmestyy Title Edit (Delete Part) nimikkeen muokkausvalikko.

Valittu kappale tai nimike on poistettu. Kun ENTER on painettu, nayttoon tulee uusi paivitetty valikko.

- 5 Poista muita kohteita valikosta toistamalla vaiheet  $1 - 4$ .
- **Poistu valikosta painamalla RETURN (67)** toistuvasti.

## Huomautus

kuvakkeen  $(\triangle / \blacktriangledown)$  nappaimilla, ja paina sitten ENTER. Valitse kuvake 'Cancel', ja paina sitten ENTER.

Kun lopetat muokkauksen, valitse kuvake 'Done-Valmis', ja paina sitten ENTER. Esiin tulee poiston vahvistusviesti.

## Valitse "Ok" painikkeilla  $\blacktriangleleft$  /  $\blacktriangleright$ , ja paina sitten **IV** ENTER.

Voit poistaa osan, jota et halua mukaan nimikkeeseen.

- Hae nayttoon Title List-Original tai Title List-Playlist -valikko painamalla MENU/LIST toistuvasti.
- 2 Valitse poistettavaksi haluamasi nimike<br>2 nappaimilla (▲ ▼ ◀ ▶), ja paina sitten ENTER. Vaihtoehdot naytetaan valikon vasemmassa reunassa.
- 2 Valitse valikon vaihtoehdoista 'Delete Part -<br>2 Poista osa'

- 5 Aloita toisto ja etsi aloituskohta kayttaen toimintoja tauko, askellus, haku ja hidastus.
- 6 Valitse poistettavaksi haluamasi jakson alkukohta painamalla sen kohdalla ENTER. Lopetuskuvake korostuu. Osa naytetaan etenemispalkissa.
- 7 Etsi lopetuskohta kayttaen toimintoja tauko, askellus, haku, hyppy ja hidastus.
- 8 Valitse poistettavaksi haluamasi jakson lopetuskohta painamalla sen kohdalla ENTER. Voit peruuttaa valitun kohdan valitsemalla Peruutus-
- Jos vahintaan kaksi ohjelmaa poistetaan perakkai ne yhdistyvat.
- Kun poistat ohjelmaa tai kohtausta, vain DVD+RWlevyn viimeinen ohjelma vahentaa jaljella olevaa tallennusaikaa..

![](_page_48_Picture_16.jpeg)

![](_page_48_Picture_18.jpeg)

Aloituskuvake korostuu.

![](_page_48_Figure_22.jpeg)

# **3 Vahvista painamalla ENTER.**<br>Biin tulee poiston vahvistusviesti.

![](_page_48_Picture_5.jpeg)

Valittu osa poistetaan nimikkeesta ja esiin tulee Title List-Original tai Title List-Playlist -valikko.

![](_page_48_Picture_2.jpeg)

![](_page_49_Picture_29.jpeg)

# Nimikkeen ja kappaleen muokkaus (jatkoa)

# Nimikkeen nimeaminen

![](_page_49_Picture_2.jpeg)

Voit antaa nimikkeille itsenaisesti eri nimia.

- <sup>1</sup> Valitse katseltavaksi haluamasi nimike Title List
- -valikosta nappaimilla  $\blacktriangle \blacktriangledown \blacktriangle \blacktriangleright$ , ja paina sitten ENTER.

## 2 Valitse vaihtoehto 'Title Name' n<br>▲ ▼ ◀ ▶, ja paina sitten ENTER. Valitse vaihtoehto 'Title Name' nappaimilla Esiin tulee nappaimistovalikko.

![](_page_49_Picture_14.jpeg)

Vaihtoehdot naytetaan valikon vasemmassa reunassa.

3 Syota nimikkeelle nimi. Valitse merkki<br>3 nappaimilla (▲ ▼ 4 ▶), ja vahvista sitten valinta painamalla ENTER. Noudata vaihetta 5 kuten sivulla 29 neuvotaan (levyetiketti).

- Nimi voi olla enintaan 32 merkkia pitka.
- Toisessa DVD-tallentimessa formatoiduista levyista saadaan nakyviin vain rajallinen merkkivalikoima.
- Tallennettaessa DVD-R-, DVD+R- tai DVD+RW-

4 Valitse OK, kiinnita sitten nimi painamalla ENTER ja palaa edelliseen valikkoikkunaan.

5 Poistu valikosta painamalla RETURN (52)

Huomautuksia :

**3** Vahvista painamalla ENTER.<br>Kun ENTER on painettu, navtu Kun ENTER on painettu, nayttoon tulee paivitetty valikko.

levylle, syotetty nimi naytetaan DVD-soittimessa vasta viimeistelyn jalkeen.

# Kahden kappaleen yhdistaminen

Yhdista talla toiminnolla kaksi vierekkaista Playlist- tai Original-kappaletta yhdeksi.

Huomautus:

Tama toiminto ei ole kaytettavissa, jos nimikkeessa on vain yksi kappale.

<sup>1</sup> Valitse Chapter List -valikosta kahdesta yhdis-

## tettavasta kohtauksesta ensimmainen ja paina ENTER.

![](_page_49_Picture_8.jpeg)

Chapter List vaihtoehdot naytetaan valikon vasemmassa reunassa.

2 Valitse 'Combine - Yhdista' nappaimilla ▲ ▼ ◀ ▶. Yhdista-ilmaisin tulee esiin kahden yhdistettavan kappaleen valiin.

![](_page_49_Picture_19.jpeg)

![](_page_49_Picture_20.jpeg)

MUOKKAUS

![](_page_50_Picture_23.jpeg)

# Nimikkeen ja kappaleen muokkaus (jatkoa)

Talla toiminnolla voit jarjestella uudelleen Playlist-toistolistan kappaleiden toistojarjestysta Title List-Playlist valikossa.

Hae nayttoon Title List-Playlist -valikko painamalla MENU/LIST toistuvasti.

**2** Paina ENTER.

## Huomautus:

Tama toiminto ei ole kaytettavissa, jos on vain yksi kappale.

4 Valitse nappaimilla A ▼ 4 ▶ paikka, johon<br>+ haluat siirtaa kappaleen, ja paina sitten ENTER. Kun ENTER on painettu, nayttoon tulee paivitetty valikko.

Chapter List-Playlist vaihtoehdot naytetaan valikon vasemmassa reunassa.

2 Valitse Playlist-vaihtoehdoista 'Move - Siirra<br>■ nappaimilla ▲ ▼ ◀ ▶, ja paina sitten ENTER. Valitse Playlist-vaihtoehdoista 'Move - Siirra'

- <sup>1</sup> Hae nayttoon Title List -nimikelistavalikko painamalla MENU/LIST.
- 2 Valitse suojattavaksi haluamasi nimike nappaimilla  $\blacktriangle \blacktriangledown \blacktriangle \blacktriangleright$ , ja paina sitten ENTER.

![](_page_50_Picture_15.jpeg)

# Protect a Title - Suojaa nimike

## Playlist-kappaleen siirto VR

Talla toiminnolla voit suojata nimikkeen vahingossa tapahtuvalta tallennukselta, muokkaukselta tai poistolta.

Vaihtoehdot naytetaan kuvaruudun vasemmassa reunassa.

![](_page_50_Picture_18.jpeg)

# 4 Vahvista painamalla ENTER. Nimikkeen miniatyyrikuvaan ilmestyy lukkomerkki.

## Vihje

Jos valitset Title List -valikossa nimikkeen, joka on jo suojattu, voit purkaa suojauksen valitsemalla "Protect" nimikelistan vaihtoehdoista. Sen jalkeen voit muokata nimiketta ja poistaa sen.

# +RW +R

![](_page_51_Picture_25.jpeg)

# Nimikkeen ja kappaleen muokkaus (jatkoa)

Voit jattaa kappaleiden toiston valiin tarvitsematta poistaa niita levylta.

- <sup>1</sup> Valitse piilotettavaksi haluamasi nimike tai kappale Title List tai Chapter List -valikosta nappaimilla  $\blacktriangle \blacktriangledown \blacktriangle \blacktriangleright$ , ja paina sitten ENTER. Vaihtoehdot naytetaan kuvaruudun vasemmassa reunassa.
- 

![](_page_51_Picture_9.jpeg)

![](_page_51_Picture_10.jpeg)

3 Vahvista painamalla ENTER.<br>3 Nimikkeen miniatyyrikuva himmenee.

## Vihje

Jos valitset Title List -valikossa nimikkeen, joka on jo himmennetty, voit saada sen esiin valitsemalla "Show" Title List -nimikelistan vaihtoehdoista. Sen jalkeen nimike on nakyvissa.

# Divide One Title Into Two - Jaa yksi

nimike kahdeksi nimikkeeksi **GRW** 

Talla komennolla voit jakaa nimikkeen kahdeksi uudeksi nimikkeeksi.

<sup>1</sup> Title List -valikosta valitse jaettavaksi haluamasi nimike, ja painamalla sitten ENTER. Valikon vaihtoehdot naytetaan kuvaruudun vasemmassa reunassa.

## Kappaleen piilottaminen +RW +R

## 2 Valitse "Divide - Jaa" Title List -nimikelistavalikon vaihtoehdoista.

![](_page_51_Picture_15.jpeg)

![](_page_51_Picture_16.jpeg)

Esiin tulee Title Edit-Divide -valikko ja laite siirtyy STOP-pysaytystilaan.

4 Etsi aloituskohta nimikkeen jakamiselle kayttaen toimintoja tauko, askellus, haku, hyppy ja hidastus.

5 Paina ENTER siina kohdassa, kun vaihtoehto "Divide" on korostettu.

Voit tyhjata jakokohdan valitsemalla ja poistua Title Edit-Divide -valikosta valitsemalla vaihtoehdon 'Cancel -Peruuta' nappaimilla  $\blacktriangle$  /  $\nabla$  ja painamalla sitten ENTER. Jakokohta on poistettu.

## 6 Valitse vaihtoehto 'Done - sitten jakokohta painamalla ENTER. **A** Valitse vaihtoehto 'Done - Tehty' ja kiinnita Nimike on jaettu kahdeksi uudeksi nimikkeeksi. Jakamiseen kuluu enintaan 4 minuuttia.

miniatyyrikuva Toisen nimikkeen mini-

![](_page_51_Figure_19.jpeg)

VIITETIEDOT

![](_page_52_Picture_35.jpeg)

# Lisatietoja

Voit korvata aiemman tallenteen toimimalla seuraavasti. Tama ominaisuus ei ole kaytettavissa DVD+R-levyissa. Ne ovat kertatallenteisia.

Valitse tallennettava lahde (tv-kanava tai AV 1-4 tai digitaalinen videokuva).

2 Saat Title List -valikon nakyviin painamalla<br>2 MENU/LIST painiketta. MENU/LIST painiketta.

![](_page_52_Picture_5.jpeg)

5 Voit pysayttaa tallennuksen paalle painamalla STOP (III) painiketta...

![](_page_52_Picture_7.jpeg)

Voit valita korvattavan ohjelman valitsemalla  $\n **u** \times **v** \times **v**$ 

Voit aloittaa tallentamisen paalle painamalla  $REC$  ( $\bigcirc$ ).

Tallentaminen paalle alkaa ohjelman alkupisteesta.

Uusi ohjelma luodaan, ja nakyviin tulee paivitetty valikko.

Huomautuksia :

3 Voit toistaa nimikkeen valitsemalla haluamasi nimikkeen, ja painamalla sitten ENTER tai nimikkeen<mark>,</mark><br>➡ (PLAY).

- Tama toiminto ei ole kaytettavissa, jos ohjelma on suojattu.
- Jos tallentaminen paalle vie nykyisen ohjelman tallennuspituutta enemman aikaa, seuraavakin ohjelma korvataan.

Jos seuraava ohjelma on suojattu, korvaaminen pysahtyy ohjelman alkupisteeseen. DivX-elokuvalevyn toistamine

# Title List -nimikelistavalikon katselu muissa DVD-tallentimissa tai soittimissa

# $+R$

Voit katsella Title List -nimikelistavalikkoa toisessa DVDsoittimessa, joka pystyy toistamaan DVD+RW tai DVD+R -levyja.

- Viimeistelemattomia DVD+RW-levyja voi toistaa tavallisilla DVD-soittimilla.
- DVD+RW-levyjen muokattu sisalto on yhteensopiva tavallisten DVD-soittimien kanssa vain viimeistelyn jalkeen.
- Mikaan DVD+R-levyjen muokattu sisalto ei ole yhteensopiva tavallisten DVD-soittimien kanssa. (Piilotettu, yhdistelty kappaleita, lisatty kappalemerkkeja jne.)
- Viimeistelyn kesto riippuu levyn tyypista, paljonko sille on tallennettu musiikkia ja levyn nimikkeiden maarasta.
- DVD+R DL -levyn viimeistely voi kestaa 30 minuuttia.
- Laita sisaan DVD+R tai DVD+RW -levy, jolle on jo tallennettu.
- **2** Paina TITLE toiston ollessa meneillaan tai **E** pysaytettyna.

Esiin tulee Title List -valikko kuten alla.

Vihje

Voit poistaa Title List -valikon painamalla STOP  $(\blacksquare)$ .

## Tallentaminen paall +RW

# Tallenteiden toisto toisissa DVDsoittimissa (levyn viimeistely)

Useimmat tavalliset DVD-soittimet voivat toistaa Videotilassa tallennettuja viimeisteltyja DVD+R- tai DVD+RWlevyja. Muutamat soittimet voivat myos toistaa VR-tilassa tallennettuja DVD-RW-levyja viimeisteltyina tai ilman. Tarkista toisen soittimen mukana tulleesta kayttooppaasta, millaisia levyja se voi toistaa. Viimeistely "kiinnittaa" tallenteet paikalleen niin, etta levyja voidaan toistaa tavallisilla DVD-soittimilla tai tietokoneilla, joiden varusteena on sopiva CD-ROM-asema. Levyn viimeistely Video-tilassa luo valikkoikkunan levylla navigointiin. Siihen paasee painamalla MENU/LIST tai TITLE. Katso levyn viimeistelysta tietoja sivulta 29 luvusta "Finalize-Viimeistely".

Huomautuksia:

![](_page_53_Picture_13.jpeg)

# Kieli-ja aluekoodiluettelo

![](_page_53_Picture_1157.jpeg)

![](_page_53_Picture_1158.jpeg)

# Aluekoodit

Valitse aluekoodi tasta luettelosta.

![](_page_53_Picture_1159.jpeg)

![](_page_53_Picture_1160.jpeg)

![](_page_53_Picture_1161.jpeg)

![](_page_53_Picture_1162.jpeg)

![](_page_53_Picture_1163.jpeg)

![](_page_53_Picture_1164.jpeg)

# Kielikoodit

Tasta luettelosta voit syottaa haluamasi kielen seuraaviin alkuasetuksiin: Disc Audio, Disc Subtitle, Disc Menu

VIITETIEDOT

![](_page_54_Picture_15.jpeg)

Voit ohjata mukana toimitetulla kaukosaatimella LG-televisiosi aanenvoimakkuutta, tulolahdetta ja virtakytkinta.

Voit ohjata televisiota seuraavilla nappaimilla.

![](_page_54_Picture_461.jpeg)

# Muiden televisioiden ohjaus kaukosaatimella

Voit ohjata myos muiden kuin LG-television aanenvoimakkuutta, tulolahdetta ja virtakytkinta. Jos televisio on seuraavassa luettelossa, aseta sopiva valmistajan koodi.

1. Pitaen TV POWER-nappainta painettuna syota samalla television valmistajan koodi

numeronappaimilla (ks. seuraava taulukko).

2. Vapauta TV POWER-nappain.

# Ohjattavien televisioiden koodinumerot

Jos luettelossa on useampi kuin yksi koodi, kokeile syottamalla niita yhden kerrallaan, kunnes loydat television kanssa toimivan koodin.

![](_page_54_Picture_462.jpeg)

Huomautuksia:

Televisiosta riippuen jotkut tai kaikki nappaimet eivat ehka toimi television kanssa, vaikka oikea valmistajan koodi olisikin syotetty. Jos syotat uuden koodinumeron, edellinen syotetty koodinumero pyyhkiytyy pois. Vaihtaessasi kaukosaatimeen uudet paristot saattaa syotetty koodinumero palautua oletusasetuksen koodiksi. Aseta sopiva koodinumero uudelleen.

![](_page_54_Picture_3.jpeg)

# Television ohjaus mukana toimitetulla kaukosaatimella

![](_page_55_Picture_3.jpeg)

![](_page_55_Picture_644.jpeg)

# Vianetsinta

Ennen kuin otat yhteytta huoltoon, etsi mahdollista vikaa seuraavien ohjeiden mukaan.

![](_page_56_Picture_10.jpeg)

# Tallentimen nollaus

## Jos havaitset jonkin seuraavista oireista...

- Laitteen virtajohto on pistorasiassa, mutta virta ei kytkeydy paalle tai pois.
- Etupaneelin naytto ei toimi.
- Tallennin ei toimi normaalisti.
- ...voit palauttaa tallentimen tehdasasetuksiin seuraavasti:
- Paina ja pida POWER-virtanappainta alhaalla vahintaan viisi sekuntia. Tama pakottaa laitteen kytkeytymaan pois paalta.
- Irrota verkkojohto, odota vahintaan viisi sekuntia ja liita verkkojohto sitten takaisin.

# Vianetsinta (jatkoa)

![](_page_56_Picture_761.jpeg)

![](_page_57_Picture_26.jpeg)

# Tekniset tiedot

## Yleista

Kayttojannite AC 110-240V, 50/60 Hz Tehonkulutus 27W Mitat (noin)  $430 \times 49 \times 300$  mm (w x h x d) Paino (noin) 3.5 Kg Kayttolampotila 5˚C to 35˚C Kayttoympariston kosteus <sup>5</sup> % to <sup>90</sup> % Television varijarjestelma PAL I, B/G, I/I, SECAM D/K, K1 varijarjestelma Tallennusformaatti PAL

## **Tallennus**

Tallennusmuoto DVD Video Recording, DVD-VIDEO Tallennukseen sopivat levyt DVD-ReWritable, DVD-Recordable, DVD+ReWritable, DVD+Recordable, DVD+Recordable (Double Layer) Tallennusaika DVD (4.7GB): Noin <sup>1</sup> tunti (HQ-tila), <sup>2</sup> tuntia (SQ-tila), 4 tuntia (LQ-tila), 6 tuntia (EQ-tila) DVD+R DL (8.5GB): Noin <sup>2</sup> tunti (HQ-tila) 3 tuntia 40 minuuttia (SQ-tila), 7 tuntia 50 minuuttia (LQ-tila), <sup>11</sup> tuntia 30 minuuttia (EQ-tila))

Videotallennusformaatti

Naytteitystaajuus 27MHz Pakkausformaatti MPEG <sup>2</sup> Audiotallennusformaatti Naytteitystaajuus 48kHz Pakkausformaatti Dolby Digital

## Toisto

Taajuusvaste DVD (PCM <sup>48</sup> kHz): <sup>8</sup> Hz - 22 kHz, CD: 8 Hz - 20 kHz DVD(PCM96kHz):8Hz-44kHz

Signaalikohinasuhde nemman kuin <sup>100</sup> dB (AUDIO OUT -liitin) Harmoninen saro Vahemman kuin 0,008 % (AUDIO OUT -liitin) Dynamiikka-alue Enemman kuin <sup>95</sup> dB (AUDIO OUT -liitin)

## Tulot

![](_page_57_Picture_710.jpeg)

## Lahdot

VIDEO OUT <sup>1</sup> Vp-p <sup>75</sup> ohmia, negatiivinen synkr. RCA-liitin <sup>x</sup> <sup>1</sup> / SCART COMPONENT VIDEO OUT (Y) 1,0 V (p-p), 75 ohmia, negatiivinen synkr, RCA-liitin <sup>x</sup> <sup>1</sup> (Pb)/(Pr) 0,7 V (p-p), 75 ohmia, RCA-liitin <sup>x</sup> 2 Audioulostulo (digitaaliaudio) 0,5 V (p-p), 75 ohmia, RCA-liitin <sup>x</sup> <sup>1</sup> Audioulostulo (optinen audio) 3 V (p-p), 75 ohmia, optinen liitin <sup>x</sup> <sup>1</sup> Audioulostulo (analoginen audio) 2.0 Vrms (1 KHz, <sup>0</sup> dB), 600 ohmia, RCA-liitin (V, O) <sup>x</sup> <sup>1</sup> / SCART

## Lisavarusteet:

![](_page_57_Picture_711.jpeg)

![](_page_57_Picture_712.jpeg)

- Muotoilu ja tekniset arvot voivat muuttua ilman eri ilmoitusta.
- Valmistettu Dolby Laboratories:n lisenssilla. "Dolby", "Pro Logic" ja kaksois-D -kuvake ovat Dolby Laboratories:n tavaramerkkeja.
- DTS ja DTS Digital Out ovat Digital Theater Systems, Inc:n rekisteroimia tavaramerkkeja.